**FOR CAR USE ONLY/NUR FÜR AUTOMOBIL GEBRAUCH/POUR APPLICATION AUTOMOBILE UNIQUEMENT/PARA USO EN AUTOMÓVILES/SOLO PER L'UTILIZZO IN AUTOMOBILE/ENDAST FÖR BILBRUK/ALLEEN VOOR GEBRUIK IN DE AUTO/ТОЛЬКО ДЛЯ ИСПОЛЬЗОВАНИЯ В АВТОМОБИЛЯХ/DO UŻYCIA TYLKO W SAMOCHODZIE/ΓΙΑ ΡΗΣΗ Μ Ν ΣΕ ΑΥΤ ΚΙΝΗΤ** 

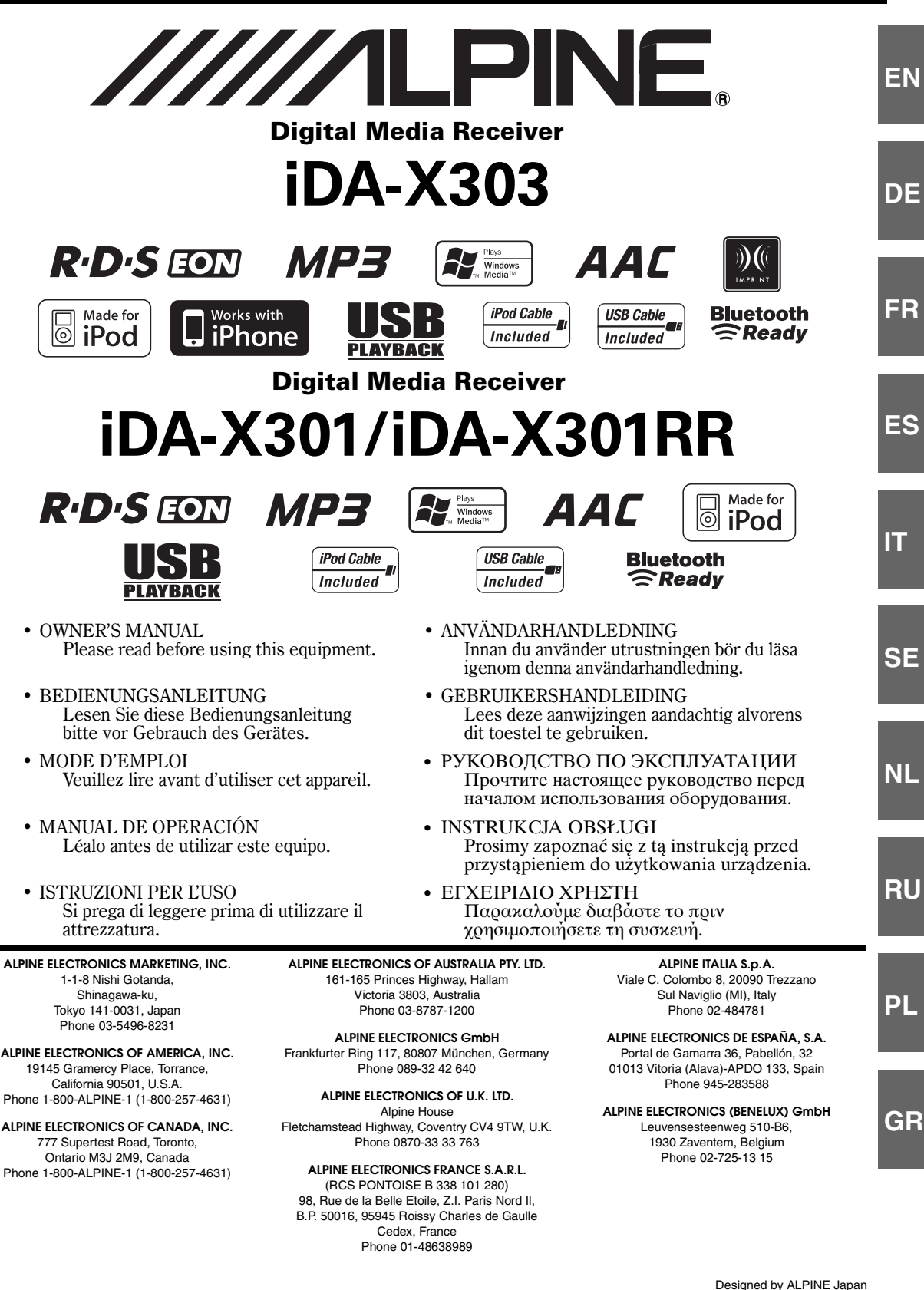

# **iDA-X303**

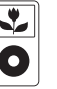

iPod 5th generation (video) 30GB

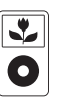

iPod 5th generation (video) 60GB 80GB

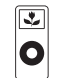

iPod nano 1st generation 1GB 2GB 4GB

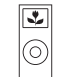

iPod nano 2nd generation (aluminum) 2GB 4GB 8GB

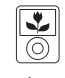

iPod nano 3rd generation (video) 4GB 8GB

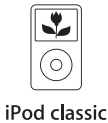

80GB 160GB

iPod touch

1st generation

8GB 16GB 32GB

iPhone 4GB 8GB 16GB

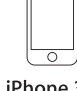

iPhone 3G 8GB 16GB

# **iDA-X301/iDA-X301RR**

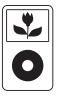

iPod 5th generation (video) 30GB

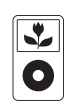

iPod 5th generation (video) 60GB 80GB

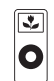

iPod nano 1st generation 1GB 2GB 4GB

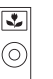

iPod nano 2nd generation (aluminum) 2GB 4GB 8GB

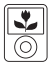

iPod nano 3rd generation (video) 4GB 8GB

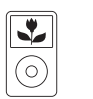

iPod classic 80GB 160GB

iPod touch 1st generation 8GB 16GB 32GB

## **TRIA International, Ltd.**

эксклюзивный дистрибьютор http://www.tria.ru Main office: 185 North Redwood Drive, ste 120, San Rafael California 94903 USA Tel.: 415.444.0820 Fax.: 415.499.8120

## Гарантийный ремонт **СЕРВИС-ЦЕНТР "СтудиоСаунд Сервис"** Россия, Москва, 119334 5-й Донской проезд, д. 15, стр. 11 Тел.: 7 495. 787.88.02

## **Представительство в России:**

Россия, 109088, Москва, ул. Угрешская, 14, стр.1, офис 414 Тел.: 7 495. 221.6465 Факс.: 7 495. 221.6073

## **ООО "Спектрум Саунд"**

Эксклюзивный импортер Россия, Москва, 119334 5-й Донской проезд, д. 15, стр. 11 Тел.: 7 495. 642.08.08 Факс.: 7 495. 775.59.65

# **РУССКИЙ**

# **Содержание**

# **[Руководство по](#page-4-0)  использованию**

# **[ПРЕДУПРЕЖДЕНИЕ](#page-4-1)**

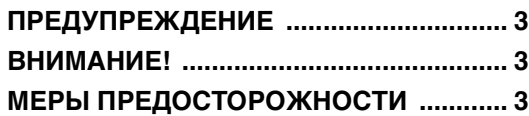

# **[Работа с регулятором Double](#page-6-0)  Action (только iDA-X303)**

# **[Приступая к работе](#page-7-0)**

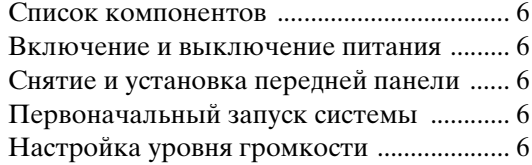

# **[Радио](#page-8-0)**

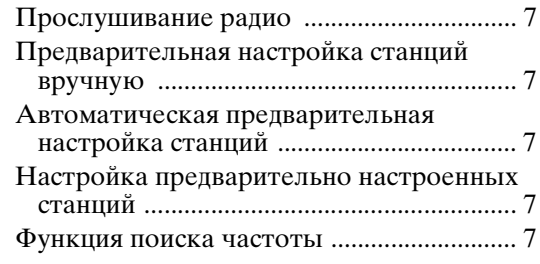

# **[RDS](#page-9-0)**

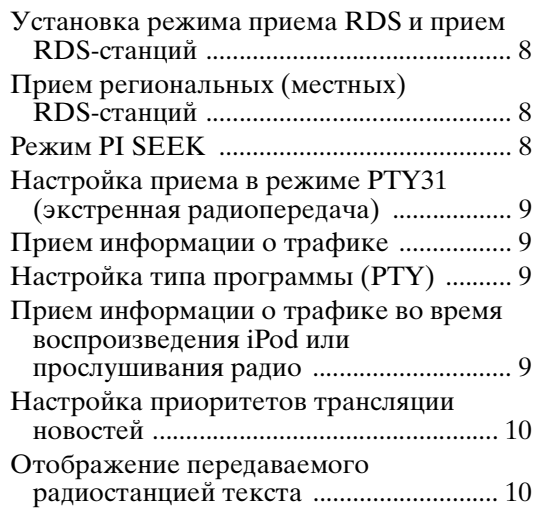

# **iPhone (только iDA-X303)/iPod [\(приобретается дополнительно\)](#page-11-2)**

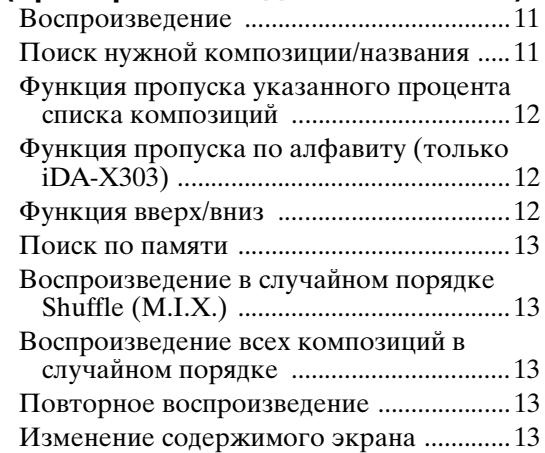

# **USB-накопитель/переносной аудиоплеер (только iDA-X303)/ [чейнджер \(продается отдельно\)](#page-15-0)**

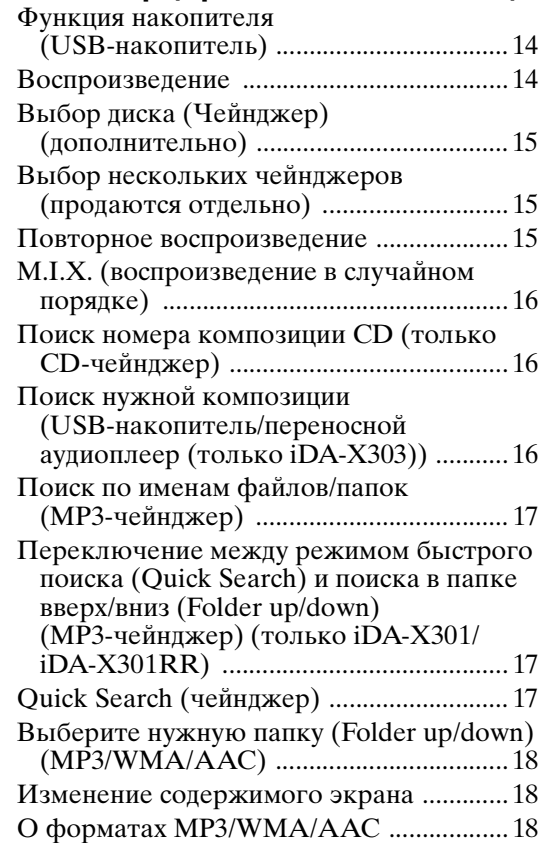

# **[Настройка звука](#page-21-0)**

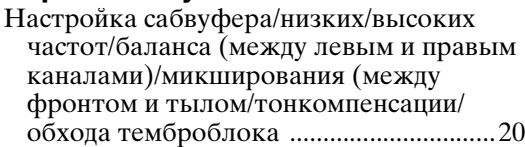

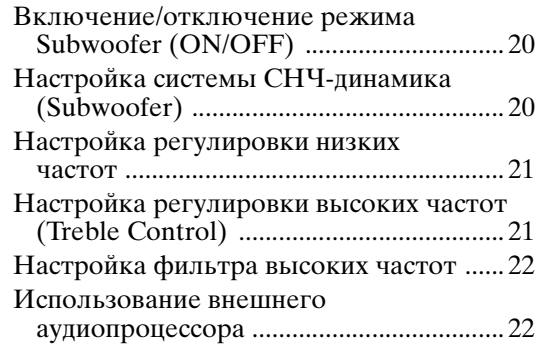

# **[Меню SETUP](#page-23-2)**

## [Настройка Bluetooth](#page-24-0)

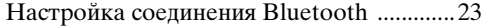

[Настройка звука \(только при подключении](#page-24-2)  внешнего аудиопроцессора)

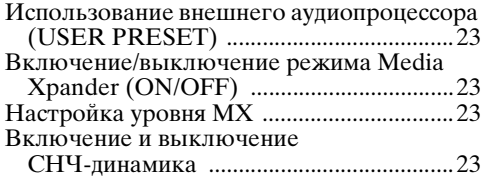

# [Общие настройки \(General\)](#page-25-0)

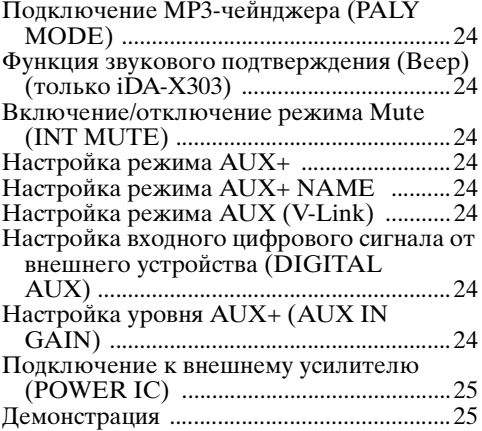

# [Настройки дисплея \(Display\)](#page-26-2)

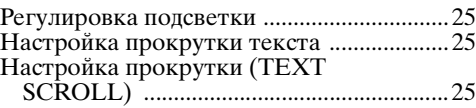

## [Настройка iPod](#page-26-6)

[Настройка режима поиска iPod ................25](#page-26-7)

# [Настройка тюнера](#page-26-8)

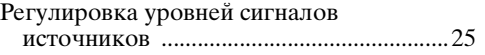

# **[Работа с процессором IMPRINT](#page-27-0)  (продается отдельно) (только iDA-X303)**

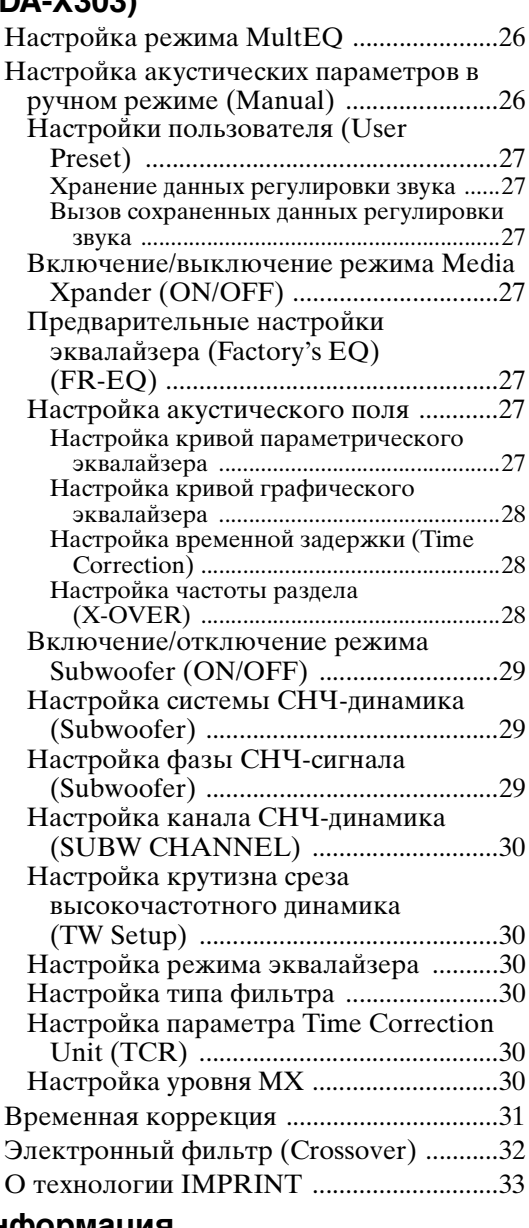

# **[Информация](#page-35-0)**

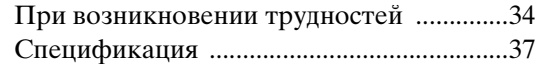

# **[Установка и соединения](#page-39-0)**

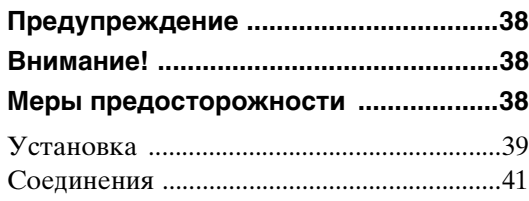

# <span id="page-4-5"></span><span id="page-4-0"></span>**Руководство по использованию**

# <span id="page-4-1"></span>**ПРЕДУПРЕЖДЕНИЕ**

# <span id="page-4-2"></span>**ПРЕДУПРЕЖДЕНИЕ**

**Этот символ обозначает важные инструкции. Их несоблюдение может привести к серьезному телесному повреждению или смерти.**

## **НЕ ПРЕДПРИНИМАЙТЕ НИКАКИХ ДЕЙСТВИЙ, КОТОРЫЕ МОГУТ ОТВЛЕЧЬ ВАС ОТ БЕЗОПАСНОГО ВОЖДЕНИЯ АВТОМОБИЛЯ.**

Любые действия, отвлекающие внимание на продолжительный срок, должны выполняться только после полной остановки. Перед выполнением таких действий всегда останавливайте автомобиль в безопасном месте. Несоблюдение этого требования может привести к аварии.

## **ПОДДЕРЖИВАЙТЕ ГРОМКОСТЬ НА УРОВНЕ, ПОЗВОЛЯЮЩЕМ СЛЫШАТЬ ВНЕШНИЕ ЗВУКИ ВО ВРЕМЯ ДВИЖЕНИЯ.**

Чрезмерно высокий уровень громкости, заглушающий такие звуки, как сирены автомобилей аварийной службы и дорожные предупредительные сигналы (при пересечении ж/д путей и т.д.), может быть опасным и привести к аварии. ИСПОЛЬЗОВАНИЕ ВЫСОКОГО УРОВНЯ ГРОМКОСТИ В АВТОМОБИЛЕ МОЖЕТ ТАКЖЕ ВЫЗЫВАТЬ ДЕФЕКТ СЛУХА.

## **КАК МОЖНО МЕНЬШЕ ОТВЛЕКАЙТЕСЬ НА ПРОСМОТР ДИСПЛЕЯ ВО ВРЕМЯ ВОЖДЕНИЯ.**

Просмотр экрана может отвлечь водителя от управления автомобилем и привести к несчастному случаю.

## **НЕ РАЗБИРАТЬ И НЕ ИЗМЕНЯТЬ.**

Это может вызывать аварийную ситуацию, возгорание или удар электрическим током.

## ИСПОЛЬЗОВАТЬ ТОЛЬКО В АВТОМОБИЛЯХ С ЗАЗЕМЛЕНИЕМ **ОТРИЦАТЕЛЬНОГО ПОЛЮСА НА 12 ВОЛЬТ.**

(В случае сомнений проконсультируйтесь у своего дилера.) Несоблюдение этого требования может привести к возникновению огня и т.п.

## **ХРАНИТЕ НЕБОЛЬШИЕ ОБЪЕКТЫ, ТАКИЕ КАК БОЛТЫ ИЛИ ГАЙКИ, В НЕ ДОСТУПНЫХ ДЛЯ ДЕТЕЙ МЕСТАХ.**

Глотание таких объектов может нанести серьезную травму. Если ребенок проглотил подобный объект, немедленно обратитесь к врачу.

## **ПРИ ЗАМЕНЕ ПРЕДОХРАНИТЕЛЕЙ ИСПОЛЬЗУЙТЕ ТОЛЬКО АНАЛОГИЧНЫЕ ПО НОМИНАЛУ.**

Несоблюдение этого требования может привести к возгоранию и поражению электрическим током.

## **НЕ ЗАКРЫВАЙТЕ ВЕНТИЛЯЦИОННЫЕ ОТВЕРСТИЯ ИЛИ ПАНЕЛИ РАДИАТОРА.**

В противном случае возможен нагрев внутренних деталей, который может привести к возгоранию.

## **ИСПОЛЬЗУЙТЕ ЭТОТ ПРОДУКТ ТОЛЬКО ДЛЯ АВТОМОБИЛЕЙ С БОРТОВОЙ СЕТЬЮ НАПРЯЖЕНИЕМ 12 В.**

Неправильное использование может привести к возгоранию, поражению электрическим током или другим травмам.

# <span id="page-4-3"></span>**ВНИМАНИЕ!**

**Этот символ обозначает важные инструкции. Их несоблюдение может привести к травме или повреждению материальной собственности.**

## **ПРИ ВОЗНИКНОВЕНИИ ПРОБЛЕМ, НЕМЕДЛЕННО ПРЕКРАТИТЕ ИСПОЛЬЗОВАНИЕ ПРОДУКТА.**

В противном случае это может привести к получению травмы или повреждению продукта. Верните продукт своему авторизованному дилеру Alpine или в ближайший сервисный центр Alpine для ремонта.

## **ЗАПРЕЩАЕТСЯ ИСПОЛЬЗОВАТЬ НОВЫЕ БАТАРЕИ В СОЧЕТАНИИ СО СТАРЫМИ. УСТАНАВЛИВАЙТЕ БАТЕРЕИ, СОБЛЮДАЯ ПОЛЯРНОСТЬ.**

При установке батарей строго соблюдайте полярность контактов (+ и –). Разрушение корпуса или утечка внутренних химреактивов батареи могут стать причиной пожара или травм.

# <span id="page-4-4"></span>**МЕРЫ ПРЕДОСТОРОЖНОСТИ**

# **Очистка продукта**

Используйте мягкую сухую тряпку для периодической очистки данного продукта. Для удаления более серьезных пятен намочите тряпку, используя только воду. При использовании других средств можно растворить краску или повредить пластик.

## **Температура**

Прежде чем включать устройство, убедитесь, что внутри автомобиля температура находится в диапазоне от –10°C до +60°C.

#### **Техническое обслуживание**

При возникновении проблем не пытайтесь отремонтировать устройство самостоятельно. Верните продукт своему дилеру Alpine или в ближайший сервисный центр Alpine для ремонта.

## **Место установки**

Убедитесь в том, что в месте установки устройство не будет подвергаться следующим воздействиям:

- прямые солнечные лучи и тепло;
- высокая влажность и вода;
- чрезмерная запыленность;
- чрезмерная вибрация.

#### **Защита USB-разъема**

- К USB-разъему данного устройства можно подключать только USBнакопитель, iPhone (только iDA-X303), iPod (только iDA-X303) или переносной аудиоплеер (только iDA-X303). Корректная работоспособность прочих USBустройств не гарантируется. USB-концентратор не поддерживается.
- Подключайте USB-накопитель к устройству через удлинительный USBкабель (прилагается).
- При подключении USB-накопителей некоторых типов устройство может не работать, либо некоторые функции могут быть недоступны.
- Это устройство может воспроизводить аудиофайлы форматов MP3/ WMA/AAC.
- При этом наименования исполнителей/композиций могут отображаться некорректно.

# **ВНИМАНИЕ!**

Компания Alpine не несет ответственности за потерю данных и т.п., даже если данные были потеряны при эксплуатации этого изделия.

## **Обращение с USB-накопителями**

• Во избежание неисправности или повреждений устройства соблюдайте следующие указания.

Внимательно ознакомьтесь с инструкций по использованию USBнакопителя.

Не трогайте контакты руками или металлическими предметами. Не подвергайте USB-накопитель воздействию чрезмерных ударных нагрузок.

Запрещается перегибать, ронять, разбирать устройство, вносить изменения в его конструкцию. Избегайте попадания воды внутрь устройства.

- Не допускайте использования или хранения устройства в условиях: прямых солнечных лучей или повышенной температуры; повышенной влажности или в условиях воздействия разъедающих веществ.
- Подключайте USB-накопитель так, чтобы он не мешал вождению.
- USB-накопитель может работать некорректно в условиях высоких или низких температур.
- Используйте только сертифицированные USB-накопители. Помните, что даже сертифицированные USB-накопители в зависимости от типа или состояния могут работать некорректно.
- Корректная работа USB-накопителя не гарантируется. Используйте USBнакопитель в соответствии с условиями лицензионного соглашения.
- Устройство может некорректно отображать или воспроизводить композиции, записанные на USB-накопителях со специальными параметрами или в некоторых состояниях памяти, либо при использовании некоторых программ кодирования данных.
- Файлы с защитой от копирования (использующие одну из технологий управления правами на цифровые данные DRM (Digital Rights Management)) не удастся воспроизвести с помощью данного устройства. В это ограничение также включены файлы формата WMA с технологией управления правами на цифровые данные DRM (Digital Rights Management) и файлы формата AAC, приобретенные в сети iTunes Store.
- Запуск воспроизведения файлов с USB-накопителя происходит с некоторой задержкой. Если на USB-накопителе записан файл незвуковых форматов, то для запуска его воспроизведения или поиска может потребоваться значительное время.
- Это устройство может воспроизводить файлы с расширениями "mp3," "wma" или "m4a".
- Не присваивайте файлам аудиоданных расширения, не соответствующие звуковым форматам. Это устройство не сможет распознать данные незвуковых форматов. При воспроизведении таких файлов в динамиках может присутствовать шум, который может привести к неисправности динамиков и/или усилителей.
- Рекомендуется сохранять резервные копии важных данных на жестком диске компьютера.
- Не извлекайте USB-устройство из разъема во время воспроизведения записанных на нем файлов. Перед тем как извлечь USB-устройство из разъема, выберите источник другого типа с помощью селектора SOURCE.

## <span id="page-5-0"></span>**Обращение с переносным аудиоплеером (только iDA-X303)**

- Это устройство можно использовать для работы с переносным аудиоплеером, оснащенным интерфейсом USB. Поддерживаются аудиофайлы форматов MP3 и WMA.
- Корректная работа переносного аудиоплеера не гарантируется. Используйте переносной аудиоплеер в соответствии с условиями лицензионного соглашения. Внимательно ознакомьтесь с инструкцией по использованию переносного аудиоплеера.
- Не допускайте использования или хранения устройства в условиях: прямых солнечных лучей или повышенной температуры; повышенной влажности или в условиях воздействия разъедающих веществ.
- Подключайте переносной аудиоплеер так, чтобы он не мешал вождению.
- Переносной аудиоплеер может работать некорректно в условиях высоких или низких температур.
- Устройство может некорректно отображать или воспроизводить композиции, записанные на переносном аудиоплеере со специальными параметрами или в некоторых состояниях памяти, либо при использовании некоторых программ кодирования данных.
- Если аудиоплеер может работать в режимах MSC и MTP, выберите режим MTP.
- Возможно, переносной аудиоплеер, в котором данные хранятся в массовой памяти USB, не удастся воспроизвести на этом устройстве.
- В зависимости от настроек переносного аудиоплеера массовая память USB может не поддерживаться. Информацию о настройках см. в
- руководстве пользователя плеера. Это устройство может воспроизводить файлы MP3/WMA, синхронизированные с помощью проигрывателя Windows Media (вер. 7.1, 8, 9, 9.1, 9.2), а затем скопированные на плеер. Можно воспроизвести файлы с расширением "mp3" или "wma".
- Если данные не синхронизированы с помощью проигрывателя Windows Media, а скопированы другим способом, это может привести к неправильному воспроизведению этих файлов данным устройством.
- Устройство поддерживает формат WMDRM10.
- Файлы с защитой от копирования не могут быть воспроизведены на этом устройстве.
- Рекомендуется сохранять резервные копии важных данных на жестком диске компьютера.
- Не извлекайте USB-устройство из разъема во время воспроизведения записанных на нем файлов. Перед тем как извлечь USB-устройство из разъема, выберите источник другого типа с помощью селектора SOURCE.
- Windows Media и логотип Windows являются товарными знаками или зарегистрированными товарными знаками корпорации Майкрософт в США и/или других странах.
- iPod является торговой маркой Apple Inc., зарегистрированной в США и других странах.
- iPhone является товарным знаком корпорации Apple Inc.
- Символ "Made for iPod" означает, что данный электронный компонент изготовлен специально для подключения к устройству iPod и сертифицирован производителем в соответствии со стандартами качества корпорации Apple.
- Символ "Works with iPhone" означает, что данный электронный компонент изготовлен специально для подключения к устройству iPhone и сертифицирован производителем в соответствии со стандартами качества корпорации Apple.
- Корпорация Apple не несет ответственности за работу настоящего устройства или за его соответствие стандартам безопасности и
- регулятивным нормам. Словесный знак Bluetooth и логотипы являются собственностью корпорации Bluetooth SIG, Inc. и используются корпорацией Alpine Electronics, Inc. по лицензии. Прочие товарные знаки и торговые марки являются собственностью их соответствующих владельцев.
- "Лицензия на технологию кодирования звука MPEG Layer-3 получена от Fraunhofer IIS и Thomson."
- *"При поставке этого продукта предоставляется лицензия на частное, некоммерческое использование и не предоставляется лицензия и не подразумеваются какие либо права на использование данного продукта в целях коммерческого (т. е. для получения прибыли) радиовещания в реальном времени (наземное, спутниковое, кабельное и/или какие-либо иные способы), широковещания или потоковой передачи данных через Интернет, интрасети и/или иные сети или другие сети распределения электронного содержания, такие как приложения звуковоспроизведения за плату или по требованию. Для такого использования требуется отдельная лицензия. Подробная информация представлена на сайте http://www.mp3licensing.com"*
- *Audyssey MultEQ XT является зарегистрированным товарным знаком корпорации Audyssey Laboratories Inc.*

# <span id="page-6-0"></span>**Работа с регулятором Double Action (только iDA-X303)**

**Регулятор Double Action (двойного действия)**

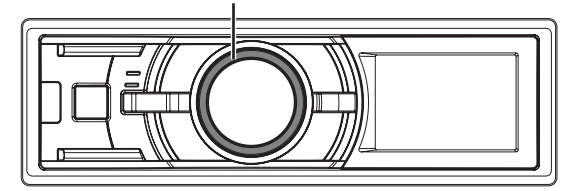

Существует два способа использования Регулятора Double Action.

### **Обычный способ**

#### **Поверните регулятор Double Action влево или вправо.**

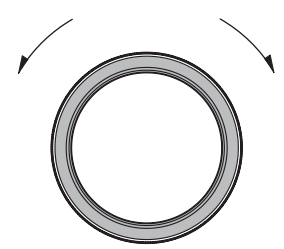

Настройка громкости и пролистывание элементов.

### **Альтернативный способ**

#### **Нажмите и поверните регулятор Double Action влево или вправо.**

Если отжать регулятор Double Action, содержимое экрана изменится.

#### **Регулятор Double Action (двойного действия)**

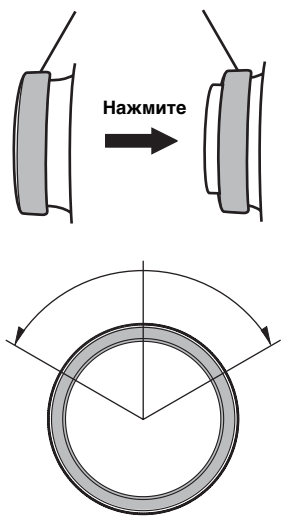

В зависимости от ситуации можно изменить элемент или содержимое экрана. При нажатии и повороте **регулятора Double Action** влево или вправо последовательно меняются элементы/содержимое экрана.

# <span id="page-7-0"></span>**Приступая к работе**

## **iDA-X303**

**Регулятор Double Action (двойного действия) (Снятие панели)** 

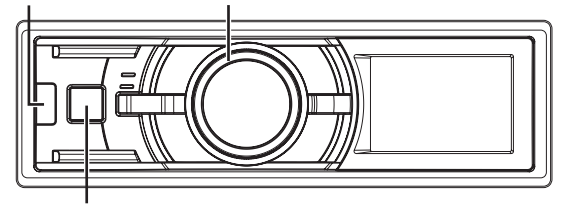

 **SOURCE**

#### **iDA-X301/iDA-X301RR**

**Вращающийся регулятор (Снятие панели)** 

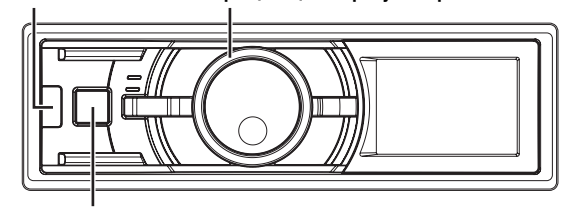

 **SOURCE**

# <span id="page-7-1"></span>**Список компонентов**

- **Радиоприемник с возможностью подключения цифровых**
- **носителей..................................................................................1**
- **Кабель питания........................................................................1**
- **USB-кабель ...............................................................................1 Интерфейсный кабель для iPod (только iDA-X303) ..........1**
- 
- **Разъем FULL SPEEDTM (только iDA-X301/iDA-X301RR) ......1 Монтажная корзина.................................................................1**
- 
- **Чехол для переноски..............................................................1 Резиновый колпачок............................... …………………….. 1**
- **Болт с шестигранной головкой .......………………………... 1 Винт (M5x8)................................................................................4**
- **Руководство пользователя................................ 1 комплект**

# <span id="page-7-2"></span>**Включение и выключение питания**

#### Нажмите  $\Phi$  SOURCE, чтобы включить питание устройства.

- Устройство можно включить, нажав любую другую кнопку, кроме ▲ (Снятие панели) и регулятора Double Action (только<br>iDA-X303). Данное устройство также автоматически включается при подключении USB-накопителя/iPhone\*/iPod\*.
- $T_{OABKO}$  iDA- $X303$ .

#### **Нажмите и удерживайте кнопку SOURCE не менее 2 секунд, чтобы выключить питание устройства.**

• При первом включении питания уровень громкости будет находиться на уровне 12.

# <span id="page-7-3"></span>**Снятие и установка передней панели**

#### **Снятие**

- **1 Выключите питание устройства.**
- 
- $2$  **Важимайте кнопку ≜ (Снятие панели) в центре в левой**<br>части, пока не выдвинется передняя панель.
- **3 Возьмитесь за левую часть передней панели и извлеките ее.**

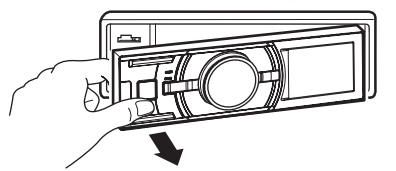

- При обычном использовании передняя панель может нагреться (особенно клеммы разъемов с обратной стороны передней панели). Это не является неисправностью.
- Чтобы защитить переднюю панель, положите ее на комплектный чехол для переноски.

#### **Установка**

- **1 Вставьте правую сторону передней панели в основной блок. Выровняйте бороздку на передней панели по отношению к соответствующим проекциям на основном блоке.**
- **2 Нажимайте на левую сторону передней панели, пока она надежно не встанет в основном блоке.**

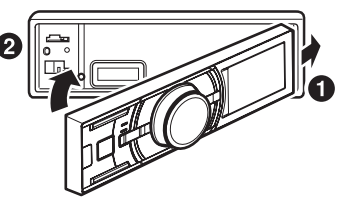

- Перед установкой панели убедитесь в отсутствии грязи или пыли на клеммах разъемов или посторонних объектов между панелью и основным блоком.
- Осторожно закройте переднюю панель. Держите ее за боковые стороны, чтобы избежать случайного нажатия кнопок.

# <span id="page-7-4"></span>**Первоначальный запуск системы**

Обязательно нажимайте переключатель RESET при первоначальном использовании устройства, после замены автомобильного аккумулятора и т.п.

- **1 Выключите питание устройства.**
- **2 Нажмите кнопку ≜ (Снятие панели), чтобы открыть переднюю панель.**
- **3 Нажмите RESET, используя ручку или подобный остроконечный объект.**

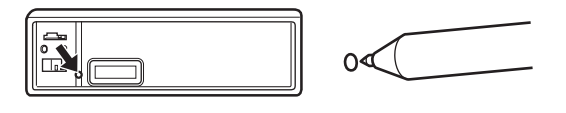

# <span id="page-7-5"></span>**Настройка уровня громкости**

**Поворачивая регулятор Double Action (только iDA-X303) или вращающийся регулятор (только iDA-X301/ iDA-X301RR), настройте требуемый уровень громкости.**

*Управление с дистанционного пульта* Направьте дополнительный передатчик пульта ДУ на приемный датчик. **ИК-приемник пульта ДУ**

*Возможность подключения к блоку интерфейса удаленного рулевого управления*

Этим устройством можно управлять из блока управления автомобилем при подключении интерфейсного блока дистанционного управления Alpine (дополнительно). За дополнительной информацией обращаетесь к своему дилеру Alpine.

# <span id="page-8-0"></span>**Радио**

## **iDA-X303**

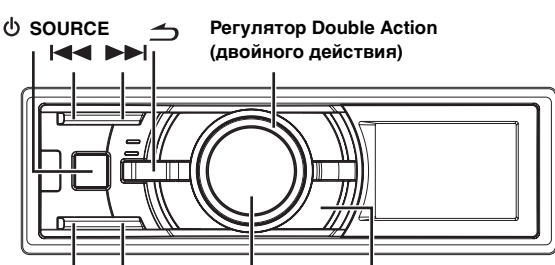

**TUNE/A.ME /ENTER PRESET BAND/TA**

### **iDA-X301/iDA-X301RR**

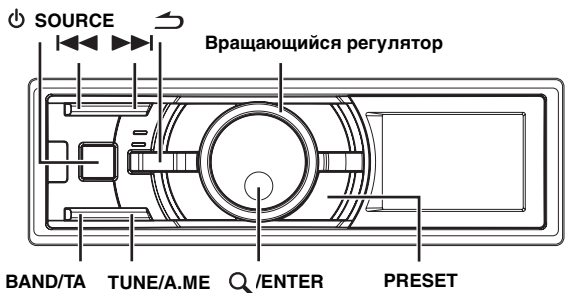

# <span id="page-8-1"></span>**Прослушивание радио**

- $1$  **Нажмите**  $\phi$  **SOURCE, чтобы выбрать режим TUNER.**
- **2 Нажимайте кнопку BAND/TA несколько раз, пока не будет выбран нужный радиодиапазон.**

 $FM1 \rightarrow FM2 \rightarrow FM3 \rightarrow MW \rightarrow LW \rightarrow FM1$ 

**3 Нажмите TUNE/A.ME, чтобы выбрать режим настройки.**

DX SEEK (дистанционный режим)  $\rightarrow$  SEEK (локальный режим)  $\rightarrow$  $(B\text{lank})$  (ручной режим)  $\rightarrow$  DX SEEK (дистанционный режим)

• Первым идет дистанционный режим.

#### *Дистанционный режим*

Автоматически настраиваются станции с сильным и слабым сигналом (автоматическая настройка поиска).

#### *Локальный режим*

Автоматически настраиваются только станции с сильным сигналом (автоматическая настройка поиска).

#### *Ручной режим*

Частота настраивается вручную с некоторым шагом (ручная настройка).

 $4$  **Нажмите кнопку I◀◀ или ▶▶**I, чтобы **настроиться на нужную станцию.** При удерживании кнопки  $\blacktriangleright$  или  $\blacktriangleright$  частота меняется непрерывно.

# <span id="page-8-2"></span>**Предварительная настройка станций вручную**

- **1 Выберите радиодиапазон и настройте радиостанцию, которую хотите сохранить в памяти.**
- **2 Нажмите PRESET.** Появляется экран предварительной настройки.
- **3 Поворачивая регулятор Double Action (только iDA-X303) или вращающийся регулятор (только iDA-X301/iDA-X301RR), выберите номер кнопки предварительной настройки.**
- $4$  **Нажмите и удерживайте кнопку**  $Q$  **/ENTER не менее 2 секунд.** Частота выбранной станции сохраняется. На экране отображается диапазон, номер кнопки предварительной настройки и сохраненная частота станции.
- В памяти предварительной настройки может храниться до 30 станций (по 6 станций для каждого диапазона: FM1, FM2, FM3, MW и LW).
- При сохранении станции в ячейку памяти, где записана текущая станция, частота текущей станции стирается и замещается частотой новой станции.

# <span id="page-8-3"></span>**Автоматическая предварительная настройка станций**

- **1 Нажимайте кнопку BAND/TA несколько раз, пока не будет выбран нужный радиодиапазон.**
- **2 Нажмите и удерживайте кнопку TUNE/A.ME не менее 2 секунд.**

Тюнер автоматически выполняет поиск и сохраняет из выбранного диапазона 6 станций с сильным сигналом. Они привязываются к кнопкам предварительной настройки от 1 до 6 в порядке убывания уровня сигнала. После завершения процесса автоматического сохранения в память тюнер переходит к станции, закрепленной за первой кнопкой предварительной настройки.

• Если не была сохранена ни одна станция, тюнер возвращается к исходной станции, которая прослушивалась до начала процедуры автоматического сохранения в памяти.

# <span id="page-8-4"></span>**Настройка предварительно настроенных станций**

- **1 Нажимайте кнопку BAND/TA несколько раз, пока не будет выбран нужный радиодиапазон.**
- **2 Нажмите PRESET.** Появляется экран предварительной настройки.
- **3 Поворачивая регулятор Double Action (только iDA-X303) или вращающийся регулятор (только iDA-X301/iDA-X301RR), выберите радиостанцию.**
- $A$  **Haжмите Q** /ENTER.

На экране отображается диапазон, номер кнопки предварительной настройки и частота выбранной станции.

# <span id="page-8-5"></span>**Функция поиска частоты**

Эта функция позволяет выполнять поиск радиостанции по частоте.

- **Нажмите Q /ENTER в режиме Radio, чтобы включить режим поиска радиостанции по частоте.**
- **2 Поворачивая регулятор Double Action (только iDA-X303) или вращающийся регулятор (только iDA-X301/iDA-X301RR), выберите нужную частоту.**
- $3$  **Нажмите Q /ENTER, чтобы включить прием выбранной частоты.**
- Чтобы отменить, нажмите  $\triangle$  в режиме поиска. Режим поиска отключается, если в течение 10 секунд не было выполнено ни одной операции.

# <span id="page-9-0"></span>**RDS**

## **iDA-X303**

**Регулятор Double Action (двойного действия) FUNCTION/SETUP**

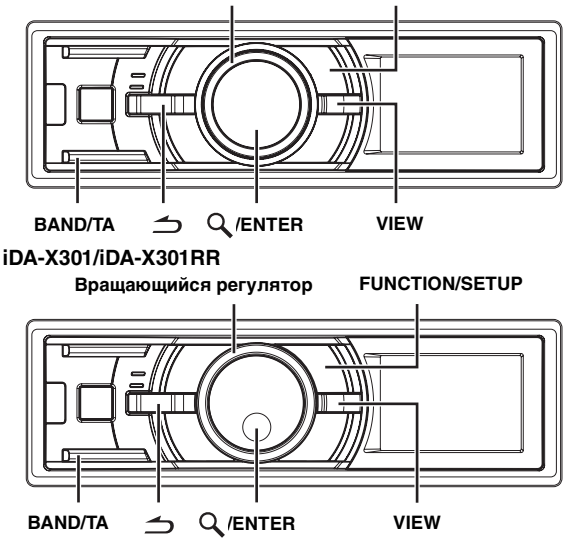

# <span id="page-9-1"></span>**Установка режима приема RDS и прием RDS-станций**

RDS (Radio Data System) — это система радиоинформации, использующая поднесущую частоту 57 кГц обычного FMрадиовещания. Функция RDS позволяет принимать различную информацию, например, сведения о трафике, названия станций, и автоматически подстраиваться к более сильному радиопередатчику, поддерживающему радиовещание той же программы.

- **1 Нажмите FUNCTION//SETUP: загорится индикатор <F>.**
- **2 Поворачивая регулятор Double Action (только iDA-X303) или вращающийся регулятор (только iDA-X301/iDA-X301RR), выберите режим**  альтернативных частот (AF) и нажмите  $Q$  /ENTER.
- **3 Поворачивая регулятор Double Action (только iDA-X303) или вращающийся регулятор (только iDA-X301/** iDA-X301RR), выберите ON (Вкл.) и нажмите  $Q$  /ENTER.
- **4 Нажмите FUNCTION/SETUP, чтобы включить режим RDS.**

Индикатор <F> выключается.

- Выполняйте операции над устройством, пока горит индикатор <F>. Если за 10 секунд не была выполнена ни одна операция, индикатор <F> выключается.
- При включенном (ON) режиме ["Настройка приема в](#page-10-0)  [режиме PTY31 \(экстренная радиопередача\)"\(см. стр.](#page-10-0) 9), если устройство принимает сигнал PTY31 (экстренной радиопередачи), то на корпусе устройства автоматически отобразится индикация "ALARM".

Цифровые данные RDS включат в себя следующее:

- PI Идентификация программ
- PS Сервисное название программы
- AF Список альтернативных частот
- TP Информация о трафике
- TA Дорожные сообщения
- PTY Тип программы
- EON Радиосети с расширенными сервисными возможностями

# <span id="page-9-2"></span>**Прием региональных (местных) RDS-станций**

- **1 Нажмите и удерживайте кнопку FUNCTION/SETUP не менее 2 секунд, чтобы включить режим настройки (SETUP).**
- **2 Поворачивая регулятор Double Action (только iDA-X303) или вращающийся регулятор (только iDA-X301/iDA-X301RR),**  выберите режим TUNER и нажмите Q /ENTER.

 $\mathsf{BT}^{*l} \leftrightarrow \mathsf{AUDIO}^{*2} \leftrightarrow \mathsf{GENERAL} \leftrightarrow \mathsf{DISPLAY} \leftrightarrow \mathsf{IPOD}$  $\leftrightarrow$  TUNER  $\leftrightarrow$  BT

- $*^1$  Отображается только при отключенном (OFF) режиме INT MUTE при любом значении, кроме BT AUDIO.
- $^{*2}$  Отображается только при подключении внешнего аудиопроцессора. Подробную информацию см. в руководстве пользователя внешнего аудиопроцессора.
- **3 Поворачивая регулятор Double Action (только iDA-X303) или вращающийся регулятор (только iDA-X301/ iDA-X301RR), выберите режим приема региональных RDS-станций и нажмите**  $Q$  **/ENTER.**
- **4 Поворачивая регулятор Double Action (только iDA-X303) или вращающийся регулятор (только iDA-X301/iDA-X301RR), выберите значение ON (Вкл.) или OFF (Выкл.).** В режиме OFF устройство автоматически продолжает принимать сигнал соответствующей местной RDS-станции.
- **5** Нажмите и удерживайте кнопку  $\leq$  не менее 2 **секунд, чтобы вернуться к обычному режиму.**
- Нажмите Э во время выполнения этой операции, чтобы вернуться в предыдущий режим.
- Если за 60 секунд не было выполнено ни одной операции, устройство автоматически переключается в обычный режим.

# <span id="page-9-3"></span>**Режим PI SEEK**

- **1 Нажмите и удерживайте кнопку FUNCTION/SETUP не менее 2 секунд, чтобы включить режим настройки (SETUP).**
- **2 Поворачивая регулятор Double Action (только для iDA-X303) или вращающийся регулятор (только для iDA-X301/** iDA-X301RR), выберите режим TUNER и нажмите Q /ENTER.

 $\mathsf{BT}^{*l} \leftrightarrow \mathsf{AUDIO}^{*2} \leftrightarrow \mathsf{GENERAL} \leftrightarrow \mathsf{DISPLAY} \leftrightarrow \mathsf{IPOD}$  $\leftrightarrow$  TUNER  $\leftrightarrow$  BT

- $*^{\mathcal{I}}$  Отображается только при отключенном (OFF) режиме INT MUTE при любом значении, кроме BT AUDIO.
- $^{*2}$  Отображается только при подключении внешнего аудиопроцессора. Подробную информацию см. в руководстве пользователя внешнего аудиопроцессора.
- **3 Поворачивая регулятор Double Action (только iDA-X303) или вращающийся регулятор (только iDA-X301/iDA-X301RR),**  выберите режим PI SEEK и нажмите  $Q$  /ENTER.
- **4 Поворачивая регулятор Double Action (только для iDA-X303) или вращающийся регулятор (только для iDA-X301/iDA-X301RR), выберите значение ON (Вкл.) или OFF (Выкл.).**
- **5** Нажмите и удерживайте кнопку → не менее **2 секунд, чтобы вернуться к обычному режиму.**
- Нажмите  $\triangle$  во время выполнения этой операции, чтобы вернуться в предыдущий режим.
- Если за 60 секунд не было выполнено ни одной операции, устройство автоматически переключается в обычный режим.

# <span id="page-10-0"></span>**Настройка приема в режиме PTY31 (экстренная радиопередача)**

Включение/выключение (ON/OFF) режима PTY31 (экстренной радиопередачи).

- **1 Нажмите и удерживайте кнопку FUNCTION/SETUP не менее 2 секунд, чтобы включить режим настройки (SETUP).**
- **2 Поворачивая регулятор Double Action (только для iDA-X303) или вращающийся регулятор (только для iDA-X301/** iDA-X301RR), выберите режим TUNER и нажмите Q /ENTER.

 $\mathsf{BT}^{*l} \leftrightarrow \mathsf{AUDIO}^{*2} \leftrightarrow \mathsf{GENERAL} \leftrightarrow \mathsf{DISPLAN} \leftrightarrow \mathsf{IPOD}$  $\leftrightarrow$  TUNER  $\leftrightarrow$  BT

- $\ast^I$  Отображается только при отключенном (OFF) режиме INT MUTE при любом значении, кроме BT AUDIO.
- \*<sup>2</sup> Отображается только при подключении внешнего аудиопроцессора. Подробную информацию см. в руководстве пользователя внешнего аудиопроцессора.
- **3 Поворачивая регулятор Double Action (только iDA-X303) или вращающийся регулятор (только iDA-X301/iDA-X301RR),**  выберите режим ALERT PTY31 и нажмите  $Q$  /ENTER.
- **4 Поворачивая регулятор Double Action (только для iDA-X303) или вращающийся регулятор (только для iDA-X301/ iDA-X301RR), выберите значение ON (Вкл.) или OFF (Выкл.).** Если переключатель установлен в положение ON (Вкл), то экстренные радиопередачи принимаются независимо от источника. Во время приема сигнала отобразится индикация "ALARM".
- **5 Нажмите и удерживайте кнопку**  $\leq$  **не менее 2 секунд, чтобы вернуться к обычному режиму.**

При приеме экстренной радиопередачи уровень громкости автоматически будет автоматически настроен в соответствии со значением, настроенным в режиме приема информации о трафике. Дополнительные сведения см. в разделе ["Прием](#page-10-1)  [информации о трафике" на странице](#page-10-1) 9.

- Нажмите  $\Rightarrow$  во время выполнения этой операции, чтобы вернуться в предыдущий режим.
- Если за 60 секунд не было выполнено ни одной операции, устройство автоматически переключается в обычный режим.

# <span id="page-10-1"></span>**Прием информации о трафике**

#### **1 Нажмите и удерживайте кнопку BAND/TA не менее 2 секунд, должен загореться индикатор "TA".**

Если приемник настроен на станцию, передающую информацию о трафике, горит индикатор "TP".

Информацию о трафике можно получить, только если она транслируется в эфир.

Если информация о трафике не транслируется в эфир, то устройство работает в режиме ожидания. Когда начинается трансляция информации о трафике, устройство автоматически принимает соответствующий сигнал и на экране отображается надпись TRF-INFO. После завершения трансляции информации о трафике устройство автоматически переключается в режим ожидания.

- Если уровень сигнала, передающего информацию о трафике, падает ниже определенного уровня, устройство продолжает работать в режиме приема еще в течение 1 минуты. Если уровень сигнала остается ниже определенного уровня более 1 минуты, мигает индикатор "TA".
- Чтобы отказаться от прослушивания принимаемой информации о трафике, слегка нажмите кнопку *BAND/TA*, чтобы пропустить текущее сообщение о трафике. Режим TA остается включенным (ON), чтобы принять следующее сообщение о трафике.
- Если во время приема изменить уровень громкости, новое значение уровня будет запомнено. При следующем приеме информации о трафике уровень громкости автоматически будет настроен в соответствии с сохраненным значением.

# <span id="page-10-2"></span>**Настройка типа программы (PTY)**

- **1 Нажмите FUNCTION//SETUP: загорится индикатор <F>.**
- **2 Поворачивая регулятор Double Action (только iDA-X303) или вращающийся регулятор (только iDA-X301/ iDA-X301RR), выберите тип программы (PTY) и нажмите /ENTER в режиме приема FM-радиосигналов.** Появляется экран выбора режима PTY.
- **3 Поворачивая регулятор Double Action (только iDA-X303) или вращающийся регулятор (только iDA-X301/ iDA-X301RR), выберите нужный тип программы.**
- **Нажмите Q /ENTER после выбора типа программы, чтобы начать поиск станции с выбранным типом программы.**

Индикатор типа выбранной программы мигает во время поиска и непрерывно горит, если станция найдена.

Если не найдено ни одной станции с выбранным типом программы (PTY), индикатор "NO PTY" будет отображаться в течение 10 секунд.

• Выполняйте операции над устройством, пока горит индикатор <F>. Если за 10 секунд не была выполнена ни одна операция, индикатор <F> выключается.

# <span id="page-10-3"></span>**Прием информации о трафике во время воспроизведения iPod или прослушивания радио**

## **1 Нажмите и удерживайте кнопку BAND/TA не менее 2 секунд, должен загореться индикатор "TA".**

В случае начала трансляции информации о трафике устройство автоматически отключает звук iPod/USBнакопителя/переносного аудиоплеера (только iDA-X303)/ CD-чейнджера или обычного FM-радиовещания. По окончании трансляции информации о трафике устройство автоматически возвращается к воспроизведению исходного источника сигнала до начала следующей трансляции информации о трафике.

#### **Если не удается принять сигнал от станции, передающей информацию о трафике:**

В режиме тюнера:

Если TP-сигнал не принимается более 1 минуты, мигает индикатор "TA".

В режиме iPod/USB-накопителя/переносного аудиоплеера (только iDA-X303)/CD-чейнджера:

Если больше не удается принять TP-сигнал, автоматически выбирается передающая информацию о трафике станция с другой частотой.

- Приемник оснащен функцией EON (радиосети с расширенными сервисными возможностями) для того, чтобы отслеживать дополнительные альтернативные частоты в списке AF. Во время приема RDS-станции EON горит индикатор "EON". Если принимаемая стация не передает информацию о трафике, приемник автоматически настраивается на соответствующую стацию, транслирующую информацию о трафике по мере ее поступления.
- **2 Нажмите и удерживайте кнопку BAND/TA не менее 2 секунд, чтобы выключить режим приема информации о трафике.**

Индикатор "TA" выключается.

# <span id="page-11-0"></span>**Настройка приоритетов трансляции новостей**

С помощью этой функции можно задавать приоритет трансляции программ новостей. Вы никогда не пропустите нужную программу новостей - устройство автоматически назначит ей приоритет начала трансляции и прервет трансляцию текущей программы.

Эта функция работает в любом диапазоне, кроме длинных (LW) и средних волн (MW).

**1 Нажмите FUNCTION/SETUP, чтобы активировать режим настройки функций в режиме приема FMрадиосигналов.** Загорается индикатор <F>.

- **2 Поворачивая регулятор Double Action (только iDA-X303) или вращающийся регулятор (только iDA-X301/iDA-X301RR), выберите функцию NEWS**  и нажмите Q/ENTER.
- **3 Поворачивая регулятор Double Action (только для iDA-X303) или вращающийся регулятор (только для iDA-X301/iDA-X301RR), выберите ON (ВКЛ.) и нажмите Q /ENTER.**
- **4 Нажмите , чтобы вернуться к обычному режиму.**

Индикатор <F> выключается.

- Выполняйте операции над устройством, пока горит индикатор <F>. Если за 10 секунд не была выполнена ни одна операция, индикатор <F> выключается.
- Если включена функция NEWS, то в отличие от функции TA, громкость не увеличивается автоматически.

# <span id="page-11-1"></span>**Отображение передаваемого радиостанцией текста**

Устройство позволяет отображать текстовые сообщения, передаваемые радиостанцией.

## **Нажмите кнопку VIEW в режиме приема FMрадиосигналов, чтобы выбрать функцию отображения радиотекста.**

Содержимое экрана меняется при каждом нажатии данной кнопки.

#### *Если есть PS (сервисное название программы)*

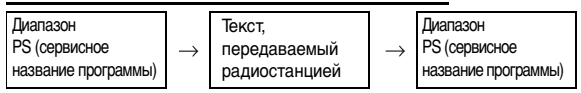

#### *Если нет PS (сервисного названия программы)*

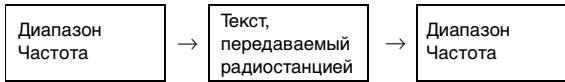

• Если нет приема текстовых сообщений или устройство не может корректно принять текстовое сообщение, на экране отображается сообщение "NO TEXT".

# <span id="page-11-2"></span>**iPhone (только iDA-X303)/ iPod (приобретается дополнительно)**

**iDA-X303**

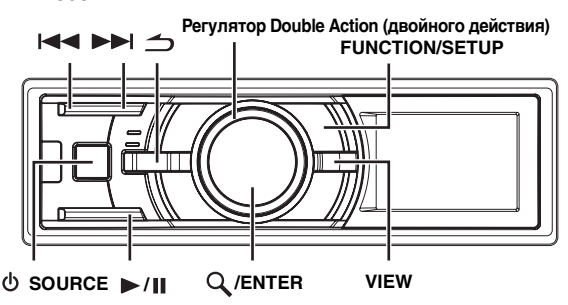

#### **iDA-X301/iDA-X301RR**

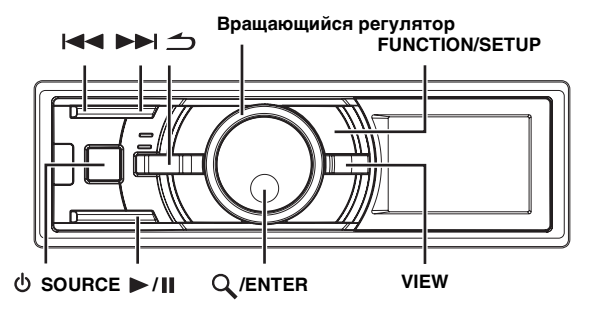

К данному устройству можно подключать iPhone (только iDA-X303)/iPod. При этом функции управления iPod не работают.

В зависимости от модели устройства возможны два способа подключения iPhone (только iDA-X303)/iPod.

iDA-X303 : iPhone/iPod можно подключить к USBразъему только при использовании интерфейсного кабеля для iPod (прилагается, только iDA-X303).

iDA-X301/

- iDA-X301RR : iPod можно подключить к разъему Full Speed только с помощью фирменного соединительного кабеля ALPINE FULL SPEED™ (KCE-433iV) (прилагается, только iDA-X301/iDA-X301RR).
- Установите для параметра AUX*+* значение OFF, если iPod подключен к модели iDA-X301/iDA-X301RR, см. раздел ["Настройка режима AUX+" на стр.](#page-25-4) 24.
- При подключении iPod touch или iPhone и т.д. к данному устройству можно также пользоваться Интернет и телефоном. Однако при использовании этих функций воспроизведение композиций прерывается или устанавливается на паузу, при этом во избежание неисправностей пользоваться устройством не рекомендуется.
- При подключении iPhone к этому устройству его можно использовать в качестве iPod. Для использования iPhone в качестве телефона с функцией "Свободные руки" необходим дополнительный интерфейсный модуль Bluetooth INTERFACE (KCE-400BT).
- При одновременном подключении интерфейсного модуля Bluetooth INTERFACE (KCE-400BT) и iPod обязательно отсоедините iPod от интерфейсного модуля Bluetooth INTERFACE (KCE-400BT) при переключении ACC в состоянии OFF (только для iDA-X301/iDA-X301RR).

#### **Модели iPhone (только iDA-X303)/iPod, которые можно использовать с данным устройством**

- Ниже перечислены модели iPhone/iPod, с которыми может использоваться данное устройство. iPhone 3G (версия 2.0) (только iDA-X303) iPhone (версия 1.1.4) (только iDA-X303) iPod touch (версия 1.0.4) iPod classic (версия 1.1.1) iPod nano (3-е поколение) (версия 1.1) iPod nano (2-е поколение) (версия 1.1.3) iPod с функциями видео (версия 1.2.3) iPod nano (1-е поколение) (версия 1.3.1)
- Чтобы точно определить модель устройства iPod, см. документ Apple "Identifying iPod models" на веб-странице http://support.apple.com/kb/HT1353
- Данное устройство не поддерживает функцию воспроизведения видео с устройства iPhone/iPod, даже если используется кабель для воспроизведения видео.
- Если устройство используется с iTunes версий, более ранних чем 7.6, то корректная работа не гарантируется.

# **Воспроизведение**

- $1$   $\,$  Нажмите  $\upphi$  SOURCE, чтобы переключиться в **режим IPOD (только iDA-X301/iDA-X301RR) или USB IPOD (только iDA-X303).**
- <span id="page-12-0"></span>**2 Нажмите кнопку или , чтобы выбрать нужную композицию.**

*Возврат к началу текущей композиции:* Нажмите  $\blacktriangleright$ 

*Перемотка назад от текущей композиции:* Нажмите и удерживайте  $\blacktriangleleft$ .

*Переход к началу следующей композиции:* Нажмите  $\blacktriangleright\blacktriangleright$  .

*Перемотка вперед от текущей композиции:* Нажмите и удерживайте  $\blacktriangleright\blacktriangleright$  .

- Чтобы приостановить воспроизведение, нажмите  $\blacktriangleright$ /II. Чтобы возобновить воспроизведение, нажмите кнопку  $\blacktriangleright$  /  $\blacksquare$  еще раз.
- Если на устройстве iPhone (только iDA-X303)/iPod воспроизводится композиция во время подключения к данному устройству, ее воспроизведение продолжится после подключения.
- В эпизоде или аудиокниге может быть несколько фрагментов, и другой фрагмент можно выбрать нажатием  $\blacktriangleright$   $\blacktriangleright$   $\blacktriangleright$   $\blacktriangleright$ .

# **Поиск нужной композиции/названия**

<span id="page-12-1"></span>Устройство iPhone (только iDA-X303)/iPod может содержать сотни композиций. Организация композиций по спискам воспроизведения облегчает поиск нужной композиции.

Используйте режим поиска Список воспроизведения/ Исполнитель/Альбом/Подкастинг/Аудиокнига/Жанр/Автор/ Композиция, чтобы сузить поиск с помощью представленной ниже таблицы.

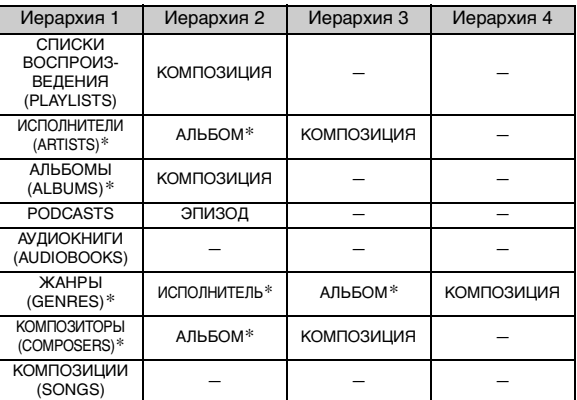

• Вы можете выбрать наиболее предпочтительный режим поиска. См. раздел ["Настройка режима поиска iPod"](#page-26-7)  [\(страница 25\).](#page-26-7)

#### **Например: поиск по имени исполнителя**

В следующем примере объясняется, как выполняется поиск по имени исполнителя (ARTISTS). Для этой же операции можно использовать другой режим поиска, при этом иерархия меняется.

- $\mathbf{l}$  **Нажмите Q** /ENTER, чтобы активировать режим **выбора параметров из меню.**
- **2 Поворачивая регулятор Double Action (только iDA-X303) или вращающийся регулятор (только iDA-X301/iDA-X301RR), выберите ARTISTS и**  нажмите Q/ENTER.

Активизируется режим поиска исполнителя, и отображаются имена исполнителей.

**3 Поворачивая регулятор Double Action (только iDA-X303) или вращающийся регулятор (только iDA-X301/iDA-X301RR), выберите нужного**  исполнителя и нажмите  $Q$  /ENTER.

Активизируется режим поиска альбома, и отображаются названия альбомов.

**4 Поворачивая регулятор Double Action (только iDA-X303) или вращающийся регулятор (только iDA-X301/iDA-X301RR), выберите альбом и**  нажмите Q /ENTER. Активизируется режим поиска композиции, и

отображаются названия композиций.

**5 Поворачивая регулятор Double Action (только iDA-X303) или вращающийся регулятор (только iDA-X301/iDA-X301RR), выберите песню и нажмите /ENTER.** 

Начнется воспроизведение выбранной композиции.

- При нажатии и удержании  $\rightarrow$  не менее 2 секунд в режиме поиска, режим поиска отменяется.
- Если в данном режиме поиска нажать  $\triangle$ , то выполняется возврат к предыдущему режиму.
- При выполнении поиска в режиме воспроизведения M.I.X. режим M.I.X. отключается.
- На экране отображается сообщение "NO SONG", если в выбранном списке воспроизведения в режиме поиска PLAYLISTS (Списки воспроизведений) не найдена ни одна композиция.
- Если в режиме поиска PODCASTS на устройстве iPhone (только iDA-X303)/iPod не будут обнаружены данные подкастинга, на экране отобразится индикация "NO PODCAST".
- Если в режиме поиска AUDIOBOOKS на устройстве iPhone (только iDA-X303)/iPod не будут обнаружены аудиокниги, на экране отобразится индикация "NO A-BOOK".
- Если в режиме поиска PLAYLIST выбрать элемент "iPod name", сохраненный в устройстве iPhone (только iDA-X303)/iPod, и нажать кнопку */ENTER*, то можно выполнять поиск по всем композициям на данном устройстве iPhone (только iDA-X303)/iPod. Кроме того, если нажать и удерживать кнопку */ENTER* не менее 2 секунд, начнется воспроизведение всех композиций из данного устройства iPhone (только iDA-X303)/iPod.
- Если текстовая информация несовместима с данным устройством, на экране отображается "NO SUPPORT".
- Выберите параметр [ALL] в режиме поиска с "\*", а затем нажмите кнопку */ENTER* и удерживайте ее не менее 2 секунд, чтобы начать воспроизведение всех композиций, сохраненных на iPhone (только iDA-X303)/iPod, или всех композиций из выбранного режима поиска.
- Если в режиме поиска включена функция пропуска указанного процента списка композиций, поиск можно ускорить, перейдя в указанное место. Подробную информацию см. в разделе ["Функция пропуска указанного](#page-13-0)  [процента списка композиций" на странице 12](#page-13-0).
- При активации функции пропуска по алфавиту в режиме поиска поиск по алфавиту нужного исполнителя, композиции и т. д. ускоряется. Подробную информацию см. в разделе ["Функция пропуска по алфавиту \(только](#page-13-1)  [iDA-X303\)" на странице 12](#page-13-1).
- Нажав и повернув *регулятор Double Action*, можно пролистать страницу (только iDA-X303).
- Если за 60 секунд не было выполнено ни одной операции, устройство автоматически переключается в обычный режим.

# <span id="page-13-0"></span>**Функция пропуска указанного процента списка композиций**

Для более эффективного поиска это устройство оснащено функцией пропуска указанного процента.

При использовании этой функции в режиме поиска вы можете выполнить быстрый поиск исполнителя, композиции и т.д. Если на устройстве iPhone (только iDA-X303)/iPod сохранено 100 композиций, они будут распределены по 10 группам по процентному отношению (см. ниже).

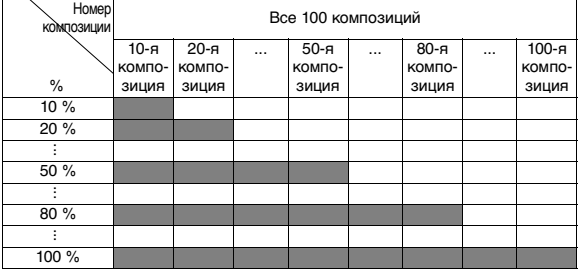

\* Вы можете выбрать функцию показа процента всех сохраненных композиций с шагом 10%.

## **Используя эту функцию на устройстве iDA-X303**

#### **1 Несколько раз нажмите FUNCTION/SETUP, чтобы выбрать режим пропуска указанного процента.**

Функция пропуска по алфавиту Функция пропуска указанного процента  $\rightarrow$ Обычный режим поиска  $\rightarrow$  Функция пропуска по алфавиту

**2 Нажмите и поверните Регулятор Double Action.** При каждом повороте регулятора Double Action вправо<br>будет осуществляться перемещение к 10%, 20% и т. д. будет осуществляться перемещение к 10%, 20% и т. д.<br>до 100% композиций в порядке возрастания.<br>При каждом повороте регулятора Double Action влево<br>будет осуществляться перемещение от 100% к 90% и т.<br>д. до 10% композиций в п **Пример отображении полосы прокрутки (при 50% композиций)**

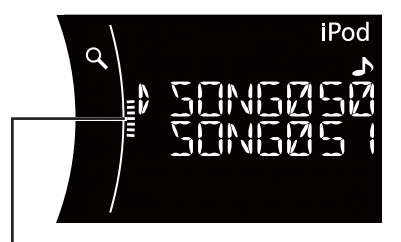

**Полоса прокрутки**

## **Используя эту функцию на устройстве iDA-X301/iDA-X301RR**

- **1 Нажмите FUNCTION/SETUP, чтобы включить режим выбора нужного процента.**
- **2 Поворотом вращающийся регулятора выберите**  нужный процент и нажмите Q/ENTER. При использовании функции пропуска указанного процента осуществляется переход к следующему выбранному значению: 10%  $\rightarrow$  20%...50%...80%...100%  $\rightarrow$  10%.

# <span id="page-13-1"></span>**Функция пропуска по алфавиту (только iDA-X303)**

При использовании функции пропуска по алфавиту происходит переход к следующему номеру, символу или букве от А до Б, от Б до В.

Можно пропускать в обратном порядке от В к А повернув **регулятор Double Action** (двойного действия) влево.

- **1 В режиме поиска нажмите кнопку FUNCTION/ SETUP несколько раз, чтобы выбрать режим пропуска по алфавиту.** Функция пропуска по алфавиту  $\rightarrow$ Функция пропуска указанного процента  $\rightarrow$ Обычный режим поиска  $\rightarrow$  Функция пропуска по алфавиту
- **2 Нажмите и поверните Регулятор Double Action.** Список прокручивается до следующей страницы, буквы, символа или цифры.
- Если нажать *регулятор Double Action* и повернуть его влево или вправо, изображение на экране будет непрерывно меняться.
- Функция пропуска по алфавиту в режиме поиска композиции доступна лишь при выборе поиска композиции на экране выбора меню.
- Эпизоды располагаются в алфавитном порядке, при этом можно пропускать каждые 200 эпизодов. Если сохранено менее 200 эпизодов, то будут выбираться эпизоды, начинающиеся со следующей буквы в алфавитном порядке.

# <span id="page-13-2"></span>**Функция вверх/вниз**

При выборе альбома и последующем нажатии и удержании **/ENTER** в режиме поиска будет выполнено повторное воспроизведение этого альбома. Для перехода к предыдущему или к следующему альбому используйте функцию вверх/вниз.

## **Используя эту функцию на устройстве iDA-X303**

**Нажмите и поверните Регулятор Double Action влево.** Возврат к предыдущему элементу.

**Нажмите и поверните Регулятор Double Action вправо.** Переход к следующему элементу.

# **Используя эту функцию на устройстве iDA-X301/iDA-X301RR**

Нажмите и удерживайте Q /ENTER не менее 2 **секунд, затем поверните вращающийся регулятор, чтобы выбрать нужный режим Список воспроизведения/Исполнитель/Альбом/Жанр/Автор.**

- При отсутствии поиска или поиске только названия композиции или аудиокниги эта функция не действует.
- При выполнении поиска по исполнителю можно воспроизвести альбомы этого исполнителя.
- Если альбом был выбран в режиме поиска по исполнителю, воспроизвести другие альбомы данного исполнителя можно с помощью функции вверх/вниз.
- Эта функция неактивна при воспроизведении в случайном порядке.
- Эта функция также доступна для режимов USB/ переносного аудиоплеера.

# <span id="page-14-0"></span>**Поиск по памяти**

При воспроизведении iPhone (только iDA-X303)/iPod можно быстро вернуться к последнему выбранному уровню в режиме поиска.

#### **Нажмите** .

Отобразится последняя выбранная иерархия в режиме поиска.

# <span id="page-14-1"></span>**Воспроизведение в случайном порядке Shuffle (M.I.X.)**

- **1 Нажмите FUNCTION/SETUP.**
- **2 Поворачивая регулятор Double Action (только iDA-X303) или вращающийся регулятор (только iDA-X301/iDA-X301RR), выберите режим**  воспроизведения M I X и нажмите Q /ENTER. Активируется режим воспроизведения в случайном порядке.
- **3 Поворачивая регулятор Double Action (только iDA-X303) или вращающийся регулятор (только iDA-X301/iDA-X301RR), выберите режим воспроизведения M I X (Shuffle) и нажмите /ENTER.**

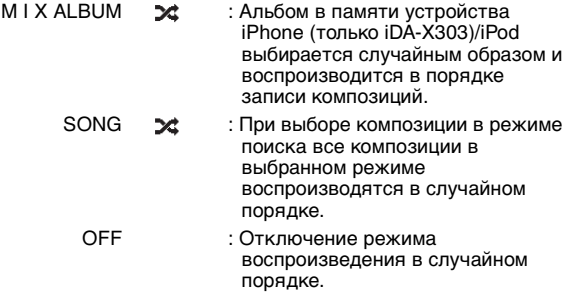

## **4 Нажмите FUNCTION/SETUP.**

Композиции будут проигрываться в случайном порядке.

- Если за 10 секунд не было выполнено ни одной операции, устройство переключается в обычный режим.
- Чтобы отменить режим, выберите OFF, согласно представленной выше процедуре.
- Shuffle Album/Shuffle Song функционируют так же, как и iPhone (только iDA-X303)/iPod Shuffle Albums/Shuffle Songs.

# <span id="page-14-2"></span>**Воспроизведение всех композиций в случайном порядке**

В режиме Shuffle ALL все композиции, сохраненные в iPhone (только для iDA-X303)/iPod, воспроизводятся в случайном порядке.

# **1 Нажмите**  $Q$  /ENTER.

Появляется экран выбора режима.

- **Выбрав SHUFFLE ALL, нажмите Q/ENTER.** Загорается индикатор X ALL, и композиции проигрываются в случайном порядке.
- Чтобы отменить, переключите режим воспроизведения в случайном порядке в положение OFF. См. раздел ["Воспроизведение в случайном порядке Shuffle \(M.I.X.\)"](#page-14-1)  [\(страница](#page-14-1) 13).
- После выбора SHUFFLE ALL отменяется воспроизведение композиций, выбранных в данном режиме поиска.

# <span id="page-14-3"></span>**Повторное воспроизведение**

- **1 Нажмите FUNCTION/SETUP.** Появляется экран настройки функций.
- **2 Нажмите**  $Q$  /ENTER. Активируется режим повторного воспроизведения.
- **3 Поворачивая регулятор Double Action (только iDA-X303) или вращающийся регулятор (только iDA-X301/iDA-X301RR), выберите режим REPEAT**  SONG и нажмите Q/ENTER.

REPEAT SONG  $\Omega$ (ПОВТОРНОЕ ВОСПРОИЗ-ВЕДЕНИЕ КОМПОЗИЦИИ)

: постоянно повторяется воспроизведение одной композиции.

OFF : отключение режима повторного воспроизведения.

# **4 Нажмите FUNCTION/SETUP.**

Данная композиция будет постоянно воспроизводиться.

- Если за 10 секунд не было выполнено ни одной операции, устройство переключается в обычный режим.
- Чтобы отменить режим, выберите OFF, согласно представленной выше процедуре.
- $\overline{B}$  режиме многократного воспроизведения нельзя выбрать другие композиции, нажимая кнопки  $\blacktriangleright$   $\blacktriangleleft$  или  $\blacktriangleright$ .

# <span id="page-14-4"></span>**Изменение содержимого экрана**

## **Нажмите VIEW.**

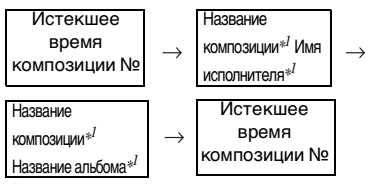

 $^{\ast l}$  Содержимое тега

Если тег не содержит данных, на экране отображается "ARTIST"/"ALBUM"/"SONG".

- Могут отображаться только буквенно-цифровые символы.
- Максимальное количество символов 128 (128 байтов).
- Некоторые символы могут отображаться неправильно.
- Если текстовая информация несовместима с данным устройством, на экране отображается "NO SUPPORT".

# <span id="page-15-0"></span>**USB-накопитель/переносной аудиоплеер (только iDA-X303)/ чейнджер (продается отдельно)**

#### **iDA-X303**

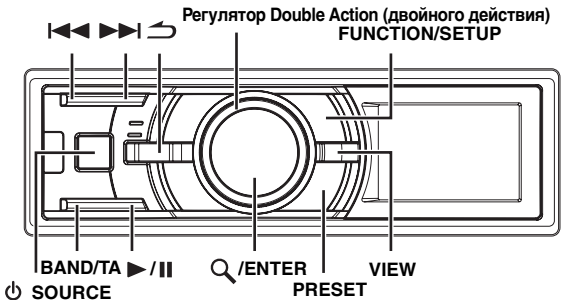

#### **iDA-X301/iDA-X301RR**

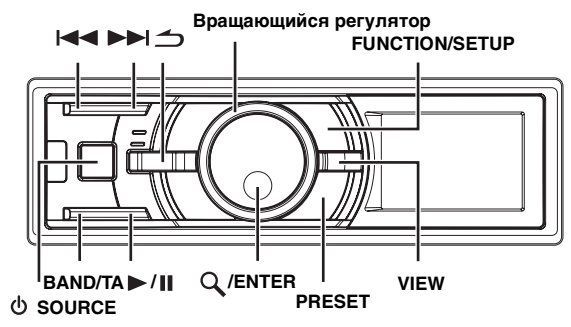

При подключении к устройству USB-накопителя/переносного аудиоплеера (только iDA-X303) или чейнджера возможно воспроизведение файлов MP3/WMA/AAC.

• В режиме USB, если данное устройство включено заново, ACC переключен из положения OFF (Выкл.) в положение ON (Вкл.) или если к устройству подключено устройство USB, на экране на несколько секунд появится надпись "BANKING".

#### **Использование функции создания разделов на USB-накопителе 1. Определение раздела**

Раздел – это блок объемом до 1000 композиций, который хранится в памяти. "Создание раздела" означает объединение композиций на USB-накопителе в группы по 1000 композиций в каждом разделе.

#### **2. Информация о создании разделов**

В процессе создания раздела на экране отображается индикация "BANKING". Создание разделов происходит автоматически при подключении USB-накопителя или при включении питания главного блока.

Создание раздела может занять от нескольких секунд до 10 минут. Это зависит от количества файлов и папок на USBнакопителе.

#### **3. Операции, доступные при создании раздела**

- Функции поиска, например поиска по альбомам или информации тега (отображение исполнителя и т. д.). Однако в процессе создания раздела информация на дисплее меняется, поэтому функция VIEW недоступна.
- При воспроизведении композиции доступны функции ускоренной перемотки и перехода к следующей композиции.
- Во время создания раздела порядок воспроизведения композиций может отличаться от порядка композиций на USB-накопителе.

# <span id="page-15-1"></span>**Функция накопителя (USB-накопитель)**

Данное устройство имеет функцию накопителя, автоматически разделяющую каждые 1000 песен в USB-накопителе на отдельные разделы, что упрощает поиск и воспроизведение композиций. В одном разделе может хранится до 1000 композиций согласно порядку записей USB-накопителя. Возможно распознавание до 10 разделов (10000 композиций). По умолчанию установлен Раздел 1 (композиции 1-1000). Если вы хотите осуществить поиск за пределами 1000 композиций, для выбора другого раздела осуществите следующую операцию.

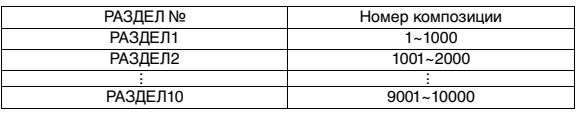

## **1 Нажмите PRESET.**

Отображается режим выбора РАЗДЕЛА (BANK).

- **2 Поверните регулятор Double Action (только iDA-X303) или вращающийся регулятор (только iDA-X301/iDA-X301RR).** Выберите нужный РАЗДЕЛ. Нажав и повернув регулятор Double Action, можно пролистать страницу (только iDA-X303).
- **Нажмите Q /ENTER.** В выбранном разделе можно производить любую операцию.
- Даже если файлы находятся в одной и той же папке, их можно сохранить как разные разделы.

# <span id="page-15-2"></span>**Воспроизведение**

- $1$  **Нажмите кнопку**  $\phi$  **SOURCE, чтобы выбрать режим USB AUDIO или CHANGER.**
- **2 Нажмите кнопку или , чтобы выбрать нужный фрагмент (файл).**
- *Возвращение к началу текущего фрагмента (файла):*  Нажмите  $\blacktriangleleft$ .

#### *Перемотка назад:*

Нажмите и удерживайте  $\blacktriangleleft$ .

*Переход к началу следующего фрагмента (файла):*  Нажмите  $\blacktriangleright\blacktriangleright$  .

#### *Перемотка вперед:*

Нажмите и удерживайте  $\blacktriangleright\blacktriangleright$  .

- Если подключен переносной аудиоплеер, функции перемотки вперед/назад не доступны.
- **3 Чтобы приостановить воспроизведение, нажмите ►/II.**

Чтобы возобновить воспроизведение, нажмите кнопку  $\blacktriangleright$ / $\blacksquare$  еще раз.

- Файлы формата WMA, защищенные технологией управления правами на цифровые данные DRM (Digital Rights Management), файлы формата AAC, приобретенные в сети iTunes Store, а также файлы с защитой от копирования не могут быть воспроизведены на этом устройстве.
- При воспроизведении файла, записанного с переменной скоростью передачи битов (VBR), может отображаться неправильное время воспроизведения.
- Если тег содержит данные, отображается имя исполнителя/название композиции.
- Тег ID3/Тег WMA
- Если в файле MP3/WMA/AAC содержится ID3-тег/ информация WMA-тег с информацией, то эта информация выводится на экран (например, название композиции, имя исполнителя или название альбома). Все остальные данные тега игнорируются.
- Если текстовая информация несовместима с данным устройством, на экране отображается "NO SUPPORT".
- Перед отключением USB-накопителя переключитесь на другой источник или поставьте устройство на паузу.

# <span id="page-16-0"></span>**Выбор диска (Чейнджер) (дополнительно)**

К этому устройству может быть подключен приобретаемый отдельно CD-чейнджер на 6 или 12 дисков, если он совместим с Ai-NET. Если в разъем Ai-NET устройства подключить CDчейнджер, им можно управлять с устройства.

С помощью универсального терминала KCA-410C это устройство позволяет управлять несколькими чейнджерами. См. раздел ["Выбор нескольких чейнджеров \(продаются](#page-16-1)  [отдельно\)" на странице](#page-16-1) 15, где представлена информация по выбору CD-чейнджеров.

- Индикаторы управления CD-чейнджерами работают только при подключенном CD-чейнджере.
- DVD-чейнджер (продается отдельно) может управляться с этого устройства так же, как CD-чейнджер.
- **1 Нажмите PRESET.**

Появится экран DISC CHANGE (смена диска).

**2 Поворачивая регулятор Double Action (только iDA-X303) или вращающийся регулятор (только iDA-X301/iDA-X301RR), выберите диск.** Нажав и повернув регулятор Double Action, можно пролистать страницу (только iDA-X303).

# $3$   $\,$  Нажмите  $\mathsf{Q}$  /ENTER.

На экране отобразится номер выбранного диска и начнется воспроизведение файлов CD/MP3/WMA/AAC.

# <span id="page-16-1"></span>**Выбор нескольких чейнджеров (продаются отдельно)**

При использовании универсального терминала KCA-410C (Versatile Link Terminal) можно подключить два чейнджера и два внешних выходных сигнала (AUX).

- $1$  **Нажмите кнопку**  $\uplus$  **SOURCE на устройстве, чтобы активировать режим CD CHANGER.**
- **2 Нажмите кнопку BAND/TA, режим выбора CDчейнджеров.**

Режим выбора CD-чейнджеров остается активным в течение нескольких секунд.

- **3 Нажимайте кнопку BAND/TA до тех пор, пока на экране не отобразится индикация требуемого CD-чейнджера.**
- Подробную информацию по работе с внешними источниками входного сигнала (AUX) при использовании устройств KCA-410C см. в разделе ["Настройка режима](#page-25-6)  [AUX \(V-Link\)" на странице](#page-25-6) 24.

# <span id="page-16-2"></span>**Повторное воспроизведение**

# **1 Нажмите FUNCTION/SETUP.**

- 2 **Нажмите**  $Q$  /ENTER. Активируется режим повторного воспроизведения.
- **3 Поворачивая регулятор Double Action (только iDA-X303) или вращающийся регулятор (только iDA-X301/iDA-X301RR), выберите режим повторного воспроизведения.**

#### **Режим USB-накопителя:**

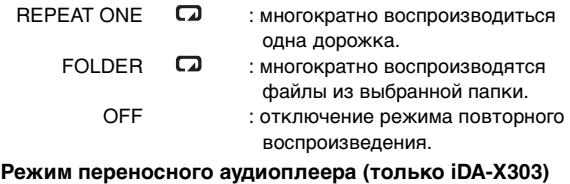

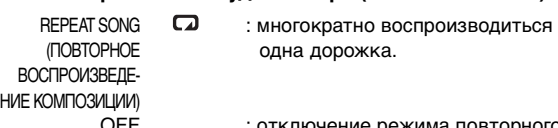

#### OFF : отключение режима повторного воспроизведения.

### **Режим CD-чейнджера:**

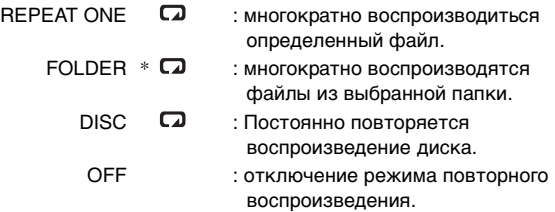

- Только при подключении CD-чейнджера, поддерживающего данные MP3.
- Если режим REPEAT DISC включен (ON) в режиме воспроизведения M I X ONE CD-чейнджера, режим M.I.X. действует только для диска, воспроизводимого в данный момент.

## $4$  **Нажмите Q** /ENTER.

## **5 Нажмите FUNCTION/SETUP.** Текущий фрагмент (файл) будет постоянно воспроизводиться.

- Если за 10 секунд не было выполнено ни одной операции, устройство переключается в обычный режим.
- Чтобы отменить режим, выберите OFF, согласно представленной выше процедуре.

# <span id="page-17-0"></span>**M.I.X. (воспроизведение в случайном порядке)**

# **1 Нажмите FUNCTION/SETUP.**

- **2 Поворачивая регулятор Double Action (только iDA-X303) или вращающийся регулятор (только iDA-X301/iDA-X301RR), выберите режим M I X.**
- $3$  **Нажмите**  $\mathsf Q$  **/ENTER.** Активируется режим M.I.X.
- **4 Поворачивая регулятор Double Action (только iDA-X303) или вращающийся регулятор (только iDA-X301/ iDA-X301RR), выберите режим воспроизведения M I X.**

### **Режим USB-накопителя:**

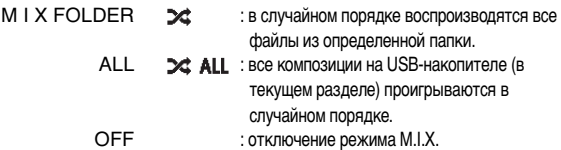

#### **Режим переносного аудиоплеера (только iDA-X303)**

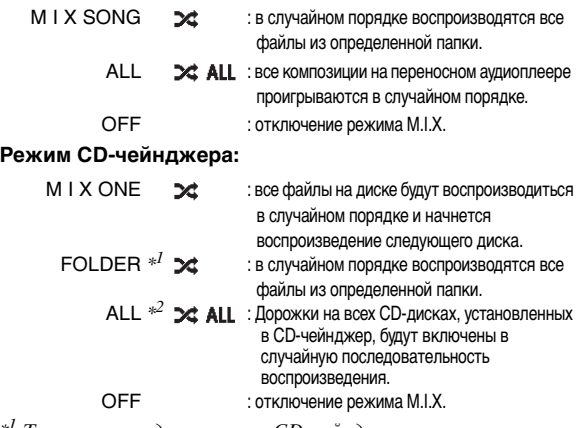

 $^{\ast l}$  Только при подключенном CD-чейнджере,

- поддерживающем данные MP3. \*<sup>2</sup> Если подключен CD-чейнджер с функцией ALL M.I.X.
- Если определенная песня воспроизводится в слуйчайном порядке (M.I.X.) в режиме USB, эта же песня может быть воспроизведена снова, даже если не были воспроизведены все композиции, записанные на носителе USB.
- Если M I X ONE включен в режиме воспроизведения REPEAT DISC CD-чейнджера, режим M.I.X. действует только для диска, воспроизводимого в данный момент.

## **Нажмите Q/ENTER.**

## **6 Нажмите FUNCTION/SETUP.**

Композиции проигрываются в случайном порядке.

- Если за 10 секунд не было выполнено ни одной операции, устройство переключается в обычный режим.
- Чтобы отменить режим, выберите OFF, согласно представленной выше процедуре.

# <span id="page-17-1"></span>**Поиск номера композиции CD (только CD-чейнджер)**

Эта функция позволяет выполнять поиск композиции по ее номеру.

 $1$  **Во время воспроизведения нажмите**  $Q$  **/ENTER.** В результате должен включиться режим поиска.

- **2 Поворачивая регулятор Double Action (только iDA-X303) или вращающийся регулятор (только iDA-X301/iDA-X301RR), выберите нужную**  композицию и нажмите  $Q$  /ENTER. Будет воспроизведен выбранный фрагмент.
- Чтобы отменить, нажмите  $\triangle$  в режиме поиска. Кроме того, режим поиска будет отключен, если в течение 60 секунд не было выполнено ни одной операции.
- Если во время выбора списка повернуть *регулятор Double Action* влево или вправо, экраны со списком будут прокручиваться друг за другом. Если повернуть *регулятор Double Action* влево или вправо и удерживать его, экраны со списком будут непрерывно меняться (только iDA-X303).
- При выполнении поиска номера композиции в режиме воспроизведения M.I.X. этот режим отключается.

# <span id="page-17-2"></span>**Поиск нужной композиции (USB-накопитель/переносной аудиоплеер (только iDA-X303))**

USB-накопитель или портативный аудиоплеер может содержать сотни композиций. Информация о файлах в тегах и организация композиций по спискам воспроизведения функции поиска данного устройства облегчают поиск нужной композиции.

Каждая музыкальная категория имеет свою собственную иерархию. Используйте режим поиска по списку воспроизведения (Playlist)/исполнителю (Artist)/альбому (Album)/жанру (Genre)/композитору (Composer)/композиции (Song)/папке (Folder)/файлу (File), чтобы сузить поиск с помощью представленной ниже таблицы.

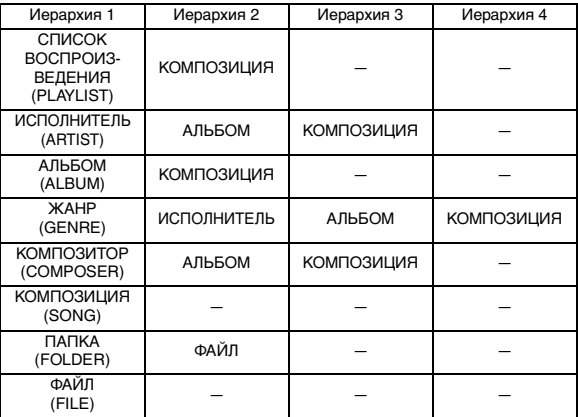

#### **Например: поиск по имени исполнителя**

В следующем примере объясняется, как выполняется поиск по имени исполнителя (ARTIST). Можно использовать другой режим поиска для той же

операции, хотя иерархия будет другой.

- $1$  **Нажмите**  $\mathbb Q$  **/ENTER, чтобы активировать режим выбора вида поиска.**
- **2 Поворачивая регулятор Double Action (только iDA-X303) или вращающийся регулятор (только iDA-X301/iDA-X301RR), выберите режим поиска**  исполнителя (ARTIST) и нажмите Q /ENTER.

 $PLAYLIST \leftrightarrow ARTIST \leftrightarrow ALBUM \leftrightarrow GENRE \leftrightarrow$  $COMPOSER \leftrightarrow SONG \leftrightarrow FOLDER \leftrightarrow FILE \leftrightarrow PLAYLIST$ 

**3 Поворачивая регулятор Double Action (только iDA-X303) или вращающийся регулятор (только iDA-X301/iDA-X301RR), выберите нужного**  исполнителя и нажмите  $Q$  /ENTER.

- **4 Поворачивая регулятор Double Action (только iDA-X303) или вращающийся регулятор (только iDA-X301/iDA-X301RR), выберите альбом и**  нажмите Q/ENTER.
- **5 Поворачивая регулятор Double Action (только iDA-X303) или вращающийся регулятор (только iDA-X301/iDA-X301RR), выберите композицию и**  нажмите Q/ENTER.

Начнется воспроизведение выбранной композиции.

- Если нажать и удерживать  $Q$  /ENTER не менее 2 секунд в любой иерархии (за исключением SONG/FILE), начнется воспроизведение всех композиций из выбранной иерархии.
- Чтобы отменить, нажмите и удерживайте  $\rightarrow$  не менее 2 секунд в режиме поиска.
- В режиме поиска нажмите  $\implies$ , чтобы перейти к предыдущему режиму.
- При выполнении поиска в режиме воспроизведения M.I.X. режим M.I.X. отключается.
- "ROOT" отображается для корневой папки, не имеющей имени папки.
- В режиме поиска при нажатии и повороте *регулятора Double Action* можно пролистать страницу (только iDA-X303).
- Если за 60 секунд не было выполнено ни одной операции, устройство автоматически переключается в обычный режим.
- В режиме поиска при отсутствии данных тэга в искомых файлах на дисплее появится надпись "NO DATA". Эта надпись также может появиться при поиске некоторых файлов в зависимости от их свойств.
- В режиме поиска папки/файла (FOLDER/FILE) поиск осуществляется только в текущем разделе.

# <span id="page-18-0"></span>**Поиск по именам файлов/папок (MP3-чейнджер)**

Имена папок и файлов можно искать и выводить на экран во время воспроизведения.

- **1 Во время воспроизведения файлов MP3/WMA/ AAC нажмите /ENTER, чтобы активировать режим поиска.**
- **2 Поворачивая регулятор Double Action (только iDA-X303) или вращающийся регулятор (только iDA-X301/iDA-X301RR), выберите режим поиска по**  именам файлов/папок и нажмите Q /ENTER.

#### **Режим поиска имени папки**

**3 Поворачивая регулятор Double Action (только iDA-X303) или вращающийся регулятор (только iDA-X301/iDA-X301RR), выберите нужную папку.** Нажав и повернув регулятор Double Action, можно пролистать страницу (только iDA-X303).

#### $4$   $\,$  Нажмите и удерживайте  $\mathsf{Q}$  /ENTER не менее 2  $\,$ **секунд, чтобы начать воспроизведение первого файла из выбранной папки.**

- Чтобы отменить, нажмите и удерживайте  $\rightarrow$  не менее 2 секунд в режиме поиска. Кроме того, режим поиска будет отключен, если в течение 60 секунд не было выполнено ни одной операции.
- Чтобы выполнить поиск файлов в режиме поиска имени папки, нажмите */ENTER*. Можно выполнить поиск файлов в данной папке.
- $\hat{H}$ ажмите  $\triangle$ , чтобы выйти из режима поиска имени папки при выполнении действия 3 и перейти в режим поиска имени файла.
- "ROOT" отображается для корневой папки, не имеющей имени папки.
- При выполнении поиска по имени папки в режиме воспроизведения M.I.X. режим M.I.X. отключается.

### **Режим поиска имени файла**

**3 Выберите нужный файл, повернув регулятор Double Action (только iDA-X303) или вращающийся регулятор (только iDA-X301/iDA-X301RR).**

### **4 Нажмите /ENTER, чтобы начать воспроизведение выбранного файла.**

- Чтобы отменить, нажмите и удерживайте  $\rightarrow$  не менее 2 секунд в режиме поиска. Кроме того, режим поиска будет отключен, если в течение 60 секунд не было выполнено ни одной операции.
- В режиме поиска нажмите  $\bigtriangleup$ , чтобы вернуться к предыдущему режиму.
- При выполнении поиска по имени файла в режиме воспроизведения M.I.X. режим M.I.X. отключается.

# <span id="page-18-1"></span>**Переключение между режимом быстрого поиска (Quick Search) и поиска в папке вверх/вниз (Folder up/down) (MP3-чейнджер) (только iDA-X301/iDA-X301RR)**

При подключении MP3-чейнджера можно переключаться между режимом быстрого поиска (Quick Search) и поиска в папке вверх/вниз.

## **1 Нажмите FUNCTION/SETUP.**

**2 Поверните вращающийся регулятор, чтобы выбрать меню настройки.**

QUICK SEARCH: Режим быстрого поиска FOLDER UP/DN: Режим поиска в папке вверх/вниз (Folder up/down mode) (начальная настройка)

# $3$  **Нажмите Q/ENTER.**

Отобразится экран ON/OFF.

**4 Поверните вращающийся регулятор.** Выберите ON: При установке ON можно использовать режим быстрого поиска или поиска в папке вверх/вниз.

# **Нажмите Q/ENTER.**

- Нельзя одновременно включить режимы быстрого поиска и поиска в папке вверх/вниз.
- Если за 10 секунд не было выполнено ни одной операции, устройство автоматически переключается в обычный режим.

# <span id="page-18-2"></span>**Quick Search (чейнджер)**

Эта функция позволяет выполнять поиск дорожек (файлов).

- $1$  **Нажмите и удерживайте**  $Q$  **/ENTER не менее 2 секунд, чтобы активировать режим быстрого поиска (Quick Search).**
- **2 Поворачивая регулятор Double Action (только iDA-X303) или вращающийся регулятор (только iDA-X301/ iDA-X301RR), выберите нужную композицию (файл).** Начнется воспроизведение выбранной дорожки.
- Чтобы отменить, нажмите  $\triangle$  в режиме поиска. Кроме того, режим поиска будет отключен, если в течение 10 секунд не было выполнено ни одной операции.
- При подключении MP3 чейнджера включите режим Быстрого поиска. Дополнительные сведения см. в разделе "Переключение между режимом быстрого поиска (Quick [Search\) и поиска в папке вверх/вниз \(Folder up/down\) \(MP3](#page-18-1) [чейнджер\) \(только iDA-X301/iDA-X301RR\)" \(страница](#page-18-1) 17).

# <span id="page-19-0"></span>**Выберите нужную папку (Folder up/down) (MP3/WMA/AAC)**

## **Используя эту функцию на устройстве iDA-X303**

#### **Нажмите и поверните Регулятор Double Action (двойного действия), чтобы выбрать папку.**

Поворот вправо позволит перейти к следующей папке. Поворот влево позволит вернуться к предыдущей папке. Воспроизводится первый файл из выбранной папки.

## **Используя эту функцию на устройстве iDA-X301/iDA-X301RR**

## $1$   $\,$  Нажмите и удерживайте кнопку  ${\mathsf Q}$  /ENTER не **менее 2 секунд.**

Активируется режим Folder up/down.

#### **2 Поверните вращающийся регулятор.** Поворот вправо позволит перейти к следующей папке. Поворот влево позволит вернуться к предыдущей папке. Воспроизводится первый файл из выбранной папки.

- При подключении MP3-чейнджера включите режим Folder up/down. Дополнительные сведения см. в разделе "Переключение между режимом быстрого поиска (Quick [Search\) и поиска в папке вверх/вниз \(Folder up/down\) \(MP3](#page-18-1) [чейнджер\) \(только iDA-X301/iDA-X301RR\)" \(страница](#page-18-1) 17).
- Если за 10 секунд не было выполнено ни одной операции, устройство автоматически переключается в обычный режим (только iDA-X301/iDA-X301RR).
- Режим USB-накопителя/переносного аудиоплеера (только iDA-X303)

Если нажать и повернуть *регулятор Double Action* перед выполнением поиска во время обычного режима воспроизведения, активируется функция FOLDER UP/ DOWN. Если нажать и повернуть *регулятор Double Action* после выполнения поиска во время обычного режима воспроизведения, активируется функция FOLDER UP/DOWN.

# <span id="page-19-1"></span>**Изменение содержимого экрана**

#### **Нажмите VIEW.**

*Режим USB-накопителя/переносного аудиоплеера (только iDA-X303)*

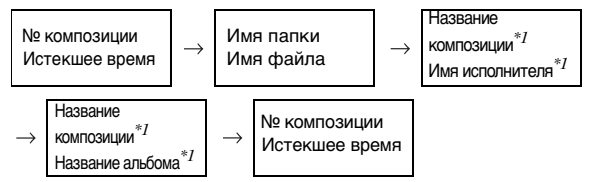

#### *Режим CD-чейнджера:*

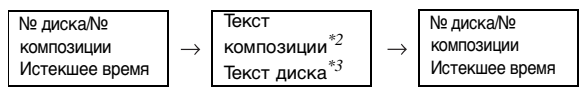

#### *Режим MP3-чейнджера:*

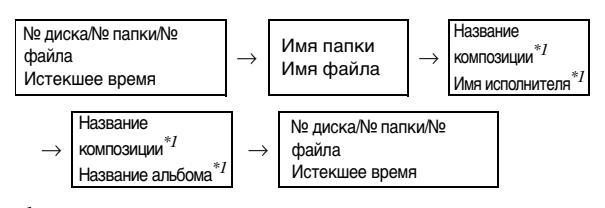

#### $*^I$  Содержимое тега Если тег не содержит данных, на экране отображается "ARTIST"/"ALBUM"/"SONG".

- $^{*2}$  При отсутствии текста композиции на экране отображается "T TEXT".
- $*^{3}$  При отсутствии текста диска на экране отображается "D TEXT".
- Могут отображаться только буквенно-цифровые символы.
- Для USB и переносного аудиоплеера максимальное число символов - 128 (128 байтов).
- Для чейнджера максимальное количество символов 64 (64 байта).
- Некоторые символы могут отображаться неправильно.
- Если текстовая информация несовместима с данным устройством, на экране отображается "NO SUPPORT".

# <span id="page-19-2"></span>**О форматах MP3/WMA/AAC**

#### *ВНИМАНИЕ!*

За исключением личного пользования дублирование звуковых данных (включая данные MP3/WMA/AAC) или их распространение, пересылка или копирование как бесплатно, так и за плату без разрешения владельца авторского права строго запрещено законом об авторском праве и международном договором.

#### *Что такое MP3?*

MP3, официальное название которого "MPEG-1 Audio Layer 3", является стандартом сжатия, описанным международной организацией по стандартизации (ИСО), и группы MPEG, продукта совместной деятельности ИСО и IEC (Международной электротехнической комиссии).

MP3-файлы содержат сжатые звуковые данные. MP3 кодирование позволяет сжимать звуковые данные при чрезвычайно высокой скорости передачи данных, уменьшая размер файла с музыкой до одного к десяти по отношению и исходному размеру. При этом качество записи остается близким к качеству записи на компакт-дисках. MP3-формат реализует такую высокую степень сжатия за счет удаления звуков, которые либо не слышны для человеческого слуха, либо маскируются другими звуками.

#### *Что такое AAC?*

AAC - аббревиатура от "Advanced Audio Coding", это основной формат сжатия звуковых данных, используемых в MPEG2 или MPEG4.

#### *Что такое WMA?*

WMA или "Windows Media™ Audio" – это формат сжатых аудиоданных.

Аудиоданные WMA аналогичны MP3 и позволяют получить аналогичное качество воспроизведения компакт-дисков при меньших размерах файлов.

#### *Метод создания файлов MP3/WMA/AAC*

Звуковые данные сжимаются с помощью программного обеспечения, поддерживающего технологию MP3/WMA/AAC. Подробную информацию о создании файлов MP3/WMA/AAC см. в руководстве пользователя соответствующего программного обеспечения.

Файлы с расширениями MP3/WMA/AAC могут

воспроизводиться устройством следующим образом: MP3: "mp3"

WMA: "wma" (поддерживаются версии 7.1, 8, 9, 9.1, 9.2) AAC: "m4a"

WMA не поддерживается следующими файлами: Windows Media Audio Professional, Windows Media Audio 9 Voice или Windows Media Audio 9 Pro Lossless.

Формат файла может отличаться от расширения в зависимости от ПО, использованного для создания AAC. Поддерживается воспроизведение файлов AAC, кодированных iTunes.

#### *Поддерживаемая частота дискретизации и скорость передачи битов*

M<sub>P3</sub> Частота дискретизации: 48 кГц, 44,1 кГц, 32 кГц, 24 кГц, 22,05 кГц, 16 кГц, 12 кГц, 11,025 кГц, 8 кГц Скорость

передачи битов: 32 - 320 кбит/с

WMA

Частота

дискретизации: 48 кГц, 44,1 кГц, 32 кГц, 24 кГц, 22,05 кГц, 16 кГц

Скорость передачи битов: 16 - 320 кбит/с

AAC Частота дискретизации: 48 кГц, 44,1 кГц Скорость передачи<br>битов<sup>.</sup> 8 - 576 кбит/с

В зависимости от частоты дискретизации устройство может неправильно воспроизводить музыкальный фрагмент. При воспроизведении файла, записанного с переменной скоростью передачи битов (VBR), может отображаться неправильное время воспроизведения.

#### *ID3-теги/WMA-теги*

Данное устройство поддерживает ID3-теги версии v1, v2.2.0, v2.3.0, а также WMA-теги. Следующие файлы не поддерживают сжатия, кодирования, группирования или асинхронизации.

Если в файле MP3/WMA/AAC содержатся теги, то данное устройство может отобразить на экране название (название фрагмента), имя исполнителя и название альбома с помощью тегов ID3/WMA.

Устройство может показывать однобайтовые буквенноцифровые знаки и символ подчёркивания. В случае неподдерживаемых символов на экране отображается сообщение "NO SUPPORT".

Если данные содержат символы, отличные от информации ID3-тегов, возможно, аудиофайл не удастся воспроизвести. В зависимости от содержимого информация тегов может отображаться неправильно.

#### *Воспроизведение данных MP3/WMA/AAC*

После подготовки файлы MP3/WMA/AAC записываются в USB-накопитель. Кроме того, файл MP3/WMA можно синхронизировать с помощью проигрывателя Windows Media (вер. 7.1, 8, 9, 9.1, 9.2), а затем скопировать на портативный аудиоплеер.

USB-накопитель может хранить до 10000 файлов/ 1000 папок (включая корневые папки). Воспроизведение может оказаться невозможным, если содержимое USBнакопителя/переносного аудиоплеера превышает описанные выше ограничения.

Следите, чтобы время воспроизводства файла не превышало 1 часа.

#### *Поддерживаемые носители*

Это устройство может воспроизводить данные с USBносителей/портативных аудиоплееров.

#### *Поддерживаемые файловые системы*

Это устройство поддерживает FAT 12/16/32.

#### <span id="page-20-0"></span>**Терминология**

#### *Скорость передачи битов*

Это коэффициент сжатия "звука", указываемый при кодировании. Более высокая скорость передачи битов означает более высокое качество звука, но так же и больший размер файла.

#### *Частота дискретизации*

Это значение показывает, сколько раз в секунду делается выборка (запись) данных. Например, в музыкальном компакт-диске частота дискретизации равна 44,1 кГц, поэтому выборка (запись) звука делается 44100 раз в секунду. Более высокая частота дискретизации означает более высокое качество звука, но так же и больший объем данных.

#### *Кодирование*

Преобразование музыкальных компакт-дисков, файлов WAVE (AIFF) и других звуковых файлов в указанный формат сжатия звука.

#### *Тег*

Информация о композициях, например, названия фрагментов, имена исполнителей, названия альбомов и т.п., записанная в файлах MP3/WMA/AAC.

#### *Корневая папка*

Корневая папка находится наверху файловой системы. В корневой папке содержатся все остальные папки и файлы.

# <span id="page-21-0"></span>**Настройка звука**

## **iDA-X303**

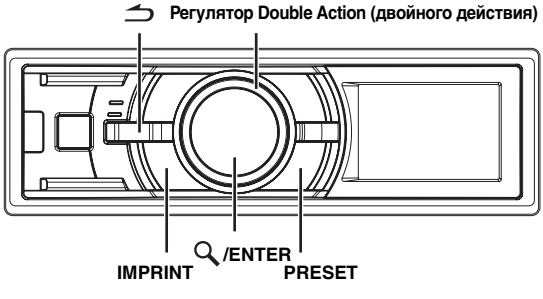

#### **iDA-X301/iDA-X301RR**

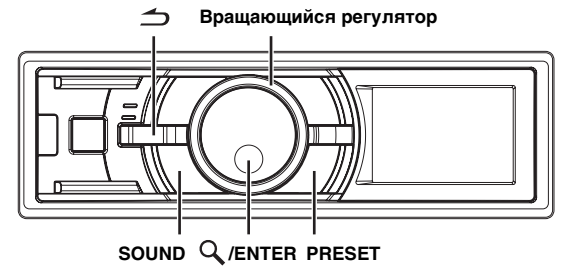

# <span id="page-21-1"></span>**Настройка сабвуфера/низких/высоких частот/ баланса (между левым и правым каналами)/ микширования (между фронтом и тылом/ тонкомпенсации/обхода темброблока**

**1 Для выбора нужного режима несколько раз нажмите IMPRINT (только iDA-X303) или SOUND (только iDA-X301/iDA-X301RR).**

При каждом нажатии режим меняется следующим образом:

SUBW LV $^{*I}$   $\rightarrow$  BASS LV  $\rightarrow$  TREBLE LV  $\rightarrow$  BALANCE LV  $\rightarrow$ FADER LV<sup>\*2</sup>  $\rightarrow$  LOUD<sup>\*3</sup>  $\rightarrow$  DEFEAT  $\rightarrow$  VOLUME  $\rightarrow$  SUBW LV<sup>\**1*</sup> СНЧ-динамик: 0 ~ +15 Уровень низких частот: –7 ~ +7 Уровень высоких частот: –7 ~ +7 Баланс: –15 ~ +15 Микшер: –15 ~ +15

Громкость: ON/OFF (Вкл./Выкл.) Гашение сигнала: ON/OFF (Вкл./Выкл.) Уровень громкости: 0 ~ 35

- Если кнопка *IMPRINT* (только iDA-X303) или *SOUND* (только iDA-X301/iDA-X301RR) не была нажата в течение 5 секунд после выбора режима СНЧ-динамика, низких частот, высоких частот, баланса и микширования, устройство автоматически возвращается в обычный режим.
- В этом режиме выделяются особые низкие и высокие частоты при прослушивании на низких уровнях громкости. Это компенсирует пониженную чувствительность уха к низкочастотным и высокочастотным звукам. Эта функция не работает, если включен режим DEFEAT.
- ${}^{*l}$  Если режим СНЧ-динамика отключен (OFF), то его уровень настроить нельзя.
- $*^2$  Если переключатель "2.2-канальная (3WAY)/4.2-канальная (FRONT/REAR/SUBW.)" аудиопроцессора IMPRINT (PXA-H100) установлен в положение "2.2-канальная (3WAY)", то настройка режима FADER невозможна. Подробную информацию см. в
- руководстве пользователя устройства РХА-Н100.<br>\*<sup>3</sup> Эта настройка невозможна, если подключен внешний аудиопроцессор.
- **2 Поворачивая регулятор Double Action (только iDA-X303) или вращающийся регулятор (только iDA-X301/iDA-X301RR), настройте требуемый уровень громкости для каждого режима.**
- В зависимости от того, какие подключены устройства, некоторые функции и индикаторы не работают.

# <span id="page-21-4"></span><span id="page-21-2"></span>**Включение/отключение режима Subwoofer (ON/OFF)**

Если СНЧ-динамик включен, можно выполнить регулировку уровня его выходного сигнала (см. [страница](#page-21-1) 20). Для iDA-X303 следующая настройка возможна только при отключенном аудиопроцессоре IMPRINT (PXA-H100).

- **1 Нажмите и удерживайте IMPRINT (только iDA-X303) или SOUND (только iDA-X301/iDA-X301RR) не менее 2 секунд для активизации режима выбора AUDIO.**
- **2 Поворачивая регулятор Double Action (только iDA-X303) или вращающийся регулятор (только iDA-X301/iDA-X301RR), выберите режим SUBW и**  нажмите Q/ENTER.

SUBW  $\leftrightarrow$  SUBW SYSTEM<sup>\*</sup>  $\leftrightarrow$  BASS  $\leftrightarrow$  TREBLE  $\leftrightarrow$  HPF  $\leftrightarrow$  SUBW

- Отображается, только когда настройка СНЧ-динамика имеет значение ON.
- **3 Поворачивая регулятор Double Action (только iDA-X303) или вращающийся регулятор (только iDA-X301/iDA-X301RR),**  выберите режим SUBW и нажмите  $Q$  /ENTER.  $ON \leftrightarrow OFF$
- **4 Нажмите , чтобы вернуться к обычному режиму.**
- Если за 15 секунд не было выполнено ни одной операции, устройство автоматически переключается в обычный режим.
- Если во время настройки нажата кнопка  $\bigtriangleup$ , устройство вернется к предыдущему параметру.

# <span id="page-21-3"></span>**Настройка системы СНЧдинамика (Subwoofer)**

Если режим СНЧ-динамика включен, то для получения желаемого СНЧ-эффекта выберите настройку SYS 1 или SYS 2. Для iDA-X303 следующая настройка возможна только при отключенном аудиопроцессоре IMPRINT (PXA-H100).

- **1 Нажмите и удерживайте IMPRINT (только iDA-X303) или SOUND (только iDA-X301/iDA-X301RR) не менее 2 секунд для активизации режима выбора AUDIO.**
- **2 Поворачивая регулятор Double Action (только iDA-X303) или вращающийся регулятор (только iDA-X301/iDA-X301RR), выберите режим SUBW**  SYSTEM и нажмите Ҷ /ENTER.

SUBW  $\leftrightarrow$  SUBW SYSTEM<sup>\*</sup>  $\leftrightarrow$  BASS  $\leftrightarrow$  TREBLE  $\leftrightarrow$  $HPF \leftrightarrow SUBW$ 

- Отображается, только когда настройка СНЧ-динамика имеет значение ON.
- **3 Поворачивая регулятор Double Action (только iDA-X303) или вращающийся регулятор (только iDA-X301/iDA-X301RR), выберите режим SUBW SYS 1 и SUBW SYS 2 и нажмите Q /ENTER.** 
	- SYS 1  $\leftrightarrow$  SYS 2
	- SYS 1: Уровень сигнала СНЧ-динамика (Subwoofer) меняется в соответствии с главной настройкой уровня громкости.
	- SYS 2: Регулировка уровня сигнала СНЧ-динамика (Subwoofer) отличается от процедуры настройки основного параметра громкости. Например, даже при низких значениях уровня громкости можно слышать сигнал СНЧ-динамика.

## **4 Нажмите , чтобы вернуться к обычному режиму.**

- Если за 15 секунд не было выполнено ни одной операции, устройство автоматически переключается в обычный режим.
- Если во время настройки нажата кнопка  $\bigtriangleup$ , устройство вернется к предыдущему параметру.
- Эта функция не работает, если функция СНЧ-динамика (Subwoofer) отключена (OFF).

# <span id="page-22-0"></span>**Настройка регулировки низких частот**

Можно изменить характер выделения низких частот, чтобы сформировать предпочтительную тональность. Для iDA-X303 следующая настройка возможна только при отключенном аудиопроцессоре IMPRINT (PXA-H100).

- **1 Нажмите и удерживайте IMPRINT (только iDA-X303) или SOUND (только iDA-X301/ iDA-X301RR) не менее 2 секунд для активизации режима выбора AUDIO.**
- **2 Поворачивая регулятор Double Action (только iDA-X303) или вращающийся регулятор (только iDA-X301/iDA-X301RR), выберите режим настройки**  низких частот (BASS) и нажмите  $Q$ /ENTER.

 $SUBW \leftrightarrow SUB$  SYSTEM<sup>\*</sup>  $\leftrightarrow$  BASS  $\leftrightarrow$  TREBLE  $\leftrightarrow$  HPF  $\leftrightarrow$  SUBW

Отображается, только когда настройка СНЧ-динамика имеет значение ON.

**Настройка уровня низких частот**

**3-1***\*1* **Поворачивая регулятор Double Action(только iDA-X303) или вращающийся регулятор (только iDA-X301/iDA-X301RR), выберите необходимый уровень низких частот (bass Level) (–7~+7) и**  нажмите Q /ENTER.

Уровень низких частот можно усилить или ослабить.

## **Настройка диапазона низких частот**

**3-2 Поворачивая регулятор Double Action (только iDA-X303) или вращающийся регулятор (только iDA-X301/iDA-X301RR), выберите необходимый**  уровень низких частот и нажмите  $Q$ /ENTER.

> $\mathbf{1}$  $\overline{2}$  $\leftrightarrow$ 3  $\leftrightarrow$  $\overline{4}$  $\leftrightarrow$ (Узкий) ←……………………………→ (Широкий)

Меняется диапазон форсированных низких частот, от широкого к узкому. Более высокое значение соответствует форсированию расширенного диапазона частот выше и ниже центральной частоты. Минимальное значение означает форсирование только частот, ближайших к центральной частоте.

## **Настройка центральной низкой частоты**

**3-3 Поворачивая регулятор Double Action (только iDA-X303) или вращающийся регулятор (только iDA-X301/iDA-X301RR), выберите нужную**  центральную низкую частоту и нажмите  $Q$  /ENTER.

80 (Гц)  $\leftrightarrow$  100 (Гц)  $\leftrightarrow$  200 (Гц)  $\leftrightarrow$  60 (Гц)  $\leftrightarrow$  80 (Гц)

Выделяется показанные диапазоны низких частот.

**4 Нажмите , чтобы вернуться к обычному режиму.**

- Если за 15 секунд не было выполнено ни одной операции, устройство автоматически переключается в обычный режим.
- $\mathcal{E}_{\mathcal{C}}$  во время настройки нажата кнопка  $\blacktriangleleft$ , устройство вернется к предыдущему параметру.
- Эта функция не работает, если включен режим DEFEAT.
- \*<sup>1</sup> Настройку также можно выполнить, нажав *IMPRINT* (только iDA-X303) или *SOUND* (только iDA-X301/ iDA-X301RR). См. раздел ["Настройка сабвуфера/низких/](#page-21-1) высоких частот/баланса (между левым и правым [каналами\)/микширования \(между фронтом и тылом/](#page-21-1) [тонкомпенсации/обхода темброблока" \(страница](#page-21-1) 20).

# <span id="page-22-1"></span>**Настройка регулировки высоких частот (Treble Control)**

Можно изменить характер выделения высоких частот, чтобы сформировать предпочтительную тональность. Для iDA-X303 следующая настройка возможна только при отключенном аудиопроцессоре IMPRINT (PXA-H100).

- **1 Нажмите и удерживайте IMPRINT (только iDA-X303) или SOUND (только iDA-X301/ iDA-X301RR) не менее 2 секунд для активации режима выбора Audio.**
- **2 Поворачивая регулятор Double Action (только iDA-X303) или вращающийся регулятор (только iDA-X301/iDA-X301RR), выберите режим настройки**  верхних частот (TREBLE) и нажмите  $Q$  /ENTER.

SUBW  $\leftrightarrow$  SUBW SYSTEM<sup>\*</sup>  $\leftrightarrow$  BASS  $\leftrightarrow$  TREBLE  $\leftrightarrow$  HPF  $\leftrightarrow$  SUBW

\* Отображается, только когда настройка СНЧ-динамика имеет значение ON.

#### **Настройка уровня высоких частот (Treble)**

**3-1***\*2***Поворачивая регулятор Double Action (только iDA-X303) или вращающийся регулятор (только iDA-X301/iDA-X301RR), выберите необходимый уровень**  высоких частот  $(-7-7)$  и нажмите  $Q$  /ENTER. Уровень высоких частот можно выделить.

## **Настройка центральной высокой частоты**

**3-2 Поворачивая регулятор Double Action (только iDA-X303) или вращающийся регулятор (только iDA-X301/iDA-X301RR), выберите нужную центральную высокую частоту и нажмите /ENTER.** 

10,0 кГц  $\leftrightarrow$  12,5 кГц  $\leftrightarrow$  15,0 кГц  $\leftrightarrow$  17,5 кГц  $\leftrightarrow$  10,0 кГц

Выделяется показанные диапазоны высоких частот.

- **Нажмите →, чтобы вернуться к обычному режиму.**
- Если за 15 секунд не было выполнено ни одной операции, устройство автоматически переключается в обычный режим.
- Если во время настройки нажата кнопка  $\bigtriangleup$ , устройство вернется к предыдущему параметру.
- Эта функция не работает, если включен режим DEFEAT.
- \*<sup>2</sup> Настройку также можно выполнить, нажав *IMPRINT* (только iDA-X303) или *SOUND* (только iDA-X301/ iDA-X301RR). См. раздел ["Настройка сабвуфера/низких/](#page-21-1) высоких частот/баланса (между левым и правым [каналами\)/микширования \(между фронтом и тылом/](#page-21-1) [тонкомпенсации/обхода темброблока" \(страница](#page-21-1) 20).

# <span id="page-23-0"></span>**Настройка фильтра высоких частот**

В данном устройстве фильтр верхних частот можно настроить по своему предпочтению.

Для iDA-X303 следующая настройка возможна только при отключенном аудиопроцессоре IMPRINT (PXA-H100).

- **1 Нажмите и удерживайте IMPRINT (только iDA-X303) или SOUND (только iDA-X301/ iDA-X301RR) не менее 2 секунд для активизации режима выбора AUDIO.**
- **2 Поворачивая регулятор Double Action (только iDA-X303) или вращающийся регулятор (только iDA-X301/iDA-X301RR), выберите режим**  настройки HPF и нажмите  $Q$  /ENTER.

 $SUBW \leftrightarrow SUB$  SYSTEM<sup>\*</sup>  $\leftrightarrow$  BASS  $\leftrightarrow$  TREBLE  $\leftrightarrow$  HPF  $\leftrightarrow$  SUBW

- \* Отображается, только когда настройка СНЧ-динамика имеет значение ON.
- **3 Поворачивая регулятор Double Action (только iDA-X303) или вращающийся регулятор (только iDA-X301/iDA-X301RR), выберите нужную частоту HPF и нажмите Q/ENTER.**

OFF  $\leftrightarrow$  80 (Гц)  $\leftrightarrow$  120 (Гц)  $\leftrightarrow$  160 (Гц)

- **4 Нажмите**  $\leq$ **, чтобы вернуться к обычному режиму.**
- Если за 15 секунд не было выполнено ни одной операции, устройство автоматически переключается в обычный режим.
- Если во время настройки нажата кнопка  $\bigtriangleup$ , устройство вернется к предыдущему параметру.
- Эта функция не работает, если включен режим DEFEAT.

# <span id="page-23-1"></span>**Использование внешнего аудиопроцессора**

Вы можете вызвать данные, записанные в память внешнего аудиопроцессора, с помощью этого устройства.

**1 Нажмите и удерживайте PRESET не менее 2 секунд для вызова режима внешнего аудиопроцессора, если подключен внешний аудиопроцессор.** Появляется экран предварительной настройки

аудиопроцессора. **2 Поворачивая регулятор Double Action (только** 

- **iDA-X303) или вращающийся регулятор (только iDA-X301/iDA-X301RR), выберите номер предварительной настройки и нажмите /ENTER.**
- Информацию по работе с внешним аудиопроцессором см. в руководстве пользователя приобретенного аудиопроцессора.

# <span id="page-23-2"></span>**Меню SETUP**

Используйте меню установки SETUP, чтобы настроить устройство для более удобного использования в соотвсвои предпочтения. Для внесения изменений выберите установки из GENERAL, DISPLAY и т.д. **iDA-X303**

**Регулятор Double Action (двойного действия) FUNCTION/SETUP SOURCE**

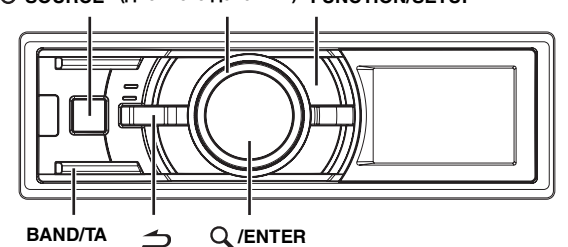

## **iDA-X301/iDA-X301RR**

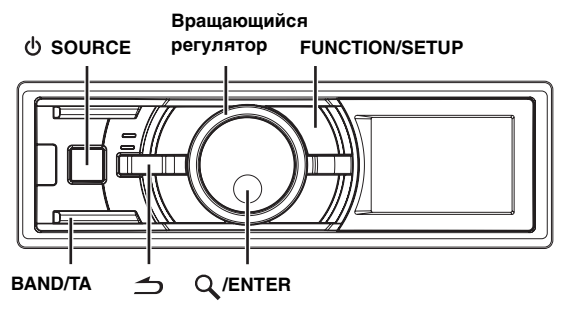

**Чтобы выбрать объект для изменений, следуйте указаниям 1-5. Для более подробной информации см. описание объекта после шага 5.**

- **1 Нажмите и удерживайте кнопку FUNCTION/ SETUP не менее 2 секунд, чтобы включить режим настройки (SETUP).**
- **2 Поворачивая регулятор Double Action (только iDA-X303) или вращающийся регулятор (только iDA-X301/iDA-X301RR), выберите нужный элемент**  и нажмите  $Q$  /ENTER.

 $\mathsf{BT}^{*l} \leftrightarrow \mathsf{AUDIO}^{*2} \leftrightarrow \mathsf{GENERAL} \leftrightarrow \mathsf{DISPLAY} \leftrightarrow \mathsf{IPOD} \leftrightarrow$ TUNER  $\leftrightarrow$  BT (например, выберите GENERAL)

- $*^1$  Отображается только при отключенном (OFF) режиме INT MUTE при любом значении, кроме BT AUDIO.
- $*^{2}$  Отображается только при подключении внешнего аудиопроцессора. Подробную информацию см. в руководстве пользователя внешнего аудиопроцессора.

**3 Поворачивая регулятор Double Action (только iDA-X303) или вращающийся регулятор (только iDA-X301/iDA-X301RR), выберите элемент**  настройки и нажмите  $Q$  /ENTER. (например, выберите POWER IC)

BT:

## BT IN

AUDIO*\*<sup>3</sup>* :

 $\mathsf{USER}$  PRESET $^{*4} \leftrightarrow$  MX $^{*4} \leftrightarrow$  SUBW $^{*4} \leftrightarrow$  MX LEVEL $^{*5} \leftrightarrow$ USER PRESET*\*4*

GENERAL:

 $PLAY$  MODE  $\leftrightarrow$  BEEP<sup>\*6</sup>  $\leftrightarrow$  INT MUTE<sup>\*7</sup>  $\leftrightarrow$  AUX+  $\leftrightarrow$  $AUX + NAME * ^8 \leftrightarrow AUX \leftrightarrow AUX NAME * ^8 \leftrightarrow DIGITAL AUX \leftrightarrow$  $D$ -AUX NAME<sup>\*9</sup>  $\leftrightarrow$  AUX IN GAIN<sup>\*10</sup>  $\leftrightarrow$  POWER IC  $\leftrightarrow$  DEMO  $\leftrightarrow$  PLAY MODE

#### DISPLAY:

 $\mathsf{DIMMER} \leftrightarrow \mathsf{SCROLL}\ \mathsf{TYPE} \leftrightarrow \mathsf{TEXT}\ \mathsf{SCROLL} \leftrightarrow \mathsf{DIMMER}$ 

IPOD:

PLAYLISTS  $\leftrightarrow$  ARTISTS  $\leftrightarrow$  ALBUMS  $\leftrightarrow$  PODCASTS  $\leftrightarrow$ AUDIOBOOKS  $\leftrightarrow$  GENRES  $\leftrightarrow$  COMPOSERS  $\leftrightarrow$  SONGS  $\leftrightarrow$ PLAYLISTS

#### TUNER:

FM LEVEL  $\leftrightarrow$  RDS REGIONAL<sup>\*11</sup>  $\leftrightarrow$  ALERT PTY31<sup>\*12</sup>  $\leftrightarrow$  $PI$  SEEK<sup>\*</sup><sup>13</sup>  $\leftrightarrow$  FM LEVEL

- $*^{3}$  Если подключен аудиопроцессор с поддержкой IMPRINT, можно выполнить более точную настройку звучания. Дополнительные сведения см. в разделе ["Работа с](#page-27-0)  [процессором IMPRINT \(продается отдельно\) \(только](#page-27-0)  [iDA-X303\)" \(страница](#page-27-0) 26).
- $*^4$  Отображается только при подключении внешнего аудиопроцессора.
- $^{*5}$ Отображается, только если подключен внешний аудиопроцессор и для параметра MX установлено значение ON (Вкл.). (или если подключен аудиопроцессор IMPRINT (только iDA-X303)).
- \*<sup>6</sup> Только для iDA-X303.
- $*^7$  Отображается в том случае, если для режима BT IN установлено значение OFF (Выкл.).
- $^{*8}$  Настройка возможна только при установке параметра AUX*+*/AUX в положение ON (Вкл.).
- $*^9$  Отображается, только когда режим DIGITAL AUX включен (ON).
- \*10Отображается, только когда режим AUX*+* включен  $(ON)$ .
- $*^{11}$ См. раздел ["Прием региональных \(местных\) RDS](#page-9-2)[станций" \(страница](#page-9-2) 8).

 $*^{12}C$ м. раздел "Настройка приема в режиме РТҮ31 (экстренная [радиопередача\)" \(страница](#page-10-0) 9).

 $*^{13}$ См. раздел ["Режим PI SEEK" \(страница](#page-9-3) 8).

**4 Поворачивая регулятор Double Action (только iDA-X303) или вращающийся регулятор (только iDA-X301/iDA-X301RR), выберите элемент**  настройки и нажмите  $Q$  /ENTER. (например, выберите POWER IC ON или POWER IC OFF)

#### $5$  **Нажмите и удерживайте кнопку**  $\rightarrow$  не менее 2 **секунд, чтобы вернуться к обычному режиму.**

- Нажмите  $\triangleq$  во время выполнения этой операции, чтобы вернуться в предыдущий режим.
- Если за 60 секунд не было выполнено ни одной операции, устройство автоматически переключается в обычный режим.

# <span id="page-24-0"></span>**Настройка Bluetooth**

Выберите параметр Bluetooth в главном меню настройки, как описано в шаге 2 выше.

Если подключен дополнительный интерфейсный модуль Bluetooth INTERFACE (KCE-400BT), то можно осуществить вызов в режиме "Свободные руки" по мобильному телефону с поддержкой Bluetooth. Выберите этот параметр, если подключен интерфейсный модуль Bluetooth INTERFACE (KCE-400BT) и используется функция Bluetooth. Для получения дополнительной информации см. руководство пользователя интерфейсного модуля Bluetooth INTERFACE (KCE-400BT). Если подключен интерфейсный модуль Bluetooth INTERFACE (KCE-400BT), выберите режим ADPT.

- Кнопку У можно использовать, только если подключен интерфейсный модуль Bluetooth INTERFACE (KCE-400BT).
- Функцию голосового вызова можно использовать при подключении мобильного телефона, совместимого с этой функцией..
- Если для параметра INT MUTE выбрано значение ON, установить Bluetooth не удастся. Если подключен интерфейсный модуль Bluetooth INTERFACE (KCE-400BT), установите для параметра INT MUTE значение OFF. См. раздел ["Включение/отключение](#page-25-3)  [режима Mute \(INT MUTE\)" \(стр.](#page-25-3) 24)

### <span id="page-24-1"></span>**Настройка соединения Bluetooth**

*Параметры BT IN ADPT / BT IN OFF (начальная настройка)*

## <span id="page-24-2"></span>**Настройка звука (только при подключении внешнего аудиопроцессора)**

AUDIO находится в меню настройки на шаге 2.

#### <span id="page-24-3"></span>**Использование внешнего аудиопроцессора (USER PRESET)**

## *PRE-1 (начальная настройка)/PRE-2/PRE-3/PRE-4/PRE-5/PRE-6*

Поворачивая **регулятор Double Action** (только iDA-X303) или **вращающийся регулятор** (только iDA-X301/iDA-X301RR), выберите нужный номер предварительной настройки и нажмите **/ENTER**.

В обычном режиме также можно вызвать данные, сохраненные в памяти внешнего аудиопроцессора, если нажать и удерживать "PRESET" не менее 2 секунд. См. ["Использование внешнего аудиопроцессора" на странице](#page-23-1) 22.

• Информацию по работе с внешним аудиопроцессором см. в руководстве пользователя приобретенного аудиопроцессора.

## <span id="page-24-4"></span>**Включение/выключение режима Media Xpander (ON/OFF)**

#### *OFF (начальная настройка) / ON*

Включите режим Media Xpander и подсоедините внешний аудиопроцессор, чтобы отрегулировать уровень Media Xpander.

## <span id="page-24-5"></span>**Настройка уровня MX** *NON EFFECT / LEVEL 1 / LEVEL 2 / LEVEL 3*

Параметр MX (Media Xpander) отвечает за четкость звучания вокальной составляющей или музыкальных инструментов независимо от источника. Можно добиться качественного звучания музыкальных композиций, воспроизводимых с FM-радиостанций, компакт-дисков, USB-накопителя и iPhone (только iDA-X303)/iPod, даже при высоком уровне шума в салоне автомобиля. Начальная установка отличается в зависимости от источника.

#### <span id="page-24-6"></span>**Включение и выключение СНЧ-динамика** *SUBW ON (начальная настройка) / SUBW OFF*

Настройку также можно выполнить, нажав и удерживая IMPRINT\* (только iDA-X303) или SOUND (только iDA-X301/ iDA-X301RR) не менее 2 секунд. См. ["Включение/](#page-21-2) [отключение режима Subwoofer \(ON/OFF\)" \(страница](#page-21-2) 20).

\* При подключении к устройству iDA-X303 аудиопроцессора IMPRINT не удастся включить/ выключить СНЧ-динамик, нажав IMPRINT.

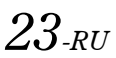

# <span id="page-25-0"></span>**Общие настройки (General)**

Чтобы изменить общие настройки, выберите пункт General в меню настройки на шаге 2.

#### <span id="page-25-1"></span>**Подключение MP3-чейнджера (PALY MODE)** *CD-DA (начальная настройка) / CD-DA&MP3*

Выполните настройку при подключении MP3-чейнджера. MP3-чейнджер может воспроизводить компакт-диски с данными в формате CD и MP3. Однако в некоторых случаях при воспроизведении компакт-дисков расширенного формата возможны трудности. В этих случаях можно выбрать воспроизведение только данных в формате CD. Если диск содержит CD- и MP3-данные, то воспроизведение начинается с CD-данных.

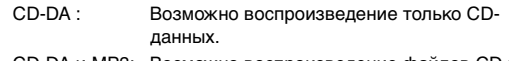

CD-DA и MP3: Возможно воспроизведение файлов CD и MP3.

• Поменяйте диски после осуществления этой настройки.

## <span id="page-25-2"></span>**Функция звукового подтверждения (Beep) (только iDA-X303)**

## *BEEP ON (начальная настройка) / BEEP OFF*

Эта функция предназначена для настройки тональных сигналов звукового подтверждения нажатий кнопок.

#### <span id="page-25-3"></span>**Включение/отключение режима Mute (INT MUTE)** *INT MUTE ON / INT MUTE OFF (начальная настройка)*

Если подключено устройство с функцией прерывания, то звук будет автоматически отключаться при приеме сигнала прерывания с этого устройства.

- Если Bluetooth установлен на ADPT, установка INT MUTE невозможна. См. ["Настройка соединения Bluetooth"](#page-24-1)  [\(страница 23\)](#page-24-1).
- Если подключен интерфейсный модуль Bluetooth INTERFACE (KCE-400BT), установите для параметра INT MUTE значение OFF.

## <span id="page-25-9"></span><span id="page-25-4"></span>**Настройка режима AUX+**

#### *AUX+ ON / AUX+ OFF (начальная настройка)*

Звуковой сигнал подключенного внешнего устройства (например, переносного аудиоплеера) можно вывести на разъем Full Speed (только iDA-X301/iDA-X301RR)/разъем интерфейса Bluetooth (только iDA-X303) данного устройства с помощью кабеля преобразования (KCE-237B) (приобретается дополнительно) для создания соединения AUX IN.

Не удастся одновременно подключить внешнее устройство и iPod (только iDA-X301/iDA-X301RR)/интерфейсный модуль Bluetooth INTERFACE (KCE-400BT).

- AUX+ ON: Установите ON (вкл.), если подключено внешнее устройство. Если нажать  $\Phi$  SOURCE и выбрать AUX+, звуковой сигнал от внешнего устройства подается на вход данного устройства.
- AUX+ OFF: Установите значение OFF (Выкл.), если подключено устройство iPod (только iDA-X301/ iDA-X301RR). Если установлено значение OFF (Выкл.), то источник AUX+ выбрать не удастся.

## <span id="page-25-5"></span>**Настройка режима AUX+ NAME**

## *AUX (начальная установка) / TV / DVD / PORTABLE / GAME*

Если параметру AUX+ присвоено значение ON (Вкл.), можно изменить отображаемое название AUX+ NAME.

#### <span id="page-25-6"></span>**Настройка режима AUX (V-Link)** *AUX ON / AUX OFF (начальная настройка)*

С помощью приобретаемого отдельно интерфейсного кабеля Ai-NET/RCA (KCA-121B) или универсального терминала Versatile Link Terminal (KCA-410C) можно подавать на вход этого устройства звуковой сигнал с телевизора/ видеомагнитофона.

Если параметру AUX присвоено значение ON (Вкл.), можно изменить отображаемое название AUX (AUX NAME). Нажмите **Q** /ENTER при включенном (ON) режиме AUX и выберите AUX NAME, повернув **регулятор Double Action** (только iDA-X303) или **вращающийся регулятор** (только iDA-X301/iDA-X301RR), затем нажмите **/ENTER** После этого поверните **регулятор Double Action** (только iDA-X303) или **вращающийся регулятор** (только iDA-X301/ iDA-X301RR), чтобы выбрать нужное имя для AUX. Если подключено устройство KCA-410C, можно выбрать два имени для AUX.

• С помощью терминала KCA-410C можно подключить до 2 внешних устройств с выходными разъемами RCA. В этом случае нажмите *SOURCE*, чтобы выбрать режим AUX, и затем нажмите *BAND/TA*, чтобы выбрать необходимое устройство.

## <span id="page-25-7"></span>**Настройка входного цифрового сигнала от внешнего устройства (DIGITAL AUX)**

## *DIGITAL AUX ON / DIGITAL AUX OFF (начальная настройка)*

Если подключен совместимый с ALPINE Ai-NET цифровой аудиопроцессор (PXA-H701) и DVD-проигрыватель (DVE-5207), не совместимый с Ai-NET, присвойте параметру DIGITAL AUX значение ON, чтобы прослушивать объемный 5.1-канальный звук.

Если параметру DIGITAL AUX присвоено значение ON (Вкл.), можно изменить отображаемое название D-AUX Name. Нажмите **Q /ENTER** при включенном (ON) режиме DIGITAL AUX и выберите параметр D-AUX NAME, повернув **регулятор Double Action** (только iDA-X303) или **вращающийся регулятор** (только iDA-X301/iDA-X301RR), затем нажмите Q /ENTER.

- Нажмите *SOURCE*, выберите режим D-AUX и настройте уровень громкости и т. п.
- После завершения выбора выключите и повторно включите зажигание автомобиля. Настройка оптического цифрового переключателя входного сигнала завершена.
- В зависимости от типа подключенного аудиопроцессора, воспроизведение музыки с DVD-плеера может продолжаться, даже если выбран другой источник. В этом случае отключите питание DVD-проигрывателя (OFF).

### <span id="page-25-8"></span>**Настройка уровня AUX+ (AUX IN GAIN)** *LOW (начальная настройка) / HI*

После присвоения этому параметру значение ON в режиме ["Настройка режима AUX+"](#page-25-4) он становится доступным для настройки.

- LOW: Снижает уровень входного аудиосигнала от внешнего устройства.
- HI: Повышает уровень входного аудиосигнала от внешнего устройства.

#### <span id="page-26-0"></span>**Подключение к внешнему усилителю (POWER IC)** *ON (начальная настройка) / OFF*

Если подключен внешний усилитель, то качество звука можно улучшить, отключив питание встроенного усилителя.

POWER IC OFF: Используйте этот режим, когда линейный выход данного устройства используется для подключения к внешнему усилителю, подключенного к динамикам. При использовании этой настройки внутренний усилитель главного блока не влияет на динамики.

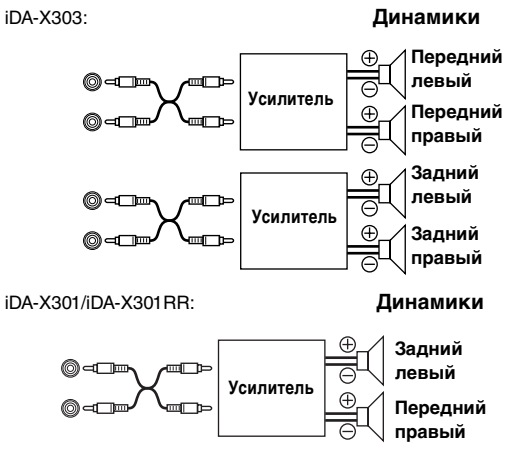

POWER IC ON: Динамики управляются встроенным усилителем.

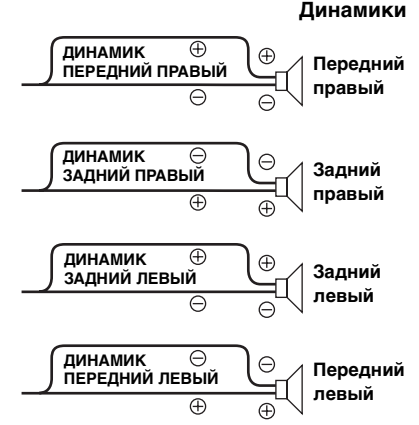

• Звук от системы не поступает, если для параметра POWER IC установлено значение OFF.

## <span id="page-26-1"></span>**Демонстрация**

#### *DEMO ON / DEMO OFF (начальная настройка)*

В этом устройстве имеется режим демонстрации.

• Чтобы выйти из демонстрационного режима, выберите настройку DEMO OFF.

# <span id="page-26-2"></span>**Настройки дисплея (Display)**

Выбор отображения выполняется на шаге 2 главного меню настройки.

#### <span id="page-26-3"></span>**Регулировка подсветки** *MANUAL / AUTO (начальная настройка)*

Задайте параметру регулировки подсветки (DIMMER control) значение AUTO, чтобы уменьшить яркость подсветки устройства, и включите фары. Этот полезно в тех случаях, когда требуется уменьшить яркость подсветки устройства в ночное время.

#### <span id="page-26-4"></span>**Настройка прокрутки текста**

#### *TYPE1 / TYPE2 (начальная настройка)*

Выберите один из двух методов прокрутки. Выберите наиболее подходящий.

- TYPE1: Символы прокручиваются справа налево по одному символу за раз.
- TYPE2: Показ слов слева направо по одному символу за раз. После заполнения экрана он очищается, а остальные слова заголовка отображаются таким же образом.

#### <span id="page-26-5"></span>**Настройка прокрутки (TEXT SCROLL)** *AUTO / MANUAL (начальная настройка)*

Можно установить прокрутку текста, например, названия композиции или файла на экране. В режиме поиска на экране отображается текст, который можно прокрутить.

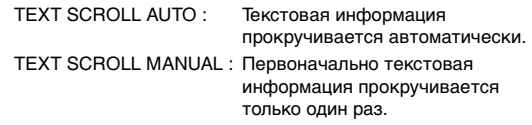

- В некоторых частях экрана прокрутка может отсутствовать, либо показываться не та информация.
- Вне зависимости от этой настройки, если на экране отображается текст, его можно прокрутить.

## <span id="page-26-6"></span>**Настройка iPod**

Чтобы изменить yастройки, выберите пункт IPOD в меню настройке на шаге 2.

#### <span id="page-26-7"></span>**Настройка режима поиска iPod** *ON / OFF*

С помощью этого устройства можно выполнять поиск iPhone (только iDA-X303)/iPod, используя восемь различных режимов поиска.

Если режим поиска находится в PLAYLISTS/ARTISTS/ ALBUMS/PODCASTS/AUDIOBOOKS, первоначальная установка включена (ON), если режим поиска находится в GENRES/COMPOSERS/SONGS, первоначальная установка отключена (OFF).

• Подробную информацию о режиме поиска см. в разделе ["Поиск нужной композиции/названия" \(страница](#page-12-1) 11).

## <span id="page-26-8"></span>**Настройка тюнера**

Выбор тюнера выполняется на шаге 2 главного меню настройки.

#### <span id="page-26-9"></span>**Регулировка уровней сигналов источников** *FM-LEVEL HI (начальная настройка) / FM-LEVEL LOW*

Если различие в уровнях громкости iPod и FM-радио слишком велико, настройте уровень FM-сигнала.

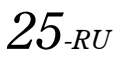

# <span id="page-27-0"></span>**Работа с процессором IMPRINT (продается отдельно) (только iDA-X303)**

Компания Alpine представляет технологию IMPRINT первую в мире технологию надежного устранения акустических проблем в салоне автомобиля, как правило снижающих качество звучания, позволяющую прослушивать музыкальные композиции с первоначальным качеством исполнения. Дополнительную информацию см. в разделе ["О](#page-34-0)  [технологии IMPRINT" \(страница](#page-34-0) 33).

Подключив к устройству аудиопроцессор IMPRINT (PXA-H100) (продается отдельно), можно выполнить тонкую настройку аудиопараметров с помощью функции MultEQ.

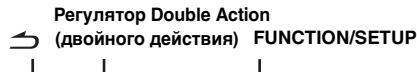

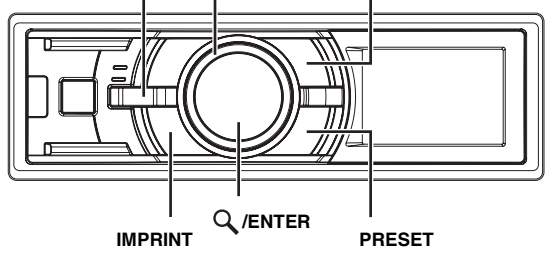

# <span id="page-27-1"></span>**Настройка режима MultEQ**

Функция MultEQ, разработанная Audyssey Labs, позволяет выполнять автоматическую коррекцию акустических параметров среды прослушивания. Эта функция оптимизирует качество звучания в отдельных точках прослушивания внутри транспортного средства. Для этого функция MultEQ измеряет частотные характеристики транспортных средств. Подробную информацию о процедуре настройки можно получить у авторизованного дилера компании Alpine.

- **1 Нажмите и удерживайте кнопку IMPRINT не менее 2 секунд.**
- $2$  **Нажмите Q** /ENTER.
- **3 Поворотом Регулятора Double Action выберите режим MultEQ и нажмите Q /ENTER.**

ОFF (ручной режим)  $\rightarrow$  CURVE 1 (MultEQ-1)  $\rightarrow$  $CURVE 2$  (MultEQ-2)  $\rightarrow$  OFF (ручной режим)

- **4 Нажмите и удерживайте кнопку IMPRINT не менее 2 секунд, чтобы вернуться к обычному режиму.**
- Выбирайте режим Curve только если в памяти записаны данные кривой 1 и кривой 2.
- При использовании функции MultEQ настройка параметров MX, X-OVER, Time Correction, Factory EQ, SUBW PHASE, SUBW CHANNEL, TW Setup, EQ Mode, Filter Type, Parametric EQ и Graphic EQ выполняется автоматически. Пользователю больше не требуется настраивать их самостоятельно.
- Работа с функцией MultEQ невозможна с подключенным внешним аудиопроцессором.

# <span id="page-27-2"></span>**Настройка акустических параметров в ручном режиме (Manual)**

Вы можете настроить эти параметры с учетом своих предпочтений, если для режима MultEQ выбрано значение MultEQ off (Manual Mode).

СНЧ-динамик в системе СНЧ-динамика можно установить на ON/OFF независимо от того, установлен ли MultEQ на ON или OFF.

**Выполните действия 1-5, чтобы выбрать один из режимов в меню Sound и изменить его. Более подробные сведения о выбранном элементе меню см. в соответствующем разделе.**

- **1 Нажмите и удерживайте кнопку FUNCTION/ SETUP не менее 2 секунд, чтобы включить режим настройки (SETUP).**
- **2 Поверните регулятор Double Action, чтобы**  выбрать AUDIO, и нажмите  $Q$  /ENTER.

 $\mathsf{BT}^{*l} \leftrightarrow \mathsf{AUDIO} \leftrightarrow \mathsf{GENERAL} \leftrightarrow \mathsf{DISPLAY} \leftrightarrow \mathsf{IPOD} \leftrightarrow$ TUNER  $\leftrightarrow$  BT

- $*^{\text{!`}}$  Отображается только при отключенном (OFF) режиме INT MUTE при любом значении, кроме BT AUDIO.
- **3 Поворотом Регулятора Double Action выберите**  нужный элемент и нажмите  $Q$  /ENTER.

USER PRESET  $\leftrightarrow$  MX  $\leftrightarrow$  FR-EQ  $\leftrightarrow$  SOUND FIELD<sup> $*2$ </sup>  $\leftrightarrow$  $SUBW \leftrightarrow SUBW$  SYS<sup> $*3$ </sup> $\leftrightarrow$  SUBW PHASE<sup> $*3$ </sup> $\leftrightarrow$ SUBW CHANNEL<sup>\*3</sup>  $\leftrightarrow$  TW<sup>\*4</sup>  $\leftrightarrow$  EQ MODE  $\leftrightarrow$  FILTER  $\leftrightarrow$  $\texttt{TCR} \leftrightarrow \texttt{MX}$  Level  $\ast^5$ (например, выберите SUBW)

- $*^{2}$  На шаге 3 в режиме настройки акустического поля (Sound Field Adjustment) выберите один из трех параметров (PARAMETRIC EQ/GRAPHIC EQ, TIME CORRECTION, X-OVER), поверните *регулятор* D*ouble Action* для выбора нужного элемента, нажмите Q /ENTER и перейдите к шаг $v \Delta$
- $^{*3}$  Эти функции не работают, если для режима Subwoofer (СНЧ-динамик) выбрано значение OFF (Выкл.).
- \*4Эта функция работает только при подключенном устройстве PXA-H100 (продается отдельно), настроенном на 2.2-канальный режим (3WAY). Подробную информацию см. в руководстве пользователя устройства PXA-H100.
- $*^{5}$ Эта функция не работает, если для параметра МХ установлено значение OFF (Выкл.).
- **4 Поворотом Регулятора Double Action измените**  настройки и нажмите Q /ENTER.

(Например, выберите SUBW ON или SUBW OFF)

- **5** Нажмите и удерживайте кнопку → не менее **2 секунд, чтобы вернуться к обычному режиму.**
- Режимы Media Xpander, Factory's EQ, Parametric EQ/Graphic EQ Adjustment, EQ Mode и MX Level Adjustment не работают, если для режима DEFEAT выбрано значение ON (Вкл.).
- Нажмите  $\triangle$ , чтобы вернуться в предыдущий режим настройки звука.
- Если за 60 секунд не была выполнена ни одна операция, режим настройки звука отменяется.

## <span id="page-28-0"></span>**Настройки пользователя (User Preset)**

• Если подключен аудиопроцессор с поддержкой IMPRINT, можно выполнить более точную настройку звучания. Дополнительные сведения см. в разделе ["Работа с](#page-27-0)  [процессором IMPRINT \(продается отдельно\) \(только](#page-27-0)   $iDA - X303$ )" (страница 26).

### <span id="page-28-1"></span>**Хранение данных регулировки звука**

На этом устройстве можно изменить или создать до 3 настроек элементов и сохранить их. Все измененные и созданные настройки элементов, перечисленные далее, сохраняются в памяти.

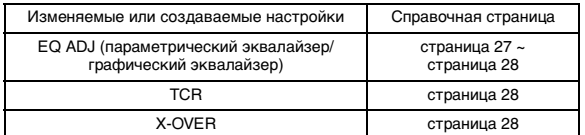

- **1 Поворотом Регулятора Double Action выберите номер предварительной настройки и нажмите и удерживайте /ENTER не менее 2 секунд.**
- **2 Поворотом регулятора Double Action выберите**  параметр PROTECT YES/NO и нажмите  $Q$  /ENTER, **чтобы сохранить настройки.**

PROTECT YES (начальная настройка)  $\leftrightarrow$  PROTECT NO

- Если выбрано значение YES, то измененные настройки будут защищены и назначены номерным кнопкам предварительной настройки. Чтобы назначить параметр защищенной номерной кнопке предварительной настройки, выберите "REPLACE NO/YES".
- $\bullet$  Если выбрано значение PROTECT NO, в память будет записана предварительно заданная настройка.
- При выполнении этой операции все измененные настройки параметров Parametric EQ/Graphic EQ, Time Correction и X-Over будут назначены номерным кнопкам предварительной настройки.
- Записанная информация сохраняется в памяти даже при перезапуске устройства или после выключения питания.

#### <span id="page-28-2"></span>**Вызов сохраненных данных регулировки звука**

Данные можно восстановить, как описано в разделе ["Хранение данных регулировки звука" \(страница](#page-28-1) 27).

**1 Поворотом регулятора Double Action выберите номер предварительной настройки и нажмите /ENTER.**

Из памяти будут вызваны измененные или созданные настройки элементов для выбранного номера.

• Пользовательские настройки также могут быть вызваны из памяти в обычном режиме, если нажать и удерживать *PRESET* не менее 2 секунд.

## <span id="page-28-3"></span>**Включение/выключение режима Media Xpander (ON/OFF)**

Включите режим Media Xpander, чтобы отрегулировать его уровень (см. [страница](#page-31-5) 30).

ОFF (начальная настройка)  $\leftrightarrow$  ON

## <span id="page-28-4"></span>**Предварительные настройки эквалайзера (Factory's EQ) (FR-EQ)**

В устройстве предусмотрено 10 предварительных настроек эквалайзера, отражающие различные характеристики исходного музыкального произведения.

 $FLAT \leftrightarrow POPS \leftrightarrow ROCK \leftrightarrow NEWS \leftrightarrow JAZZ&BLUES \leftrightarrow$ ELECTRICAL DANCE  $\leftrightarrow$  HIPHOP&RAP  $\leftrightarrow$  EASY LISTENING  $\leftrightarrow$  COUNTRY  $\leftrightarrow$  CLASSICAL  $\leftrightarrow$  USER1  $\leftrightarrow$  USER2  $\leftrightarrow$ USER3  $\leftrightarrow$  USER4  $\leftrightarrow$  USER5  $\leftrightarrow$  USER6

• Выбирая режимы User's с 1 по 6, можно вызвать из памяти соответствующую предварительную настройку, как описано в разделе ["Настройка кривой графического](#page-29-0)  [эквалайзера" \(страница](#page-29-0) 28) или ["Настройка кривой](#page-28-6)  [параметрического эквалайзера" \(страница](#page-28-6) 27).

## <span id="page-28-5"></span>**Настройка акустического поля**

Этот режим отвечает за настройку параметров Parametric EQ/ Graphic EQ Adjustment, Time Correction и X-Over.

## <span id="page-28-6"></span>**Настройка кривой параметрического эквалайзера**

Вы можете изменить настройки эквалайзера и создать кривую частотных характеристик с учетом собственных предпочтений. Чтобы настроить кривую параметрического эквалайзера, выберите для режима EQ значение PARAMETRIC EQ. Дополнительные сведения см. в разделе ["Настройка режима эквалайзера" \(страница](#page-31-2) 30).

**1 После выбора EQ ADJ (Parametric EQ) в режиме настройки акустического поля поверните Регулятор Double Action, чтобы выбрать**  настройку диапазона, и нажмите  $Q$ /ENTER.

 $BAND1 \rightarrow BAND2 \rightarrow BAND3 \rightarrow BAND4 \rightarrow BAND5 \rightarrow BAND1$ 

**2 Поворотом Регулятора Double Action выберите**  параметр и нажмите  $Q$  /ENTER.

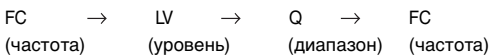

#### **Настройка частоты**

#### **3-1 Поверните регулятор Double Action, чтобы выбрать диапазоны частоты.**

Диапазоны настройки частот: от 20 Гц до 20 кГц (с шагом в 1/3 октавы)

BAND1: 20 Гц~80 Гц (63 Гц) BAND2: 50 Гц~200 Гц (150 Гц) BAND3: 125 Гц~3,2 кГц (400 Гц) BAND4: 315 Гц~8 кГц (1 кГц) BAND5: 800 Гц~20 кГц (2,5 кГц)

#### **Настройка уровня**

**3-2 Настройте уровень, поворачивая Регулятор Double Action (двойного действия).**  Диапазон настройки: от –6 до +6 дБ

#### **Настройка широты диапазона (Q)**

- **3-3 Поверните регулятор Double Action для настройки широты диапазона (Q).** Значения полосы пропускания: 1, 1,5, 3
- **4 Для настройки другого диапазона повторите шаги 1-3 и отрегулируйте все диапазоны.**
- Частоты смежных диапазонов невозможно настроить за 4 шага.
- При настройке параметрического эквалайзера следует учитывать частотные характеристики подключенных динамиков.
- Нажав и повернув *регулятор Double Action*, можно выбрать следующий диапазон.
- Пользовательские настройки также могут быть вызваны из памяти в обычном режиме, если нажать и удерживать *PRESET* 2 секунды.

## <span id="page-29-0"></span>**Настройка кривой графического эквалайзера**

Вы можете изменить параметры эквалайзера и создать кривую частотных характеристик с учетом собственных предпочтений. Чтобы настроить кривую графического эквалайзера, выберите для режима EQ значение GRAPHIC EQ. Дополнительные сведения см. в разделе ["Настройка](#page-31-2)  [режима эквалайзера" \(страница](#page-31-2) 30).

### **1 После выбора EQ ADJ (Graphic EQ) в режиме настройки акустического поля поверните Регулятор Double Action, чтобы выбрать**  настройку диапазона, и нажмите  $Q$  /ENTER.

 $BAND1 \rightarrow BAND2 \rightarrow BAND3 \rightarrow BAND4 \rightarrow BAND5 \rightarrow$  $BAND6 \rightarrow BAND7 \rightarrow BAND1$ 

BAND-1 (63 Hz) / BAND-2 (150 Hz) / BAND-3 (400 Hz) / BAND-4 (1 kHz) / BAND-5 (2,5 kHz) / BAND-6 (6,3 kHz) / BAND-7 (17,5 kHz)

- **2 Нажмите /ENTER, чтобы активировать режим настройки уровня.**
- **3 Настройте уровень, поворачивая Регулятор Double Action .**

Диапазон настройки выходного сигнала: от –6 до +6 дБ

- **4 Для настройки другого диапазона повторите шаги 1-3 и отрегулируйте все диапазоны.**
- Нажав и повернув регулятор Double Action, можно выбрать следующий диапазон.
- Пользовательские настройки также могут быть вызваны из памяти в обычном режиме, если нажать и удерживать *PRESET* 2 секунды.

## <span id="page-29-1"></span>**Настройка временной задержки (Time Correction)**

Перед выполнением нижеследующих операций ознакомьтесь с содержанием раздела ["Временная коррекция" \(страница](#page-32-0) 31).

**1 После выбора TIME CORRECTION в режиме настройки акустического поля поверните регулятор Double Action, чтобы выбрать**  настройку диапазона, и нажмите  $Q$  /ENTER.

#### **2.2-канальная (3WAY) система**

F-L (начальная  $\rightarrow$  F-R  $\rightarrow$  R-L  $\rightarrow$  R-R настройка) (Сред.-Л) (Сред.-Л) (Выс.-Л) (Выс.-Пр)  $SW-L \rightarrow SW-R \rightarrow F-L$ (Сред.-Л)

#### **4.2-канальная (FRONT/REAR/SUBW.) система**

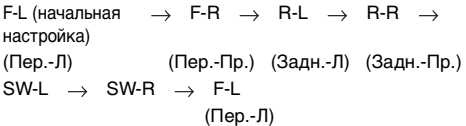

 $2$   $\,$  Нажмите  $\rm{Q}$  /ENTER, чтобы активировать режим **настройки временной поправки.**

#### **3 Настройте расстояние (0,0 до 336,6см), поворачивая Регулятор Double Action.**

L = (расстояние до самого дальнего динамика) – (расстояние до других динамиков)

См. ["Таблица значений временных поправок" на](#page-32-1)  [странице](#page-32-1) 31.

- **4 Повторите шаги 1 и 3 для настройки другого динамика.** Задайте значения, при которых звук доходит до точки прослушивания одновременно ко всем динамикам.
- Нажав и повернув регулятор Double Action, можно выбрать следующий диапазон.
- Пользовательские настройки также могут быть вызваны из памяти в обычном режиме, если нажать и удерживать *PRESET* 2 секунды.

#### <span id="page-29-2"></span>**Настройка частоты раздела (X-OVER)**

Перед выполнением нижеследующих операций ознакомьтесь с содержанием раздела ["Электронный фильтр \(Crossover\)"](#page-33-0)  [\(страница](#page-33-0) 32).

## *2.2-канальная (3WAY) система*

**1 После выбора X-OVER в режиме настройки акустического поля поверните регулятор Double Action, чтобы выбрать настройку диапазона, и**  нажмите Q /ENTER.

#### **2.2-канальная (3WAY) система / NORMAL (Л=Пр.)**

*Настройки:* LOW / MID-L / MID-H / HIGH

### **2.2-канальная (3WAY) система / INDIVIDUAL (Л/Пр.)**

#### *Настройки:*

LOW-L / LOW-R / MID-L-L / MID-L-R / MID-H-L / MID-H-R / HIGH-L / HIGH-R

**2 Поворотом Регулятора Double Action выберите**  параметр и нажмите  $Q$  /ENTER.

> $FC \rightarrow LV \rightarrow SLP \rightarrow FC$ (частота) (уровень) (крутизна среза) (частота) раздела

#### **Частота раздела (FC)**

**3-1 Поверните регулятор Double Action, чтобы выбрать частоту раздела (Crossover Point).** Диапазоны настройки частот:

#### **2.2-канальная (3WAY) система**

*Настройки:* LOW / MID-L 20 Гц~200 Гц МІD-Н 20 Гц~20 кГц<br>BЫС. (1 кГц~20 кГц ВЫС. (1 кГц~20 кГц)*\**1/(20 Гц~20 кГц)*\**<sup>2</sup>

- $*^I$  При выборе параметра MAKER'S см. раздел "Настройка [крутизна среза высокочастотного динамика \(TW Setup\)"](#page-31-1)  [\(страница](#page-31-1) 30).
- $*^2$  При выборе параметра USER'S см. раздел "Настройка [крутизна среза высокочастотного динамика \(TW Setup\)"](#page-31-1)  [\(страница](#page-31-1) 30).

#### **Настройка уровня**

**3-2 Настройте уровень выходного сигнала, поворачивая регулятор Double Action.** Диапазон настройки выходного сигнала: от –12 до 0 дБ.

#### **Настройка крутизна среза**

## **3-3 Настройте крутизну среза, поворачивая регулятор Double Action.**

Диапазон настройки наклона кривой: FLAT*\**, 6 дБ/окт., 12 дБ/окт., 18 дБ/окт., 24 дБ/окт.

\* Значение FLAT может быть задано параметру HIGH, только если выбран режим USER'S, как описано в разделе ["Настройка крутизна среза высокочастотного динамика](#page-31-1)  [\(TW Setup\)" \(страница](#page-31-1) 30). Выбирайте значение FLAT в процессе регулировки крутизна среза в строгом соответствии с частотными характеристиками динамика. В противном случае это может привести к неисправности динамика. Если параметру крутизны среза высокочастотного динамика задано значение FLAT, то на экране устройства отображается предупреждающее сообщение.

### **4 Повторите шаги 1-3 для настройки других диапазонов.**

#### *4.2-канальная (FRONT/REAR/SUBW.) система*

**1 После выбора X-OVER в режиме настройки акустического поля поверните регулятор Double Action, чтобы выбрать настройку диапазона, и**  нажмите Q/ENTER.

#### **4.2-канальная (FRONT/REAR/SUBW.) система / NORMAL (L=R)**

#### *Настройки:*

LOW (SUB-W) / MID (REAR) / HIGH (FRONT)

#### **4.2-канальная (FRONT/REAR/SUBW.) система / INDIVIDUAL (L/R)**

*Настройки:*

LOW (SUB-W)-L / LOW (SUB-W)-R / MID (REAR)-L / MID (REAR)-R / HIGH (FRONT)-L / HIGH (FRONT)-R

### **2 Поворотом Регулятора Double Action выберите**  параметр и нажмите  $Q$  /ENTER.

FC  $\rightarrow$  LV  $\rightarrow$  SLP  $\rightarrow$  FC (частота) (уровень) (крутизна среза) (частота) раздела

## **Частота раздела (FC)**

**3-1 Поверните регулятор Double Action, чтобы выбрать частоту раздела (Crossover Point).** Диапазоны настройки частот:

#### **4.2-канальная (FRONT/REAR/SUBW.) система**

*Настройки:* 20 Гц~200 Гц

### **Настройка уровня**

#### **3-2 Настройте уровень выходного сигнала, поворачивая регулятор Double Action.**

Диапазон настройки выходного сигнала: от –12 до 0 дБ.

#### **Настройка крутизна среза**

## **3-3 Настройте крутизну среза, поворачивая регулятор Double Action.**

Диапазон настройки наклона кривой: FLAT, 6 дБ/окт., 12 дБ/окт., 18 дБ/окт., 24 дБ/окт.

### **4 Повторите шаги 1-3 для настройки других диапазонов.**

- Нажав и повернув *регулятор Double Action*, можно выбрать следующий диапазон.
- При настройке параметра X-OVER необходимо учитывать частотные характеристики подключенных динамиков.
- При использовании 2.2-канальной (3WAY)/4.2-канальной (FRONT/REAR/SUBW.) системы можно выбрать режим 2.2-канальной (3WAY)/4.2-канальной (FRONT/REAR/ SUBW.) системы с помощью переключателя "2.2 канальная (3WAY)/4.2ch (FRONT/REAR/SUBW.)" на устройстве PXA-H100. Подробную информацию см. в руководстве пользователя устройства PXA-H100.
- Пользовательские настройки также могут быть вызваны из памяти в обычном режиме, если нажать и удерживать *PRESET* 2 секунды.

## <span id="page-30-0"></span>**Включение/отключение режима Subwoofer (ON/OFF)**

Если СНЧ-динамик (Subwoofer) включен, можно выполнить регулировку уровня его выходного сигнала (см. [страница](#page-21-1) 20).

 $\mathsf{OFF} \leftrightarrow \mathsf{ON}$  (начальная настройка)

## <span id="page-30-1"></span>**Настройка системы СНЧ-динамика (Subwoofer)**

Если режим СНЧ-динамика включен, то для получения желаемого СНЧ-эффекта выберите настройку SYS 1 или SYS 2.

1 (начальная настройка)  $\leftrightarrow$  2

- SYS 1: Уровень сигнала СНЧ-динамика (Subwoofer) меняется в соответствии с главной настройкой уровня громкости.
- SYS 2 : Регулировка уровня сигнала СНЧ-динамика (Subwoofer) отличается от процедуры настройки основного параметра громкости. Например, даже при низких значениях уровня громкости можно слышать сигнал СНЧ-динамика.

## <span id="page-30-2"></span>**Настройка фазы СНЧ-сигнала (Subwoofer)**

NORMAL (начальная настройка)  $\leftrightarrow$  REVERSE

Для фазы выходного сигнала СНЧ-динамика (Subwoofer) предусмотрено два возможных значения - SUBWOOFER NORMAL (0°) или SUBWOOFER REVERSE (180°). Настройте уровень, поворачивая **Регулятор Double Action (двойного действия)**.

## <span id="page-31-0"></span>**Настройка канала СНЧ-динамика (SUBW CHANNEL)**

Для выходного сигнала СНЧ-динамика (Subwoofer) можно выбрать режим стерео или моно. Убедитесь, что параметры выходного сигнала соответствуют типу СНЧ-динамика.

STEREO (начальная настройка)  $\leftrightarrow$  MONO

- STEREO: Выходной сигнал СНЧ-динамика (лев./прав.) в режиме стерео
- MONO: Выходной сигнал СНЧ-динамика в режиме моно

# <span id="page-31-1"></span>**Настройка крутизна среза высокочастотного динамика (TW Setup)**

При настройке наклона кривой характеристик

высокочастотного динамика путем выбора значения FLAT в режиме 2.2ch (3WAY) (см. раздел ["Настройка частоты раздела](#page-29-2)  [\(X-OVER\)" на странице](#page-29-2) 28) следует учитывать частотные характеристики высокочастотного динамика - в противном случае можно повредить динамик.

 $MAKER'S$  (начальная настройка)  $\leftrightarrow$  USER'S

- MAKER'S: Во избежание неисправностей высокочастотного динамика не выбирайте установку FLAT для параметра наклона кривой в режиме 2.2ch (3WAY).
- USER'S: Возможен выбор установки FLAT в режиме 2.2ch (3WAY).

## <span id="page-31-2"></span>**Настройка режима эквалайзера**

Этот режим позволяет выбрать 5-полосный параметрический или 7-полосный графический эквалайзер.

 $PARAMETRIC$  (начальная настройка)  $\leftrightarrow$  GRAPHIC

## <span id="page-31-3"></span>**Настройка типа фильтра**

NORMAL (начальная настройка)  $\leftrightarrow$  INDIVIDUAL

NORMAL (L=R): Для левого и правого динамика настройки одинаковы.

INDIVIDUAL (L/R): Индивидуальные настройки для левого и правого динамиков.

## <span id="page-31-4"></span>**Настройка параметра Time Correction Unit (TCR)**

Этот параметр отвечает за выбор единицы временной поправки (см или дюймы).

 $CM$  (начальная настройка)  $\leftrightarrow$  INCH

# <span id="page-31-5"></span>**Настройка уровня MX**

Параметр MX (Media Xpander) отвечает за четкость звучания вокальной составляющей или музыкальных инструментов независимо от источника. Настраивая этот параметр, можно добиться качественного звучания музыкальных композиций с FM-радио, компакт-диска, USB-накопителя или iPodустройства даже при высоком уровне шума в салоне автомобиля.

#### **Источники для применения параметра Media Xpander.**

#### *FM (MX уровни с 1 по 3):*

Обеспечивает более четкое воспроизведение средних и высоких частот, более сбалансированный звук на всех частотах.

#### *CD (MX уровни с 1 по 3):*

В режиме CD обрабатываются большие объемы данных при воспроизведении. За счет обработки больших объемов данных режим MX обеспечивает более четкое и чистое звучание.

#### *CMPM (MX уровни с 1 по 3):*

Корректирует информацию, потерянную при сжатии. Обеспечивает сбалансированный звук с качеством близким к оригиналу.

#### *DVD (MX уровни с 1 по 3):*

На диске DVD или Video CD содержатся большие объемы данных, например, музыкальные клипы. MX использует эти данные для обеспечения точности воспроизведения звука.

#### *AUX (MX уровень 1):*

Выберите режим MX (CMPM, MOVIE или MUSIC), соответствующий типу используемого носителя.

- Начальная установка МХ отличается в зависимости от источника.
- У каждого источника музыкальных композиций, таких как FM-радио, компакт-диск и файлы MP3/WMA/AAC, могут быть собственные настройки MX.
- При воспроизведении дисков с файлами MP3/WMA/AAC и CD-DA во время переключения источника с "MP3/WMA/ AAC на CD-DA" или с "CD-DA на MP3/WMA/AAC" возможны незначительные задержки воспроизведения при смене режимов MX.
- $\bullet$  Если параметру МХ выбрано значение Non Effect, то режим MX каждого музыкального источника использует настройку OFF.
- Эта функция не работает, если включен режим DEFEAT.
- В радиопрограммах средневолнового и длинноволнового  $\alpha$ иапазонов режим МХ не работает.
- Если подключен аудиопроцессор с поддержкой функции MX (например, PXA-H701), то к этому музыкальному источнику применяется собственная обработка MX. Настройки режима MX могут не соответствовать настройкам главного блока, поэтому следует выполнить подстройку аудиопроцессора. Подробную информацию см. в "Руководстве пользователя аудиопроцессора".
- Режим "СМРМ" применяется к файлам MP3/WMA/AAC и iPod-устройствам.

# <span id="page-32-0"></span>**Временная коррекция**

Расстояние между слушателем и динамиками в салоне автомобиля меняется в широких пределах из-за нестандартного расположения динамиков. Из-за разницы в расстояниях между динамиками и слушателем происходит смещение звукового образа и частотных характеристик. Причиной этого является временная задержка прохождения звукового сигнала к правому и левому уху слушателя. Для коррекции этого сдвига данное устройство может задерживать передачу звукового сигнала к динамикам, расположенным ближе всего к слушателю. Это позволяет создать эффект удаленности динамиков. Таким образом, за счет оптимизации фаз создается эффект равноудаленности слушателя от левого и правого динамиков. Настройка выполняется для каждого динамика с шагом 3,4 см.

#### **Пример 1. Точка прослушивания: переднее левое сидение**

Выберите значение временной коррекции для переднего левого и правого заднего динамиков от нуля и ниже.

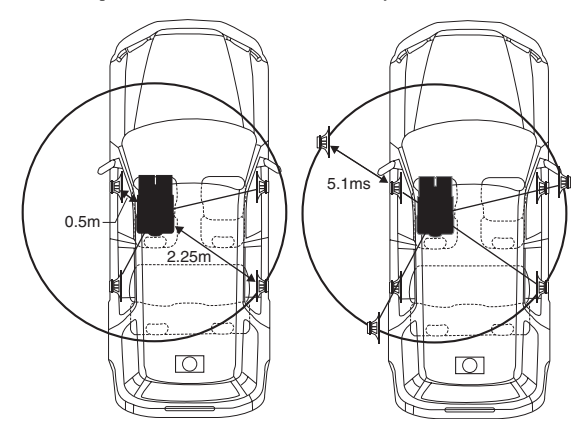

Звучание становится несбалансированным из-за неодинаковых расстояний между точкой прослушивания и различными динамиками. .<br>Разница в расстояниях между передним левым и правым задним динамиками составляет 1,75 м (68-7/8 дюймов).

Здесь мы вычислим значение временной поправки для переднего левого динамика на вышеуказанной диаграмме.

Условия:

Самый дальний динамик – точка прослушивания: 2,25 м (88-9/16 дюймов)

Передний левый динамик – точка прослушивания: 0,5 м (19-11/16 дюйма)

Расчет: L = 2,25 м – 0,5 м = 1,75 м (68-7/8 дюйма) Временная поправка = 1,75  $\div$  343<sup> $\ast$ 1</sup>  $\times$  1.000 = 5,1 (мс)

 $^{*l}$  Скорость звука: 343 м/с (765 миль/час) при 20°С

Другими словами, применение временной поправки 5,1 мс к переднему левому динамику создает эффект равноудаленности слушателя от всех, даже самых дальних, динамиков.

Временная корекция скомпенсирует разницу во времени, в течении которого звуковой сигнал должен достичь точки прослушивания.

Время приема звукового сигнала передним левым динамиком скорректировано на 5,1 мс, в результате чего звуковые сигналы от других динамиков достигают точки прослушивания одновременно.

#### **Пример 2. Точка прослушивания: все сидения**

Приведем временную поправку каждого динамика к одинаковому уровню.

- **1 Находясь в точке прослушивания (кресло водителя и т.п.), измерим расстояние (в метрах) между вашей головой и различными динамиками.**
- **2 Рассчитаем разницу между значением поправки на расстояние до самого дальнего динамика и других динамиков.**
	- L = (расстояние до самого дальнего динамика) (расстояние до других динамиков)

Эти значения являются временными поправками для разных динамиков. Настроим эти значения таким образом, чтобы звуковые сигналы других динамиков достигали точки прослушивания одновременно.

<span id="page-32-1"></span>Таблица значений временных поправок

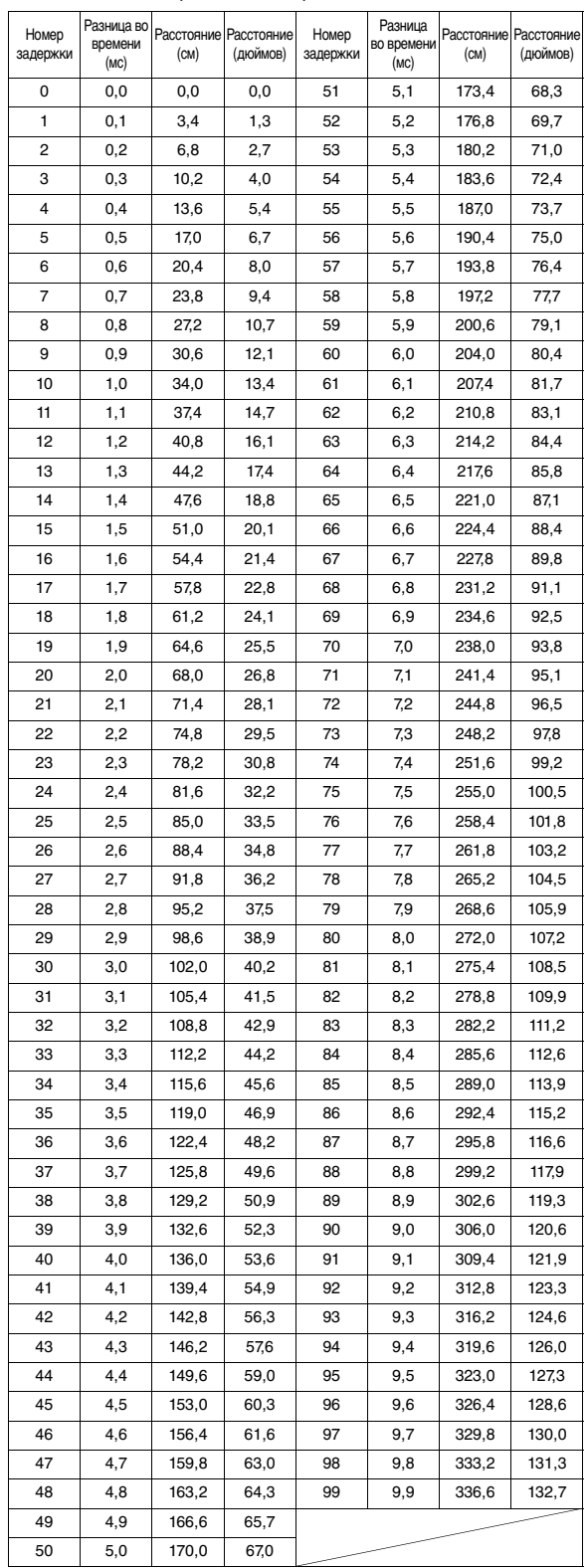

# <span id="page-33-0"></span>**Электронный фильтр (Crossover)**

## **Crossover (X-OVER):**

Это устройство оснащено фильтром рздела частот (кроссовером). Кроссовер ограничивает частоты выходных сигналов. Каждый канал управляется независимо. Таким образом, на каждую пару каналов приходят собственные оптимизированные частоты.

Кроссовер позволяет настраивать фильтр высокого пропускания HPF или фильтр низкого пропускания LPF каждого диапазона, а также регулировать наклон кривой частотных характеристик (скорость сглаживания фильтром пиков и впадин).

Регулировку следует выполнять с учетом характеристик воспроизведения динамиков. В зависимости от того, какие используются динамики, пассивная сеть может не потребоваться. При возникновении вопросов проконсультируйтесь у своего авторизованного дилера

компании Alpine.

## **4.2-канальный (FRONT/REAR/SUBW.) режим**

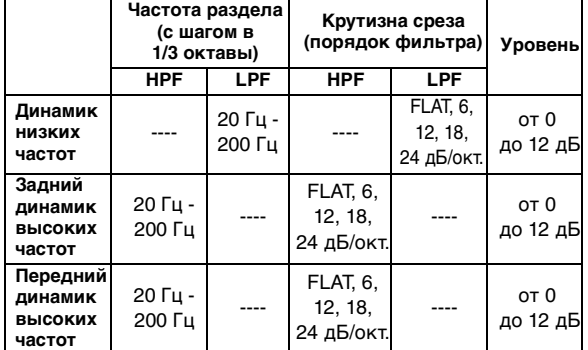

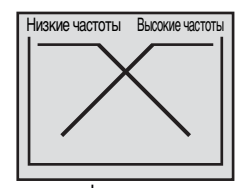

(Отличаются от фактических показаний)

## **2.2-канальный (3WAY) режим**

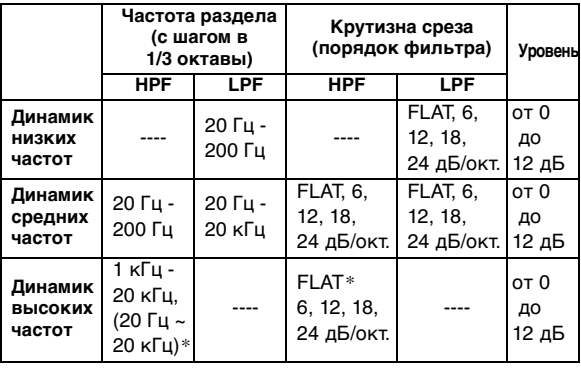

 \* Только при выборе режима USER'S, как описано в разделе ["Настройка крутизна среза высокочастотного динамика](#page-31-1)  [\(TW Setup\)" \(страница](#page-31-1) 30).

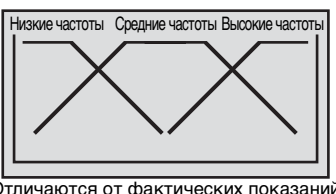

(Отличаются от фактических показаний)

## **Регулировка уровня**

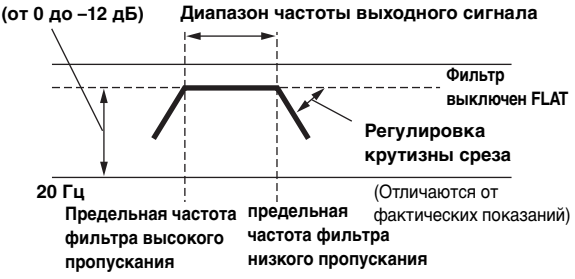

- HPF (фильтр высоких частот): Снижает уровень низких частот и пропускает более высокие частоты.
- HPF (фильтр низких частот): Снижает уровень высоких частот и пропускает низкие высокие частоты.
- Крутизна среза: Изменение уровня (в дБ) для частоты одной октавы.
- Чем выше значение крутизны среза, тем круче ее наклон.
- Отрегулируйте крутизну среза до уровня FLAT для пропускания высоких или низких частот.
- Не используйте динамик высоких частот без фильтра высоких частот или настроенного на низкую частоту, так как это может привести к неисправности динамика под воздействием низких частот.
- Нельзя регулировать частоту раздела, если она выше частоты фильтра высоких частот или ниже частоты высоких частот.
- Настройка должна выполняться с учетом частоты раздела, рекомендованной для подключенных динамиков. Определите рекомендованную частоту раздела для динамиков. Настройка на диапазон воспроизводимых частот, выходящий за пределы рекомендованного, может привести к неисправности динамиков.

Рекомендованные значения частот среза для динамиков Alpine приведены в соответствующем руководстве пользователя.

Компания Alpine снимает с себя ответственность за неисправность динамиков в результате их эксплуатации на нерекомендованной частоте среза.

# <span id="page-34-0"></span>**О технологии IMPRINT**

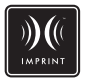

# **ВИДЕНИЕ И РЕАЛЬНОСТЬ**

Все выдающиеся музыкальные произведения начинаются с их видения автором. После бесконечных репетиций, записи и микширования авторское видение переносится на диск, в радиопрограммы и прочие носители. Но действительно ли прослушиваемые композиции соответствуют изначальному авторскому видению? К сожалению, реальность такова, наше восприятие музыкального произведения почти никогда не соответствует его исходному авторскому замыслу. Особенно, если мы слушаем музыку в салоне автомобиля.

# **АВТОМОБИЛИ - ХУДШАЯ СРЕДА ДЛЯ ПРОСЛУШИВАНИЯ МУЗЫКИ**

Салон автомобиля выполнен из материалов, задерживающих звук и ухудшающих его качество. Например, окна усиливают и отражают высокие частоты. Поверхность сидений и приборных панелей искажает некоторые частоты. Коврики поглощают и подавляют средние частоты. Графические и параметрические эквалайзеры лишь частично решают эти проблемы. Кроме того, динамики располагаются не на равном удалении от слушателя, что разбалансирует среду прослушивания. Эти искажения можно компенсировать с помощью временной поправки, но только для одной точки прослушивания.

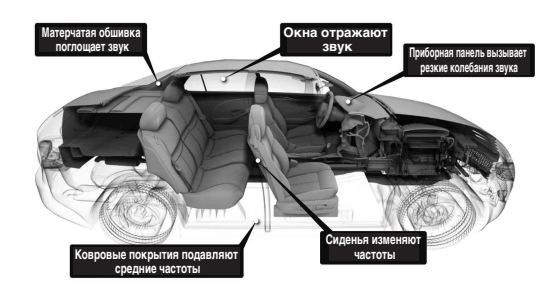

# **ТЕХНОЛОГИЯ IMPRINT**

Эти проблемы акустических искажений очень серьезные, и до сих пор не было создано ни одной технологии коррекции. Новая технология IMPRINT от компании Alpine представляет собой комплекс аппаратных средств/программного обеспечения, позволяющий не только устранить эти проблемы, но и улучшить акустическую среду, тональный баланс и четкость - автоматически, за считанные минуты!

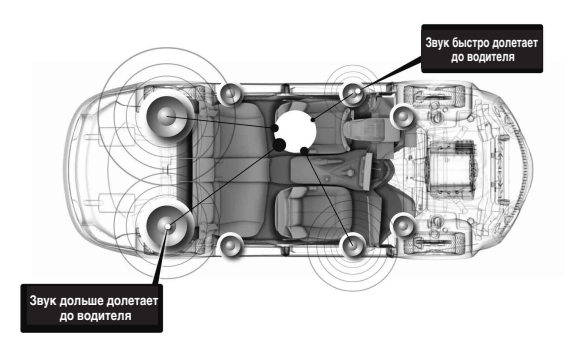

# **В ЧЕМ ОТЛИЧИЕ ТЕХНОЛОГИИ IMPRINT**

По сравнению с другими системами коррекции параметров звука технология IMPRINT с системой MultEQ имеет следующие пять преимуществ.

- Это единственная система, измеряющая всю площадь прослушивания, регистрирующая информацию о временной области от каждой точки прослушивания, применяющая собственный метод обработки для всех сидений салона. Эта технология обеспечивает оптимальное качество прослушивания для всех слушателей в салоне.
- Эта технология компенсирует временные и частотные задержки, улучшает акустические характеристики среды и обеспечивает естественное звучание.
- Эта технология использует динамическое распределение частоты по сотням точек коррекции для зон, где проблемы с акустикой наиболее выраженные.
- Она определяет оптимальные точки смешивания низкочастотных переходов.
- Эта технология позволяет в считанные минуты выполнить настройку звучания в салоне транспортного средства, на что раньше специалистам требовалось несколько дней.

# <span id="page-35-0"></span>**Информация**

# <span id="page-35-1"></span>**При возникновении трудностей**

При обнаружении проблемы выключите, а затем включите питание. Если устройство все равно работает неправильно, просмотрите элементы следующего контрольного списка. Данное руководство поможет справиться с проблемой в случае неисправности устройства. В противном случае проверьте правильное подключение остальных элементов системы или проконсультируйтесь у своего авторизованного дилера Alpine.

# **Основные функции**

### **Не функционирует или не работает экран.**

- Выключено зажигание автомобиля.
- Если подключение выполнено по инструкции, устройство не должно работать при выключенном зажигании (положении ключа АСС).
- Неправильно подключен провод питания (красный) или провод батареи (желтый).
- Проверьте выводы питания и батареи.
- Сгорел предохранитель. - Проверьте предохранитель устройства, при необходимости замените его.
- Сбой внутреннего микрокомпьютера из-за помех и т.д. - Нажмите переключатель RESET с помощью шариковой ручки или другого заостренного предмета.

## **Радио**

## **Не принимает сигналы радиостанций.**

- Нет антенный или разрыв в кабеле.
- Убедитесь в том, что антенна правильно подключена; при необходимости замените антенный кабель.

### **Не удается настроить станции в режиме поиска.**

- Приемник находится в зоне слабого сигнала. - Убедитесь в том, что тюнер находится в режиме DX.
- Если вы находитесь в области прямого сигнала, возможно, антенна не заземлена или подключена неправильно.
	- Проверьте соединения антенны. Убедитесь в правильном заземлении антенны в месте ее установки.
- Возможно, антенна имеет неверную длину.
- Убедитесь в том, что антенна полностью развернута. Если антенна сломана, замените ее новой.

#### **Высокий уровень шума радиотрансляции.**

- Антенна имеет неверную длину.
- Полностью разверните антенну. Замените антенну, если она сломана.
- Антенна плохо заземлена.
	- Убедитесь в правильном заземлении антенны в месте ее установки.

# **MP3/WMA/AAC**

## **Файлы MP3, WMA или AAC не воспроизводятся.**

- Ошибка записи. Несовместимый формат файлов MP3/ WMA/AAC.
	- Убедитесь в том, что файл MP3/WMA/AAC записан в поддерживаемом формате. Просмотрите раздел ["О](#page-19-2)  [форматах MP3/WMA/AAC" \(страницы 18-](#page-19-2)[19](#page-20-0)), а затем перезапишите диск в формате, который поддерживается данным устройством.

## **Звук**

#### **От динамиков не идет выходной звуковой сигнал.**

- От внутреннего усилителя устройства не поступает выходной сигнал.
	- Параметр Power IC имеет значение "ON" ([страница 25](#page-26-0)).

## **iPod**

#### **Невозможно воспроизведение файлов из iPodустройства или нет выходного звукового сигнала.**

- iPod-устройство не распознано.
	- Выполните сброс главного блока и iPod-устройства. См. ["Первоначальный запуск системы" \(страница 6\)](#page-7-4). Описание сброса iPod-устройства см. в руководстве пользователя данного устройства.

# **Индикаторы в режиме iPod (подключение USB), (только iDA-X303)**

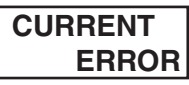

- Устройство, подключенное к порту USB, потребляет ток больше номинального. Если устройство несовместимо или содержит дефекты, может отображаться сообщение об ошибке.
	- Попытайтесь подключить другое устройство iPhone/iPod.

# **DEVICE ERROR**

• Подключен несовместимый iPod. - Подключите совместимый iPod.

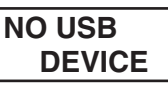

• Устройство iPhone/iPod не подключено. - Убедитесь, что устройство iPhone/iPod подключено правильно и кабель не изогнут чрезмерно.

# **NO SONG**

• Устройство iPhone/iPod не содержит композиций. - Загрузите композиции на iPhone/iPod и подключите его к данному устройству.

# **NO SUPPORT**

• Была введена текстовая информация, которую устройство не может распознать. - Используйте iPhone/iPod с текстовой информацией, поддерживаемой устройством.

# ERROR-01

- Ошибка связи.
	- Выключите, а затем снова включите зажигание.
	- Сбросьте настройки iPod.
	- Отсоедините и снова подсоедините iPhone/iPod к интерфейсному кабелю для iPod и кабелю USB, а затем проверьте индикацию на дисплее.

# ERROR-02

- Данная версия программного обеспечения iPhone/iPod не совместима с данным устройством.
	- Обновите программное обеспечение iPhone/iPod до версии, совместимой с данным устройством.

# **ERROR-03**

• iPod-устройство не подтверждено. - Попробуйте использовать другой iPod.

## **Индикаторы в режиме iPod (прямое подключение), (только iDA-X301/iDA-X301RR)**

# **NO IPOD**

- iPod-устройство не подключено. - Убедитесь в правильном подключении устройства iPod (см. раздел ["Соединения"](#page-42-1)).
	- Проверьте, чтобы кабель не был чрезмерно изогнут.

# **NO SONG**

• iPod-устройство не содержит композиций. - Загрузите композиции на iPod и подключите его к данному устройству.

# ERROR-01

- Ошибка связи.
- Выключите, а затем снова включите зажигание.
- Сбросьте настройки iPod.
- Проверьте содержимое экрана при повторном подключении iPod к данному устройства с помощью кабеля FULL SPEED™ (KCE-433iV).

# **ERROR-02**

- Данная версия программного обеспечения iPod не совместима с данным устройством.
	- Обновите программное обеспечение iPod до версии, совместимой с данным устройством.

# **Индикатор USB-накопителя**

# **CURRENT ERROR**

• Устройство в разъеме USB потребляет ток превышающий номинальный (может отображаться сообщение об ошибке, если USB-устройство несовместимо с данным устройством). Неисправность или замыкание контактов в USB-накопителе. - Подключите другой USB-накопитель с флэш-памятью.

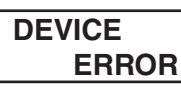

• Подключено несовместимое USB-устройство. - Подключите совместимое USB-устройство.

# **NO USB DEVICE**

USB-накопитель не подключен. - Проверьте, чтобы USB-кабель не был чрезмерно изогнут.

# **NO SONG**

- Музыкальные композиции не записаны на USBнакопитель.
	- Подключите USB-накопитель после записи музыкальных композиций (файлов).

# **UNSUPORT**

- Устройство не поддерживает используемую частоту дискретизации или скорость передачи битов.
- Используйте частоту дискретизации или скорость передачи битов, поддерживаемую данным устройством.

# **PROTECT**

- Выполнена попытка воспроизведения WMA-файла с защитой от копирования.
- Возможно только воспроизведение файлов без защиты от копирования.

# **NO SUPPORT**

• Была введена текстовая информация, которую устройство не может распознать. - Используйте USB-накопитель с совместимой вводной текстовой информацией.

## **Индикаторы в режиме переносного аудиоплеера (только для iDA-X303)**

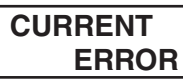

- Устройство, подключенное к порту USB, потребляет ток превышающий номинальный. Если устройство несовместимо, может отображаться сообщение об ошибке. Возможно, USBнакопитель с флэш-памятью содержит дефекты.
	- Попытайтесь подключить другой переносной аудиоплеер.

# **DEVICE ERROR**

• Подключен несовместимый переносной аудиоплеер. - Попытайтесь подключить другой переносной аудиоплеер.

**NO USB DEVICE**

• Переносного аудиоплеер не подключен. - Убедитесь в правильности подключения переносного аудиоплеера и отсутствии чрезмерной изогнутости кабеля.

# **NO SONG**

• Переносной аудиоплеер не содержит композиций. - Загрузите композиции на переносной аудиоплеер и подключите его к данному устройству.

# **NO SUPPORT**

- Была введена текстовая информация, которую устройство не может распознать.
- Используйте переносной аудиоплеер с текстовой информацией, поддерживаемой устройством.

# ERROR-01

- Ошибка связи.
	- Выключите, а затем снова включите зажигание.
	- Проверьте содержимое экрана после повторного подключения переносного аудиоплеера к соединительному кабелю.

# ERROR-02

- Данная версия программного обеспечения не совместима с данным устройством.
	- Обновите программное обеспечение переносного аудиоплеера.

# ERROR-03

• Переносной аудиоплеер не подключен. - Подключите другой переносной аудиоплеер.

# **Индикаторы CD-чейнджера**

# **HI-TEMP**

- Из-за высокой температуры активирована цепь защиты.
	- Индикатор исчезает после возвращения температуры к обычному рабочему диапазону.

# ERROR-01

• Неисправность CD-чейнджера. - Проконсультируйтесь у своего дилера Alpine. Извлеките магазин с дисками нажатием на кнопку извлечения.

Проверьте индикацию. Вставьте магазин повторно. Если и после этого магазин не извлекается, проконсультируйтесь у своего дилера Alpine.

- Невозможно извлечь магазин.
- Нажмите на кнопку извлечения магазина. Если магазин не извлекается, проконсультируйтесь у своего дилера Alpine.

# ERROR-02

• Диск остался в внутри CD-чейнджера. - Нажмите на кнопку извлечения, чтобы включить функцию извлечения диска. После того, как CDчейнджер завершит функцию извлечения, вставьте пустой магазин в CD-чейнджер, чтобы извлечь диск, оставшийся в CD-чейнджере.

# **NO MAGAZINE**

• Магазин не загружен в CD-чейнджер. - Вставьте магазин.

# **NO DISC**

• Отсутствует отмеченный диск. - Выберите другой диск.

# <span id="page-38-0"></span>**Спецификация**

# **FM-ТЮНЕР**

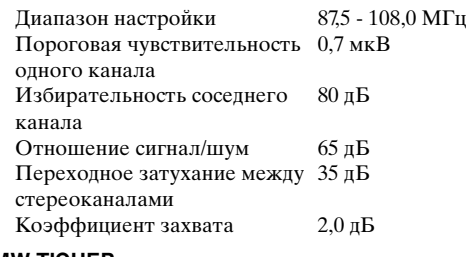

## **MW-ТЮНЕР**

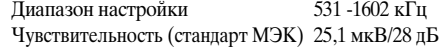

# **LW-ТЮНЕР**

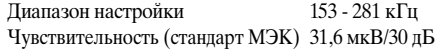

# **РАЗДЕЛ USB**

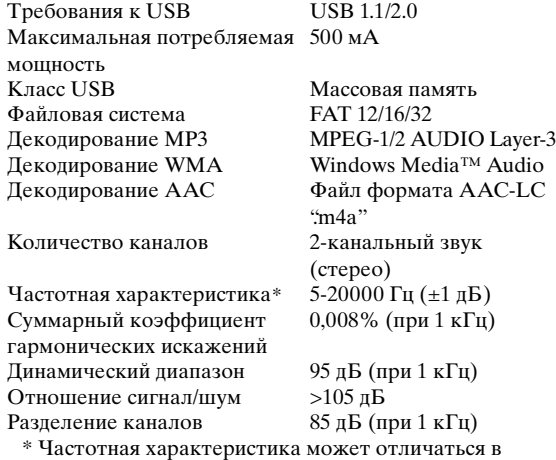

зависимости от программного обеспечения устройства кодирования / скорости передачи битов.

## **ОБЩИЕ**

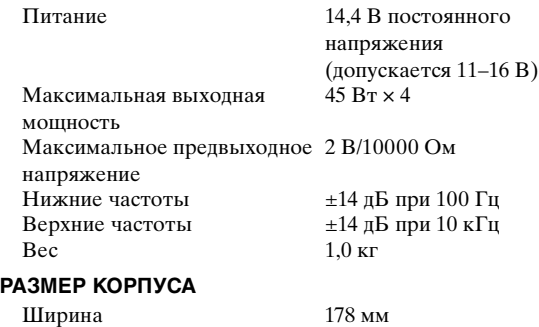

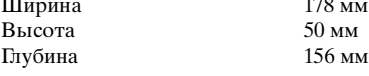

## **РАЗМЕР ДЕРЖАТЕЛЯ**

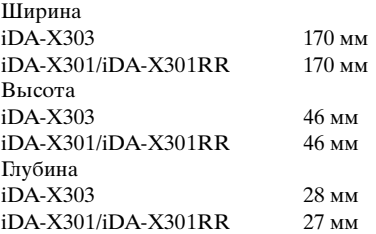

• Из-за непрерывного совершенствования продукта его технические характеристики и дизайн могут изменяться без предварительного уведомления.

# <span id="page-39-0"></span>**Установка и соединения**

**Чтобы правильно использовать устройство, перед его установкой и подключением ознакомьтесь с информацией из данного руководства, представленной ниже, а также на страницах [страницы](#page-4-5) 3 и [4](#page-5-0).**

# <span id="page-39-1"></span>**Предупреждение**

# **ВЫПОЛНЯЙТЕ ПРАВИЛЬНЫЕ ПОДКЛЮЧЕНИЯ.**

Неправильное подключение может привести к возгоранию или повреждению продукта.

### **ИСПОЛЬЗОВАТЬ ТОЛЬКО В АВТОМОБИЛЯХ С ЗАЗЕМЛЕНИЕМ ОТРИЦАТЕЛЬНОГО ПОЛЮСА НА 12 ВОЛЬТ.**

(В случае сомнений проконсультируйтесь у своего дилера.) Несоблюдение этого требования может привести к возникновению огня и т.п.

## **ПЕРЕД ПОДКЛЮЧЕНИЕМ ПРОВОДОВ ОТСОЕДИНИТЕ КАБЕЛЬ ОТ ОТРИЦАТЕЛЬНОГО ПОЛЮСА БАТАРЕИ.**

Несоблюдение этого требования может привести к поражению электрическим током или к травме вследствие короткого замыкания.

## **НЕ СРАЩИВАЙТЕ С ЭЛЕКТРИЧЕСКИМИ КАБЕЛЯМИ.**

Никогда не срезайте кабельную изоляцию для подключения питания к другому оборудованию. В противном случае будет превышена допустимая нагрузка по току для данного провода, и в результате возможно возгорание и поражение электрическим током.

## **НЕ ПОВРЕДИТЕ ТРУБОПРОВОДЫ ИЛИ ПРОВОДКУ ПРИ СВЕРЛЕНИИ ОТВЕРСТИЙ.**

При сверлении установочных отверстий в корпусе примите меры предосторожности, чтобы избежать контакта, повреждения или закупоривания трубок топливопроводов или электропроводки. Несоблюдение этого требования может привести к возгоранию.

### **НЕ ИСПОЛЬЗУЙТЕ БОЛТЫ ИЛИ ГАЙКИ ТОРМОЗНОЙ СИСТЕМЫ ИЛИ СИСТЕМЫ РУЛЕВОГО УПРАВЛЕНИЯ ДЛЯ ЗАЗЕМЛЕНИЯ.**

Болты или гайки из тормозной системы или системы рулевого управления (или любой другой связанной с безопасностью системы) или баков НИКОГДА не следует использовать при установке или заземлении. Использование таких деталей может блокировать управление автомобилем и стать причиной возгорания.

## **ХРАНИТЕ НЕБОЛЬШИЕ ОБЪЕКТЫ, ТАКИЕ КАК БОЛТЫ ИЛИ ГАЙКИ, В НЕ ДОСТУПНЫХ ДЛЯ ДЕТЕЙ МЕСТАХ.**

Глотание таких объектов может нанести серьезную травму. Если ребенок проглотил подобный объект, немедленно обратитесь к врачу.

#### **НЕ УСТАНАВЛИВАЙТЕ УСТРОЙСТВО В МЕСТАХ, ГДЕ ОНО МОЖЕТ МЕШАТЬ РАБОТЕ АВТОМОБИЛЯ, НАПРИМЕР, РЯДОМ С РУЛЕВЫМ КОЛЕСОМ ИЛИ РЫЧАГОМ ПЕРЕКЛЮЧЕНИЯ СКОРОСТЕЙ.**

В противном случае устройство может создать помехи для переднего обзора или затруднить движение, что может привести к серьезной аварии.

## **НЕ ДОПУСКАЙТЕ СПЛЕТЕНИЯ КАБЕЛЕЙ С НАХОДЯЩИМИСЯ РЯДОМ ПРЕДМЕТАМИ.**

Проводку и кабели необходимо разместить в соответствии с указаниями в руководстве, чтобы избежать возможных препятствий и помех во время вождения. Кабели и проводка, которая блокирует доступ к рулевому колесу, рычагу переключения передач, педали тормоза и т.д., могут стать причиной опасной ситуации за рулем.

#### **ВАЖНО**

Запишите серийный номер своего устройства в предоставленном далее месте и сохраните его для дальнейшего использования. Серийный номер указан (выгравирован) на нижней части устройства.

# <span id="page-39-2"></span>**Внимание!**

### **ПРОКЛАДКА ПРОВОДОВ И УСТАНОВКА ДОЛЖНЫ БЫТЬ ВЫПОЛНЕНЫ СПЕЦИАЛИСТАМИ.**

Для прокладки проводов и установки данного устройства требуются специальные технические навыки и опыт. В целях обеспечения безопасности для выполнения работы всегда обращайтесь к дилеру, у которого был приобретен этот продукт.

#### **ИСПОЛЬЗУЙТЕ ТОЛЬКО СПЕЦИАЛИЗИРОВАННЫЕ УСТАНОВОЧНЫЕ КОМПОНЕНТЫ И ТЩАТЕЛЬНО ИХ ЗАКРЕПЛЯЙТЕ.**

Используйте только специфицированные вспомогательные компоненты. Использование непредусмотренных компонентов может вызвать внутренние повреждения устройства или стать причиной его ненадежной установки. В результате может нарушиться крепление таких компонентов, приводя к возникновению опасности или сбою продукта.

#### **ПРАВИЛЬНО ПРОЛОЖЕННАЯ ПРОВОДКА НЕ ДОЛЖНА ИЗГИБАТЬСЯ ИЛИ ЗАЩЕМЛЯТЬСЯ ОСТРЫМИ МЕТАЛЛИЧЕСКИМИ КРАЯМИ.**

Прокладывайте кабели и проводку далеко от движущихся частей (например, направляющих сиденья) и острых или заостренных краев. Это позволяет предотвратить защемление или зажатие проводов. Если провода проходит через металлическое отверстие, используйте резиновое уплотнительное кольца, чтобы предотвратить повреждение изоляции металлическим краем отверстия.

#### **НЕ УСТАНАВЛИВАЙТЕ УСТРОЙСТВО В МЕСТАХ С ВЫСОКИМ УРОВНЕМ ВЛАЖНОСТИ ИЛИ ЗАПЫЛЕННОСТИ.**

Избегайте устанавливать устройство в местах с высоким уровнем влажности или запыленности. Проникающие в устройство влага и пыль могут вызвать его неисправность.

# <span id="page-39-3"></span>**Меры предосторожности**

- Перед установкой устройства iDA-X303/iDA-X301/iDA-X301RR необходимо убедиться в отключении кабеля от отрицательного (-) полюса батареи. Это сводит к минимуму вероятность повреждения устройства в случае короткого замыкания.
- Провода с цветовой кодировкой должны подключаться в соответствии с данной диаграммой. Неправильные соединения могут стать причиной неисправности устройства или повреждения электрооборудования автомобиля.
- При подключении к электрооборудованию автомобиля необходимо иметь представление об установленных на заводе компонентах (например, бортовом компьютере). Не подключайтесь к этим проводам для подачи питания данному устройству. При подключении устройства iDA-X303/ iDA-X301/iDA-X301RR к блоку плавких предохранителей необходимо убедиться в том, что предохранители, предназначенные для контуров устройства iDA-X303/iDA-X301/iDA-X301RR, рассчитаны на соответствующую токовую нагрузку. Несоблюдение этого требования может привести к повреждению устройства и/или автомобиля. При появлении сомнений обращайтесь к свому дилеру Alpine.
- Для подключения к другим устройствам (например, к усилителю) с RCA-разъемами в iDA-X303/iDA-X301/iDA-X301RR используются разъемы типа RCA. Для подключения к другим устройствам может потребоваться переходник. В этом случае обращайтесь за помощью к своему авторизованному дилеру Alpine.
- Отрицательные выводы динамиков должны подключаться к ее отрицательной клемме. Никогда не соединяйте между собой кабели левого и правого каналов динамиков и не подключайте их к корпусу автомобиля.

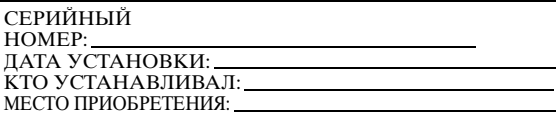

# <span id="page-40-0"></span>**Установка**

*Внимание!*

Не блокируйте теплоотвод устройства, что может затруднить циркуляцию воздуха. При блокировке тепло будет накапливаться внутри устройства, что может привести к возгоранию.

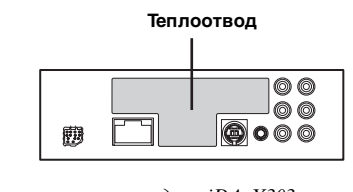

Рисунок относится к модели iDA-X303.

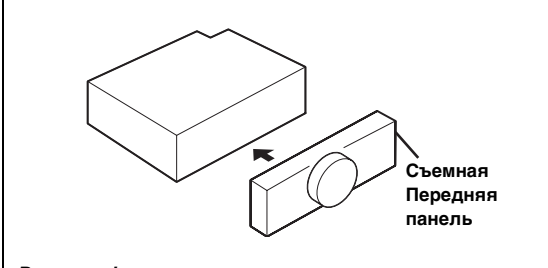

#### *Внимание!*

При установке данного устройства в автомобиле не снимайте переднюю панель.

Если съемная передняя панель удалена во время установки, то, возможно, вы нажали слишком сильно и деформировали металлическую пластину, удерживающую панель на месте.

• Основной блок должен быть установлен с наклоном не более 35 градусов по отношению к горизонтальной плоскости.

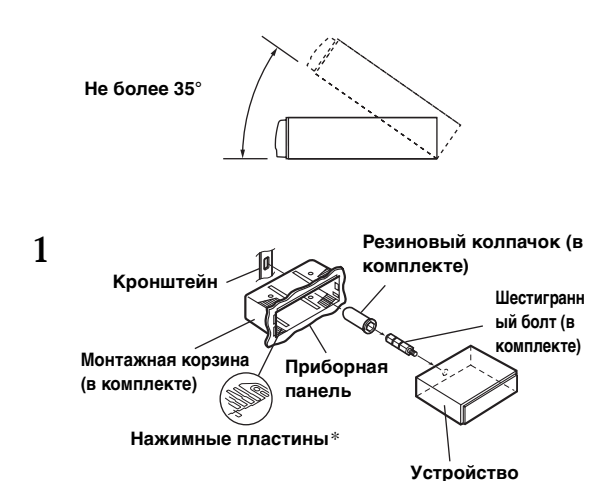

\* Если установленная монтажная корзина не закреплена в основном блоке, то эту проблему можно устранить за счет небольшого расширения нажимных пластин.

**Выдвиньте установленная монтажная корзина не закреплена из основного блока (см. ["Удаление"](#page-40-1)  [на странице](#page-40-1) 39). Вставьте монтажную корзину в приборную панель и зафиксируйте его с помощью металлических хомутов.**

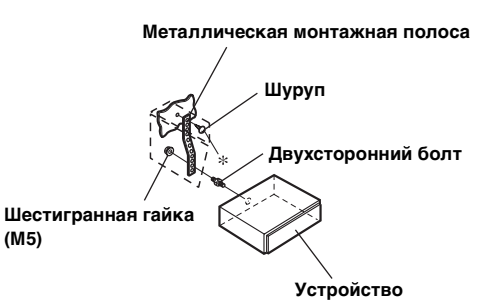

**Если автомобиль оборудован кронштейном, вставьте длинный болт с шестигранной головкой в заднюю панель устройства iDA-X303/iDA-X301/iDA-X301RR и наденьте на болт резиновый колпачок. Если автомобиль не оборудован кронштейном, укрепите на главном блоке металлическую монтажную полосу (не предоставляется). Подключите все выводы устройства iDA-X303/iDA-X301/ iDA-X301RR в соответствии с описанием, представленным в разделе "ПОДКЛЮЧЕНИЕ".**

- В месте крепления к корпусу используйте соответствующий шуруп\*.
- **3 Вставьте устройство iDA-X303/iDA-X301/ iDA-X301RR в приборную панель. После установки устройства убедитесь в том, что стопорные штифты целиком сидят в нижнем положении. Для этого сильно нажмите на устройство, одновременно толкая стопорный штифт вниз с помощью маленькой отвертки. Это гарантирует правильную фиксацию устройства и не позволяет ему случайно выскочить из приборной панели. Установите съемную переднюю панель.**

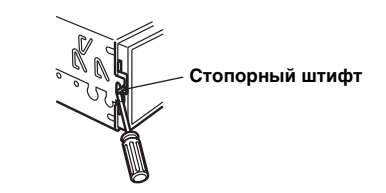

#### <span id="page-40-1"></span>**Удаление**

**2**

- 1. Удалите съемную переднюю панель.
- 2. Используя маленькую отвертку (или подобный инструмент), толкайте стопорные штифты, пока они не займут "верхнее" положение (см. выше рисунок). После разблокирования обоих штифтов вытаскивайте устройство осторожно, чтобы избежать повторной блокировки первого штифта до разблокировки второго.

Выдвиньте устройство, оставляя его незаблокированным.

#### **<ЯПОНСКИЕ АВТОМОБИЛИ>**

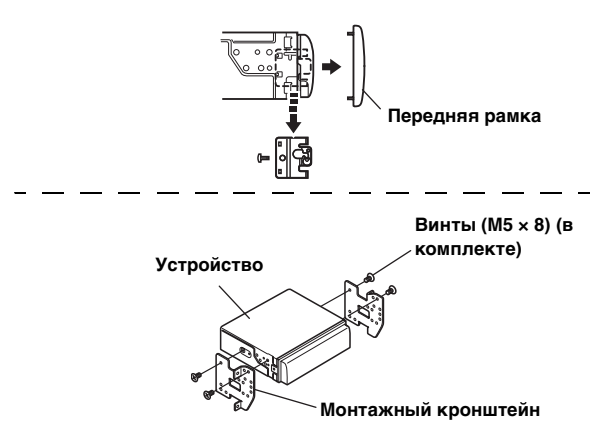

## **Подключение iPod (продается отдельно)**

**Подключение USB (только iDA-X303)**

Подсоедините кабель USB к iPhone (только iDA-X303)/iPod с помощью интерфейсного кабеля для iPod.

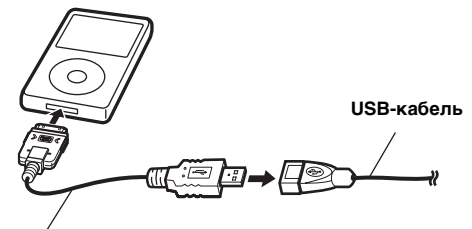

**Интерфейсный кабель для iPod (прилагается, только iDA-X303)**

#### **Прямое подключение**

Подсоедините прямой разъем iPod к iPod с помощью соединительного кабеля FULL SPEED™ (KCE-433iV).

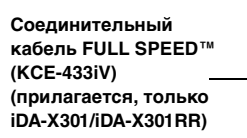

## **Отключение iPod**

Отключите соединительный кабель FULL SPEED™ (или интерфейсный кабель для iPod (только iDA-X303)) от iPod.

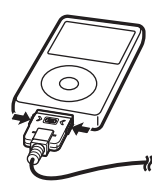

- Отключите iPhone/iPod при переключении устройства к другому источнику, кроме iPhone/iPod. При отключении iPod во время воспроизведения могут быть утеряны данные.
- Если с динамиков не поступает звуковой сигнал или устройство iPhone/iPod не обнаружено системой даже при подключенном устройстве iPod, отсоедините iPhone/iPod, а затем снова подсоедините его или сбросьте настройки iPod.
- Не оставляйте устройство iPhone/iPod в автомобиле в течение длительного времени. Повышенная температура и влажность могут привести к повреждению устройства iPhone/iPod и невозможности воспроизведения.

#### **Подключение USB-накопителя (продается отдельно) Подключение USB-накопителя**

1. Подсоедините USB-кабель к разъему USB на устройстве и закрепите соединение с помощью прилагаемого к USBкабелю блокирующего корпуса, как показано далее.

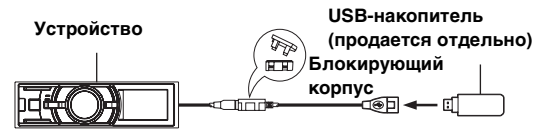

2. Соедините USB-накопитель с кабелем USB.

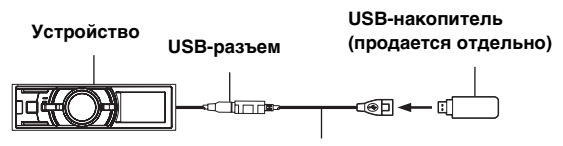

**Кабель (прилагается)**

#### **Удаление USB-накопителя**

Отсоедините кабель USB от USB-накопителя.

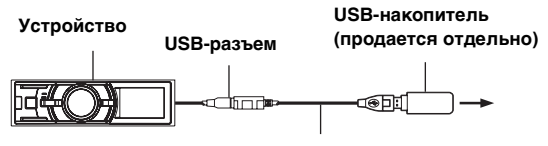

#### **Кабель (прилагается)**

- Не допускайте перекосов USB-накопителя при его извлечении из разъема.
- Если от динамиков не поступает звуковой сигнал или если USB-накопитель не обнаружен системой, извлеките его и повторно вставьте в разъем.
- Выберите другой источник музыкальных композиций (не USB-накопитель) и извлеките USB-накопитель из разъема. При извлечении USB-накопителя из разъема в режиме USBисточника может нарушиться целостность данных.
- Прокладывайте USB-кабель отдельно от других кабелей.

#### **Подключение переносного аудиоплеера (продается отдельно, только iDA-X303)**

#### **Подключение переносного аудиоплеера** Подключите прилагаемый к переносному аудиоплееру

кабель к USB-кабелю. Отключите переносной аудиоплеер.

Отключите кабель, поставляемый с портативным аудиоплеером, от USB-кабеля.

• См. также руководство пользователя переносного аудиоплеера.

# <span id="page-42-1"></span><span id="page-42-0"></span>**Соединения**

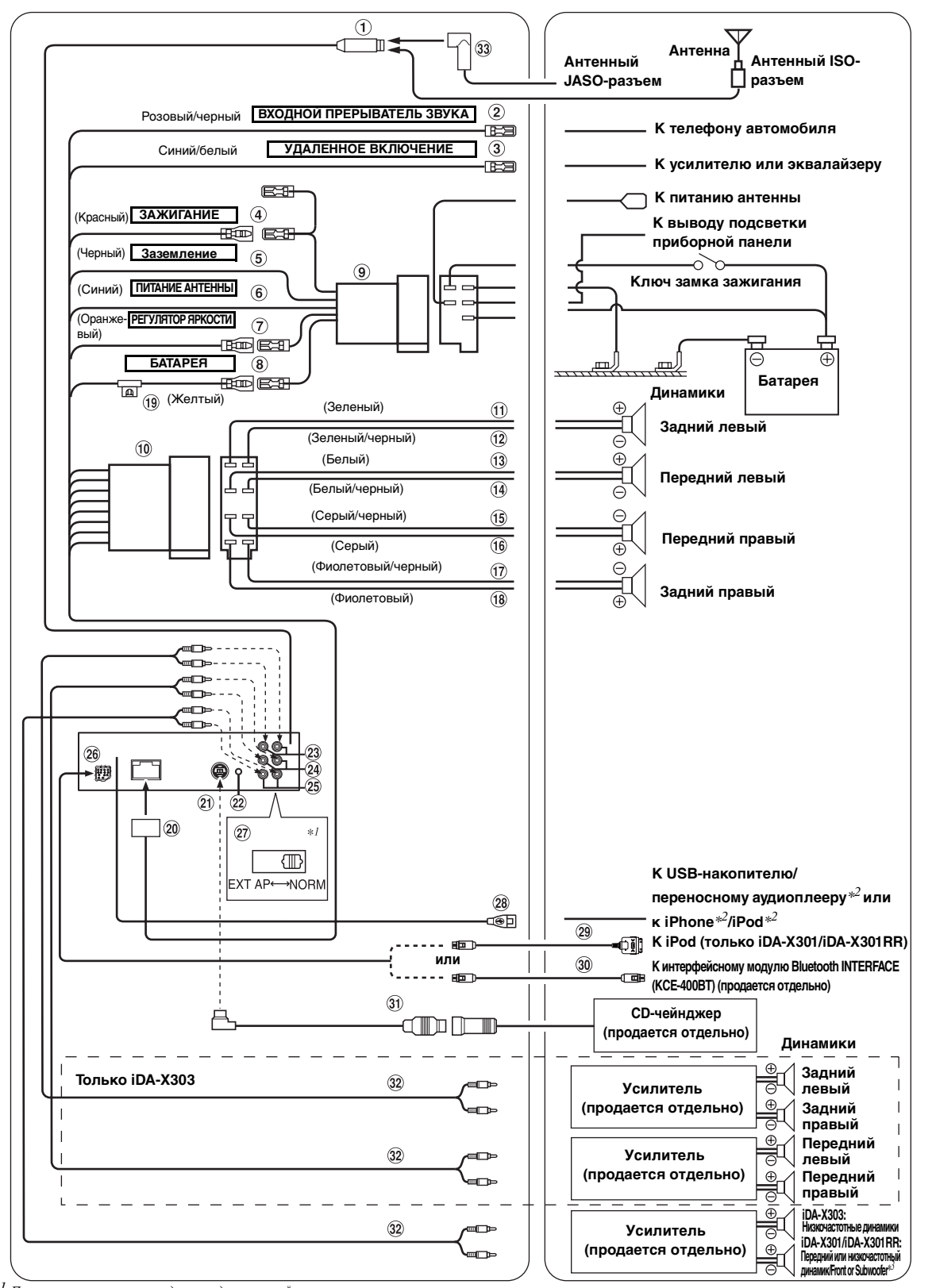

\*<sup>1</sup> Переключатель системы находится на днище устройства.<br>\*<sup>2</sup> Только iDA-X303.<br>\*<sup>3</sup> Когда низкочастотный динамик выключен (OFF): выход передних динамиков. Когда низкочасточно и динамиков и и пост

### **Антенный разъем**

- **Вход прерывания звука (розовый/черный)** Подключите этот вывод к выходу звукового интерфейса сотового телефона, обеспечивающего замыкание на землю при получении вызова.
- **Выход дистанционного включения (синий/ белый)** Подключите этот вывод к выводу удаленного

включения усилителя или процессора сигналов.

**Провод прерываемого питания (зажигание) (красный)**

Подключите этот вывод к открытой клемме блока плавких предохранителей автомобиля или к другому свободному источнику питания, обеспечивающему зажигание с напряжением 12В (+) только при включенном зажигании или в дополнительном положении.

- **Провод заземления (черный)** Тщательно заземлите этот вывод на массу. Убедитесь в том, что соединение выполнено на оголенной металлической поверхности и надежно зафиксировано с помощью предоставленного винта для листового металла.
- 6 **Провод питания антенны (синий)** Подключите этот вывод к клемме +B питания антенны (если применимо).
- Этот вывод следует использовать только для управления питанием антенны. Не используйте этот вывод для включения усилителя или процессора сигналов и т.д.
- $(7)$ **Провод регулятора подсветки (оранжевый)**  Этот вывод можно подключать к выводу освещения приборной панели автомобиля. Будет включен регулятор яркости подсветки устройства.
- **Провод питания (желтый)** Подключите этот вывод к положительному (+) полюсу батареи автомобиля.
- **ISO-разъем источника питания**
- **ISO-разъем (выход на динамики)**
- **Выход на левый задний динамик (+) (зеленый)**
- **Выход на левый задний динамик (–) (зеленый/**
- **черный)**
- **Выход на левый передний динамик (+) (белый)**
- **Выход на левый передний динамик (–) (белый/ черный)**
- **Выход на правый передний динамик (–) (серый/** 15) **черный)**
- **16 Выход на правый передний динамик (+) (серый)**
- N) **Выход на правый задний динамик (–) (фиолетовый/черный)**
- 18 **Выход на правый задний динамик (+) (фиолетовый)**
- **Патрон плавкого предохранителя (10А)**
- **Разъем источника питания**
- **Разъем Ai-NET** Подключите этот вывод к выходному или входному разъему другого устройства (CD-чейнджера, эквалайзера и т.п.) с поддержкой шины Ai-NET.
- При подключении DHA-S690 необходимо убедиться в том, что "Настройка подключаемого главного блока (MODEL SETUP)" установлена на параметр "CD CHG".
- C данным изделием не рекомендуется использовать интерфейсный адаптер для iPod (KCA-420i).
- $(22)$ **Разъем интерфейса удаленного рулевого управления** К блоку интерфейса удаленного рулевого управления.
- **Выходные/входные разъемы RCA тыловых каналов (только iDA-X303)** Могут использоваться в качестве задних выходных или входных разъемов RCA. КРАСНЫЙ - для правого, БЕЛЫЙ - для левого.
- **Выходные/входные разъемы RCA фронтальных каналов (только iDA-X303)** Могут использоваться в качестве передних выходных или входных разъемов RCA. КРАСНЫЙ - для правого, БЕЛЫЙ - для левого.
- **Выходные/входные разъемы RCA низкочастотного динамика (только iDA-X303)**
- $(25)$ **Выходные разъемы RCA фронтальных/ низкочастотного динамика (только iDA-X301/ iDA-X301RR).** КРАСНЫЙ - для правого, БЕЛЫЙ - для левого.
- **Разъем интерфейса Bluetooth (только iDA-X303)** Подключите его к дополнительному интерфейсному модулю Bluetooth INTERFACE (KCE-400BT). Для использования мобильного телефона с функцией "Свободные руки" требуется подключение дополнительного интерфейсного модуля Bluetooth INTERFACE (KCE-400BT). Для получения дополнительной информации о подключении см. руководство пользователя интерфейсного модуля Bluetooth INTERFACE (KCE-400BT). Можно также подключить его к внешнему устройству (например, переносному плееру) с помощью кабеля преобразования (KCE-237B) (продается отдельно) для создания соединения AUX IN.
- См. ["Настройка режима AUX+" \(страница 24\).](#page-25-9)
	- AUX+ ON: Если подключено внешнее устройство.

AUX+ OFF: Если установлено значение OFF (Выкл.), то источник AUX+ выбрать не удастся.

**Разъем Full Speed (только iDA-X301/iDA-X301RR)**  $(26)$ Управляющие сигналы iPod.

Подключите его к устройству iPod или дополнительному интерфейсному модулю Bluetooth INTERFACE (KCE-400BT). Для использования мобильного телефона с функцией "Свободные руки" требуется подключение дополнительного интерфейсного модуля Bluetooth INTERFACE (KCE-400BT). Для получения дополнительной информации о подключении см. руководство пользователя интерфейсного модуля Bluetooth INTERFACE (KCE-400BT).

Можно также подключить его к внешнему устройству (например, переносному плееру) с помощью кабеля преобразования (KCE-237B) (продается отдельно) для создания соединения AUX IN.

• См. ["Настройка режима AUX+" \(страница 24\).](#page-25-9) AUX+ ON: Если подключено внешнее устройство. AUX+ OFF: Если подключено iPod-устройство.

#### **Переключатель систем**

При подключении процессора или делителя через Ai-NET переместите этот переключатель в положение EXT AP. Если процессор не подключен, оставьте переключатель в положении NORM. Только iDA-X303:

В положении NORM разъемы RCA 23 и 24 можно использовать в качестве выходных разъемов RCA. В положении EXT AP разъемы RCA 23 и 24 можно использовать в качестве входных разъемов RCA.

• Перед изменением положения переключателя не забудьте выключить питание устройства.

#### **USB-разъем**

Подключите к USB-накопителю/переносному аудиоплееру\* или устройству iPhone\*/iPod\*. Для использования iPhone/iPod требуется подключение интерфейсного кабеля для iPod (только iDA-X303).

- \* Только iDA-X303.
- Используйте прилагаемый USB-кабель. При использовании другого USB-кабеля правильность работы не гарантируется.
- Прокладывайте USB-кабель отдельно от других кабелей.
- **Соединительный кабель FULL SPEED™ (KCE-433iV) (прилагается, только iDA-X301/ iDA-X301RR)**
- **Соединительный кабель KCE-400BT (входит в комплект модели KCE-400BT)**
- **Кабель Ai-NET (в комплекте с CD-чейнджером)**
- **Кабельный удлинитель (продается отдельно) Антенный адаптер ISO/JASO (продается**
- **отдельно)** Потребность в антенном адаптере ISO/JASO зависит от автомобиля

## **Предотвращение внешних шумов в аудиосистеме.**

- Аудиосистема и относящиеся к ним соединительные кабели должны находиться не ближе 10 см от штатных кабелей автомобиля.
- Выводы батареи питания должны проходить как можно дальше от других выводов.
- Надежно подсоедините заземляющий кабель к оголенной металлической поверхности (при необходимости удалите краску, грязь или смазку) корпуса автомобиля.
- При установке дополнительного шумоподавителя по возможности подключайте его как можно дальше от данного устройства. Дилеры Alpine могут предложить различные модели шумоподавителей, обращайтесь к ним за дополнительной информацией.
- За дальнейшей информацией обращайтесь к своему дилеру Alpine, так как ему больше всего известно о мерах предотвращения шумов.

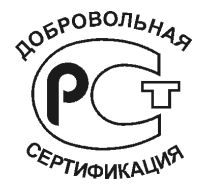